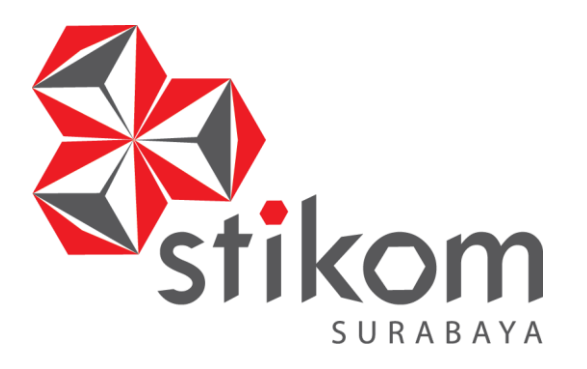

# **SISTEM INFORMASI AKADEMIK**

# **PADA TK AISYIYAH BUSTANUL ATHFAL 13 SURABAYA**

**KERJA PRAKTIK** 

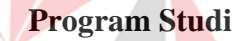

**S1 Sistem Informasi** 

indmika

**Oleh :** 

**IZZATUN NABILAH** 

**12410110020**

**FAKULTAS TEKNOLOGI DAN INFORMATIKA INSTITUT BISNIS DAN INFORMATIKA STIKOM SURABAYA 2015**

# **LEMBAR PENGESAHAN**

# **SISTEM INFORMASI AKADEMIK PADA TK AISYIYAH BUSTANUL ATHFAL 13 SURABAYA**

Laporan Kerja Praktik Oleh **Izzatun Nabilah**  NIM : 12.41011.0020 Telah diperiksa, diuji dan disetujui

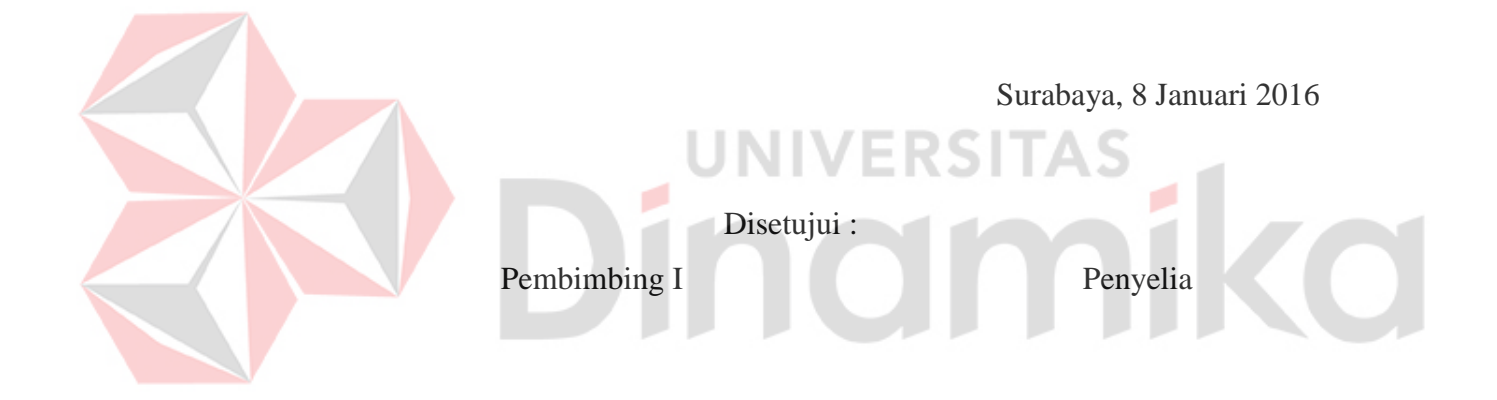

Ignatius Adrian Mastan, S.E.,S.Kom.,M.M., M.Eng. NIDN. 0709108502

Iswati Mukharomah, S.pd NBM. 828326

Mengetahui, Ketua Program Studi S1 Sistem Informasi

Vivine Nurcahyawati, M.Kom NIDN. 0723018101

# **PERNYATAAN**

Dengan ini saya menyatakan dengan benar bahwa Laporan Kerja Praktik ini adalah asli karya saya, bukan plagiat baik sebagian maupun apalagi keseluruhan. Karya atau pendapat orang lain yang ada dalam Daftar Pustaka saya. Apabila dikemudian hari ditemukan adanya tindakan plagiat pada Laporan Kerja Praktik ini, maka saya bersedia untuk dilakukan pencabutan terhadap gelar kesarjanaan yang telah diberikan kepada saya.

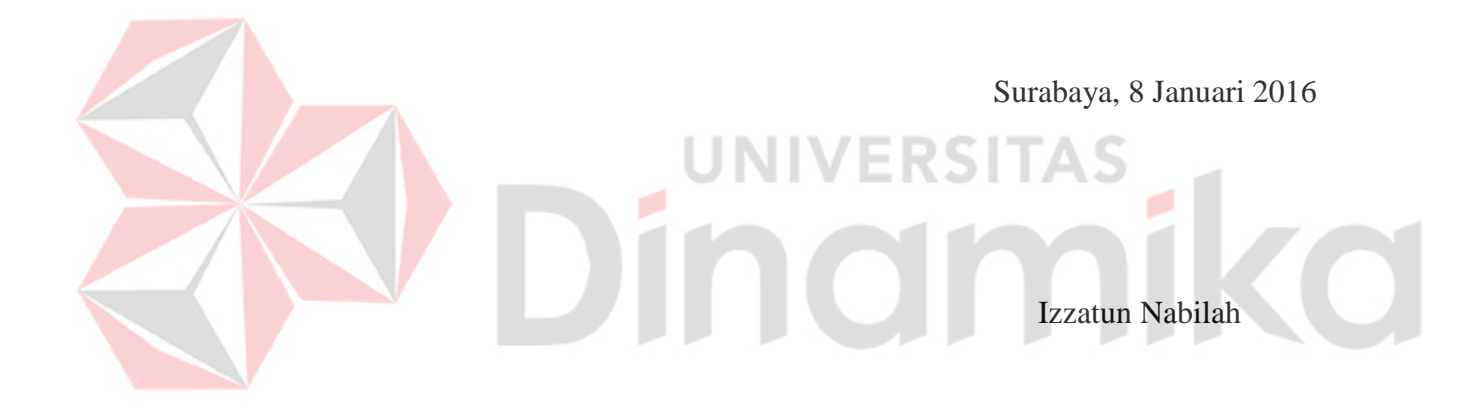

## **ABSTRAK**

Peranan sistem informasi dalam sekolah tidak dapat diremehkan. Sistem informasi dapat membantu sekolah memiliki keunggulan dari lainnya. Sekolah dapat bersaing dengan sekolah lain menggunakan sistem informasi. Keberadaan sistem informasi tidak hanya bermanfaat bagi sekolah maupun bagi konsumen. Manfaat yang didapat sekolah adalah keakuratan informasi, informasi tepat waktu dan relevan.

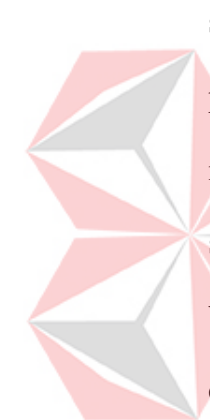

Di dalam kegiatan sehari-hari TK Aisyiyah Bustanul Athfal 13 Surabaya sering ditemukan adanya kesalahan yang disebabkan karena kurang teliti dalam pencatatan serta kehilangan data dan penggunaan data yang tidak valid dalam mengola data. Kelemahan tersebut sangat mempengaruhi kinerja dari kegiatan sehari-hari TK Aisyiyah Bustanul Athfal 13 Surabaya. Hal ini karena sebagian besar transaksi (pendaftaran siswa baru, pendafataran karyawisata, pendaftaran ekstrakurikuler, penjadwalan dan pencatatan raport) masih belum tersistem yang mengakibatkan data yang ada dapat menjadi tidak valid dan di manupulasi serta disembunyikan oleh pihak yang tidak bertanggung jawab. Apalagi data yang diolah cukup banyak akan berpengaruh pada efisiensi waktu dan tenaga kerja. Beberapa kesalahan yang sering terjadi adalah pencatatan data siswa, pencatatan peserta ekstrakurikuler, pencatatan peserta karyawisata.

Berdasarkan permasalahan di atas, sistem informasi akademik pada TK Aisyiyah Bustanul Athfal 13 Surabaya sangat penting bagi keberlangsungan kegiatan akademik di TK Aisyiyah Bustanul Athfal 13 Surabaya. Sistem Infromasi Akademik ini dapat membantu pencatatan pendaftaran siswa baru,

penjadwalan, pencatatan pendaftaran ekstrakurikuler, pendaftaran karyawisata dan pembuatan raport. Dengan adanya sistem informasi akademik pada TK Aisyiyah Bustanul Athfal 13 Surabaya, diharapkan akan dapat mempermudah dan mempercepat kinerja bagian tata usaha TK Aisyiyah Bustanul Athfal 13 Surabaya dalam melakukan pencatatan akademik dan memudahkan pihak yang berkepentingan untuk mendapatkan laporan akademik yang akurat, sehingga memperlancar proses akademik di TK Aisyiyah Bustanul Athfal 13 Surabaya

**Kata Kunci :** *Sistem, Informasi, Akademik, TK Aiysiyah*

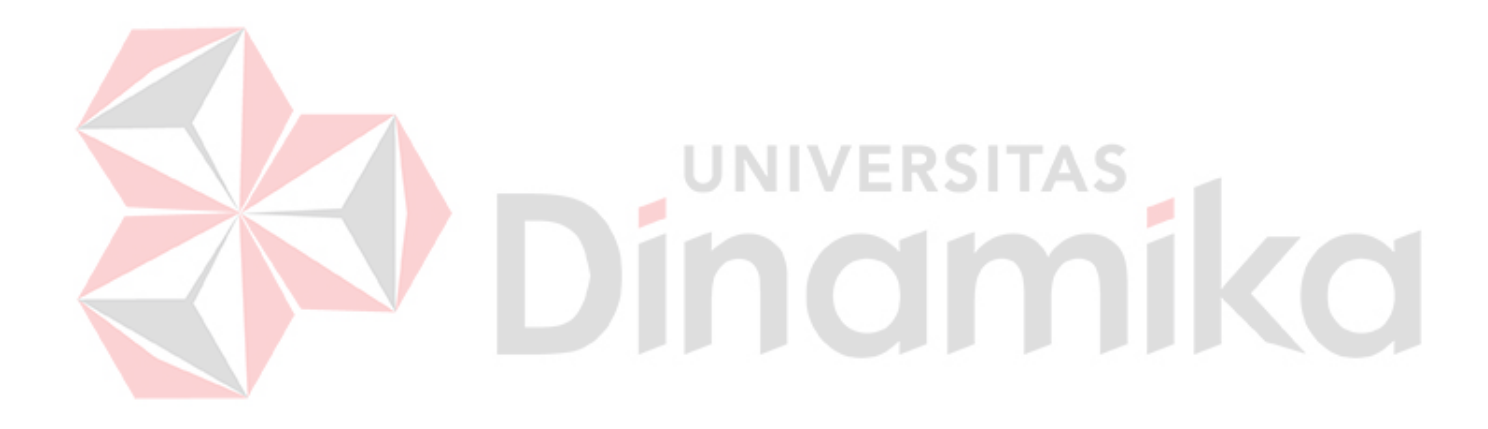

## **KATA PENGANTAR**

Puji syukur kehadirat Allah SWT atas selesainya kerja praktIk dan pembuatan laporannya. Laporan ini disusun berdasarkan penelitian kerja praktik dan hasil studi yang dilakukan selama lebih kurang satu bulan di TK Aisyiyah Bustanul Athfal 13 Surabaya. Kerja praktek ini membahas tentang Sistem Informasi Akademik Pada TK Aisyiyah Bustanul Athfal 13 Surabaya. Penyelesaian laporan kerja praktik ini tidak lepas dari bantuan banyak pihak yang memberikan masukan dan dukungan kepada Penulis. Untuk itu Penulis mengucapkan banyak terima kasih kepada:

- 1. Allah SWT yang telah memberikan kemudahan dalam menyelesaikan laporan kerja praktek ini. IINIVERSITAS
- 2. Orang tua tercinta yang selalu mendoakan dan mendukung setiak kegiatan penulis.
- 3. Bapak Ignatius Adrian Mastan, S.E., S.Kom., M.M., M.Eng., MCP, MOS, OCA. selaku Dosen pembimbing yang telah meluangkan banyak waktu untuk memberikan bimbingan selama proses pembuatan laporan kerja praktek ini.
- 4. Ibu Vivine Nurcahyawati, M.Kom., OCA selaku Kepala Program Studi S1 Sistem Informasi Kekhususan Komputerisasi Akuntansi Sekolah Tinggi Manajemen Informatika dan Komputer Surabaya yang telah memberikan ijin untuk pelaksanaan kerja praktek ini.
- 5. Ibu Iswati Mukharomah, S.Pd selaku pembimbing penulis pada TK Aisyiyah Bustanul Athfal 13 Surabaya yang senantiasa memberikan bimbingannya.
- 6. Segenap Guru dan Tata Usaha TK Aisyiyah Bustanul Athfal 13 Surabaya yang tidak dapat kami sebutkan satu-satu yang sudah sangat membantu dalam peaksanaan kerja praktik ini.
- 7. Seluruh teman-teman yang telah memberikan bantuan dan semangat saat mengerjakan laporan kerja praktek

Semoga Allah SWT memberikan balasan yang sesuai kepada semua pihak yang telah memberikan bantuan, bimbingan, dan nasihat. Penulis menyadari bahwa laporan kerja praktik yang dikerjakan masih banyak kekurangan, sehingga kritik dan saran dari semua pihak sangatlah diharapkan agar rancangan sistem ini dapat lebih baik lagi dikemudian hari. Semoga laporan kerja praktek ini dapat diterima dan bermanfaat bagi penulis dan pihak lain.

Surabaya, 11 Januari 2016

Izzatun Nabilah

# **DAFTAR ISI**

# **Halaman**

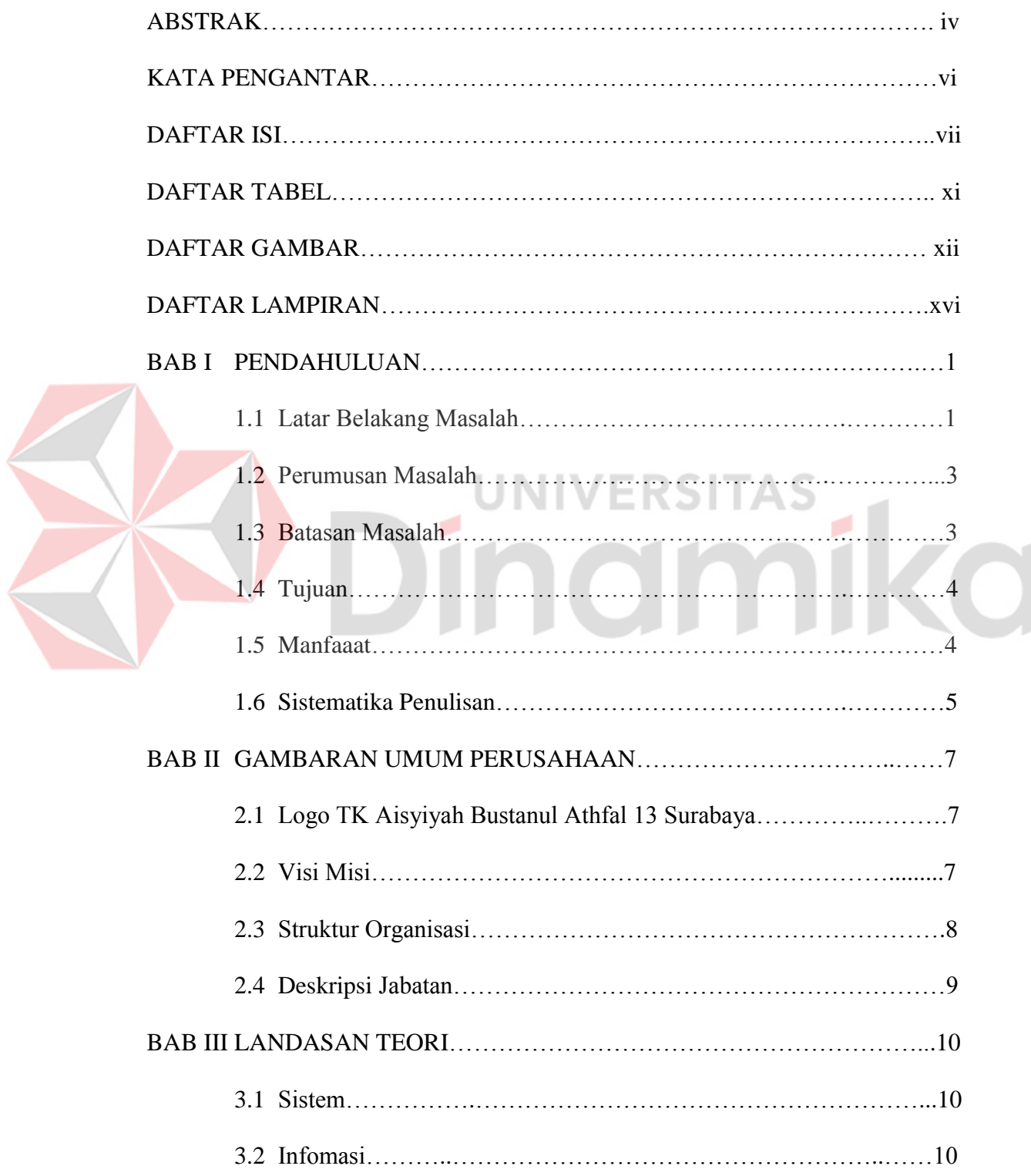

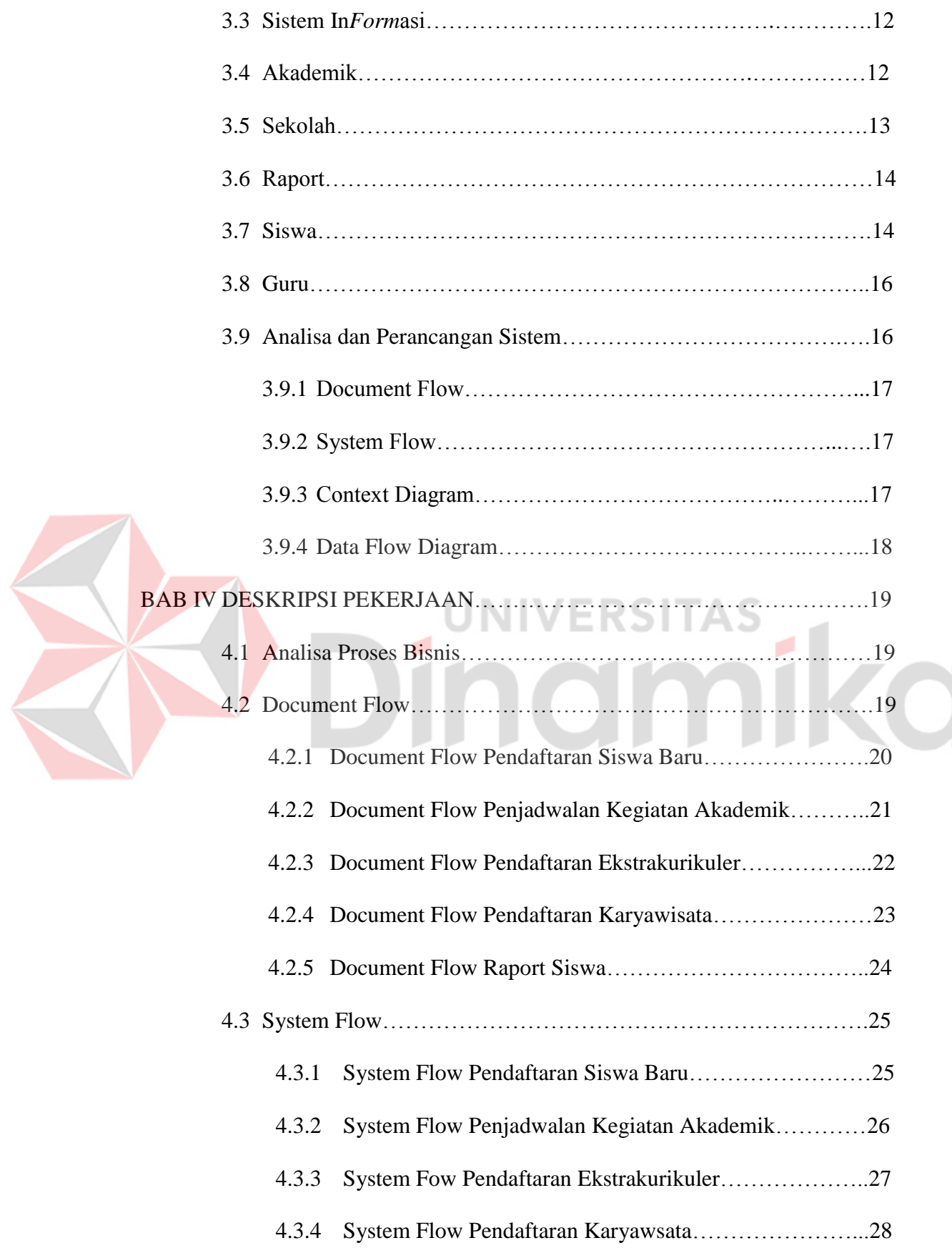

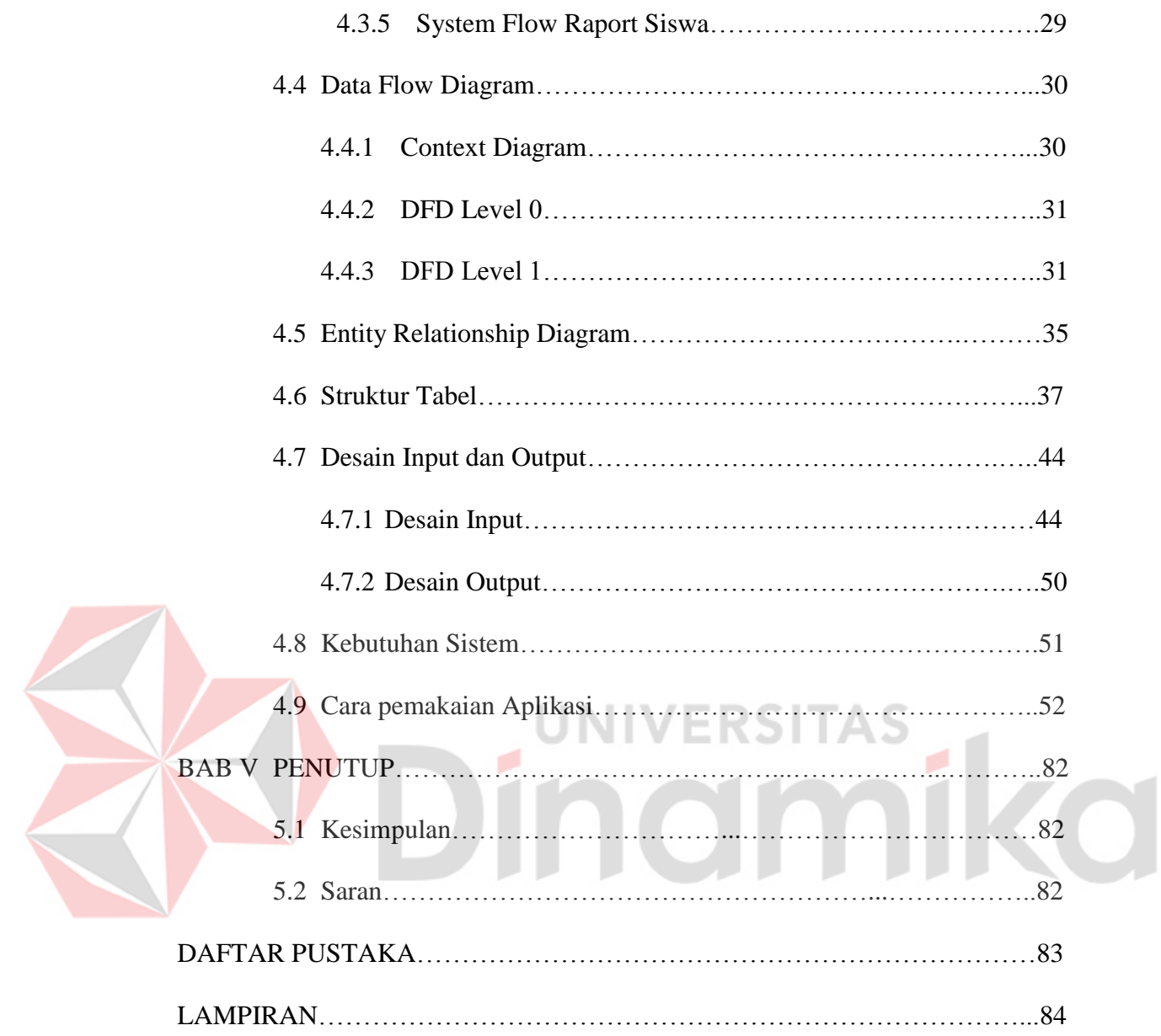

# **DAFTAR TABEL**

# **Halaman**

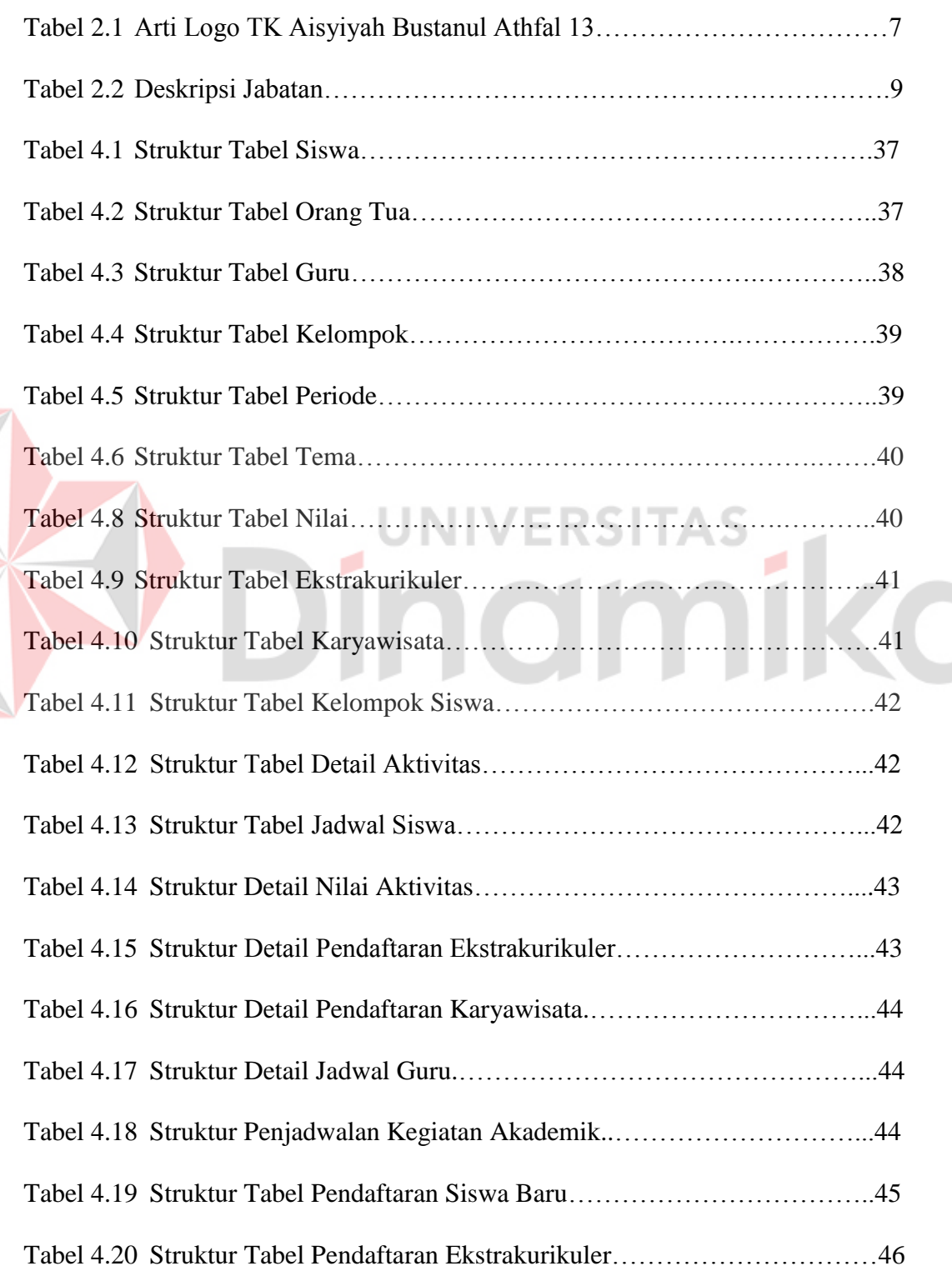

E

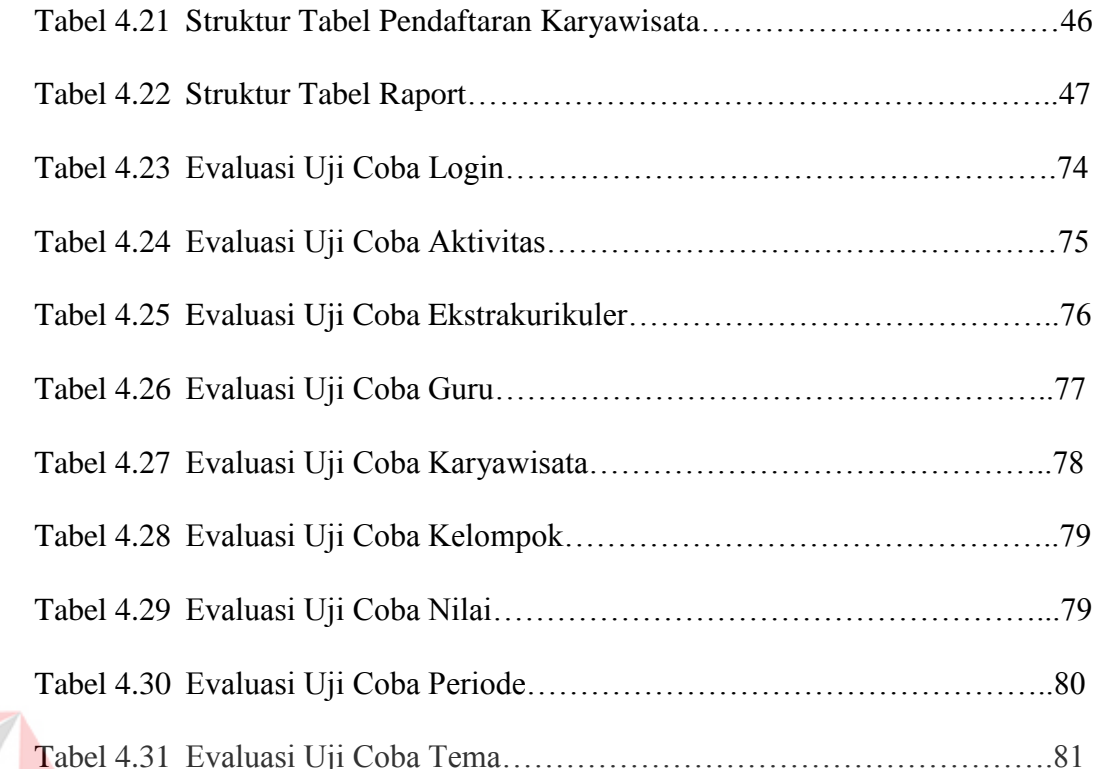

# Tabel 4.31 Evaluasi Uji Coba Tema…………………………………………….81

# **DAFTAR GAMBAR**

# **Halaman**

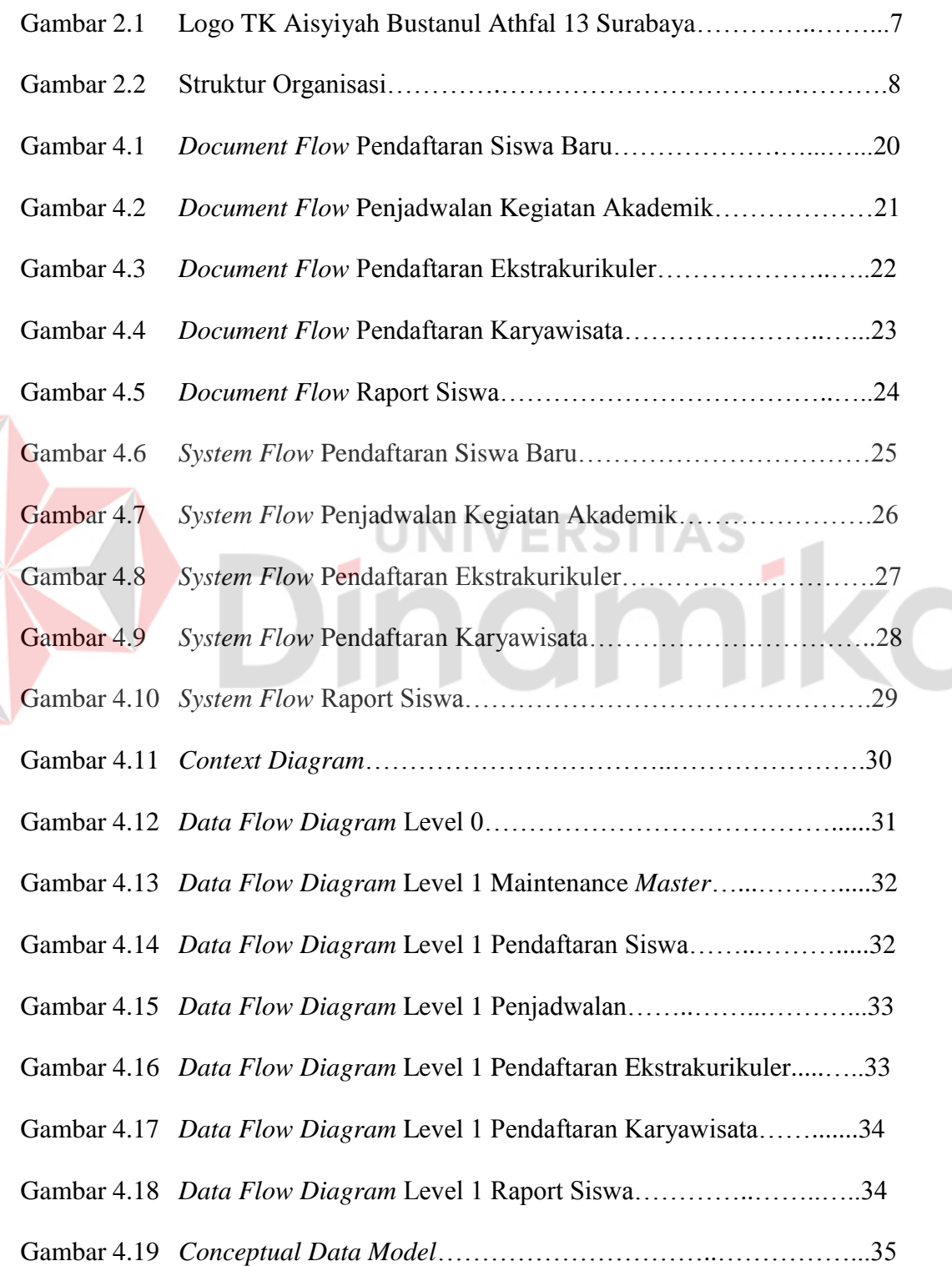

E

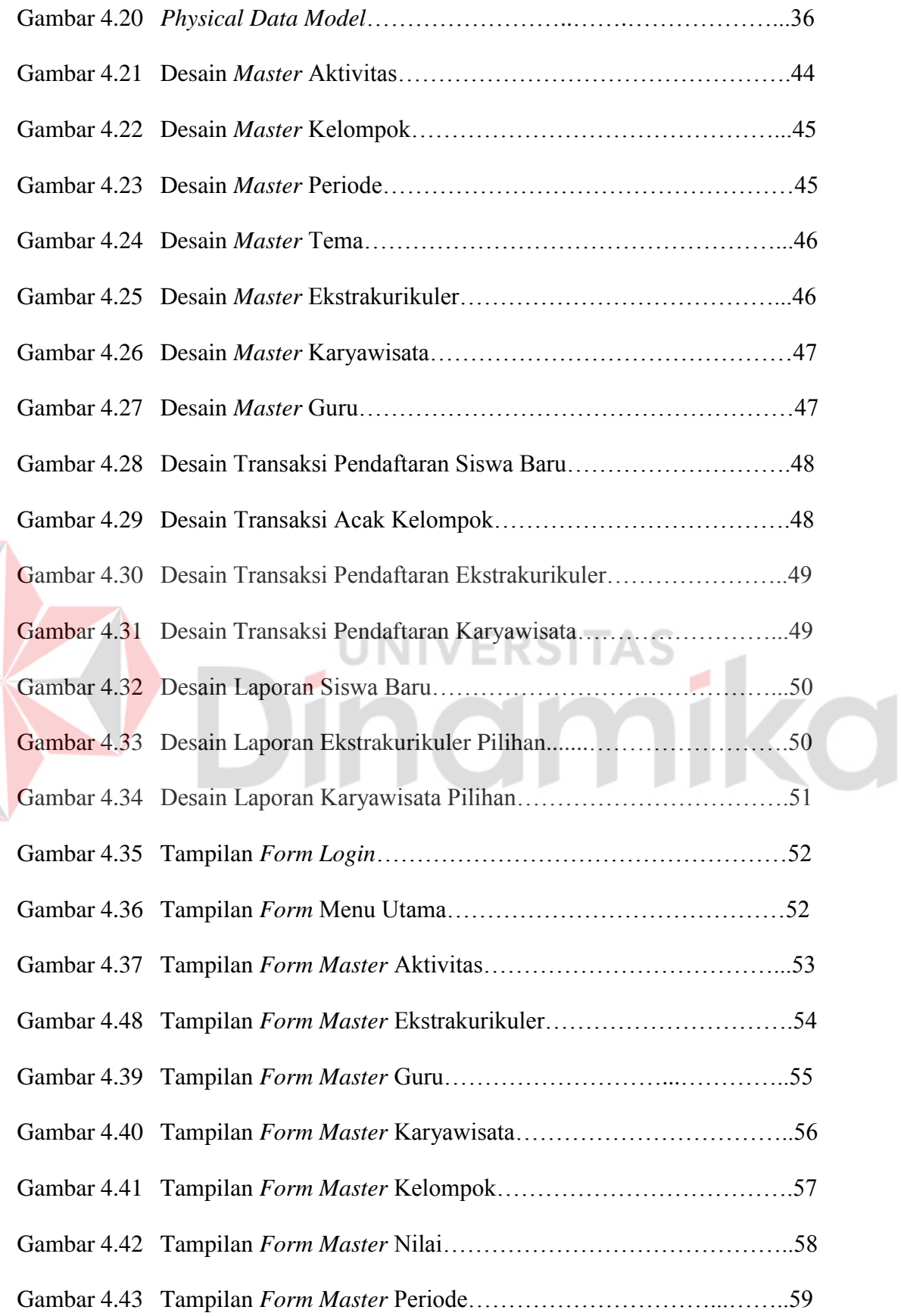

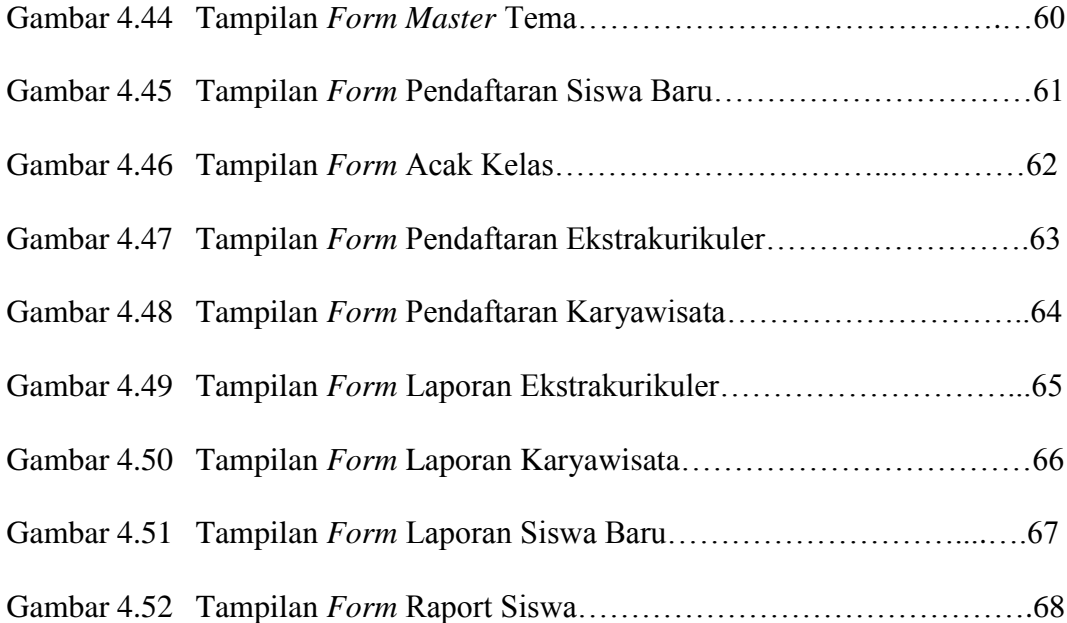

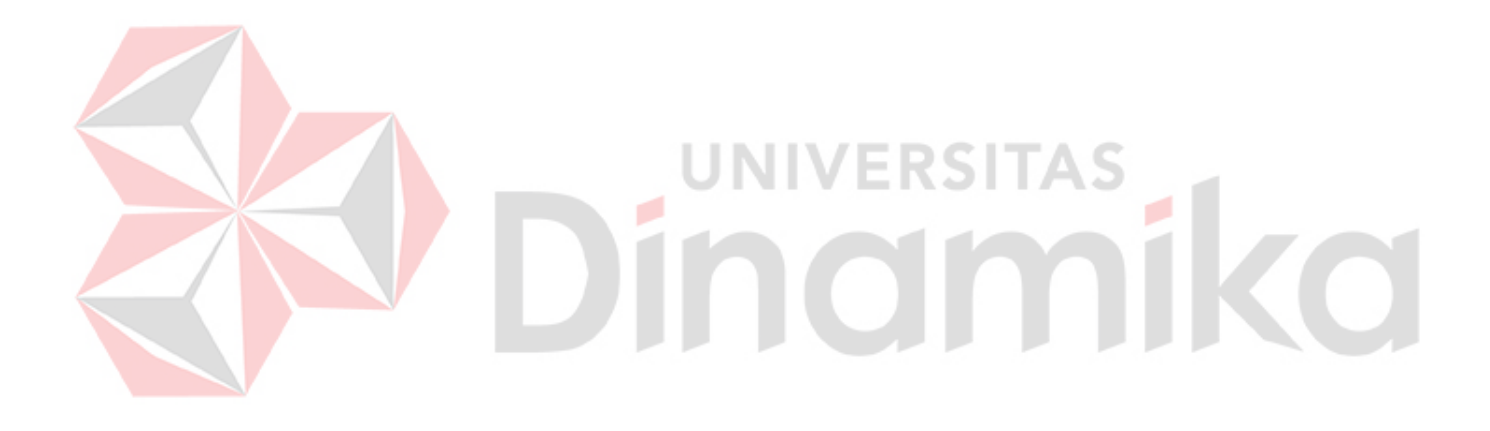

# **DAFTAR LAMPIRAN**

# **Halaman**

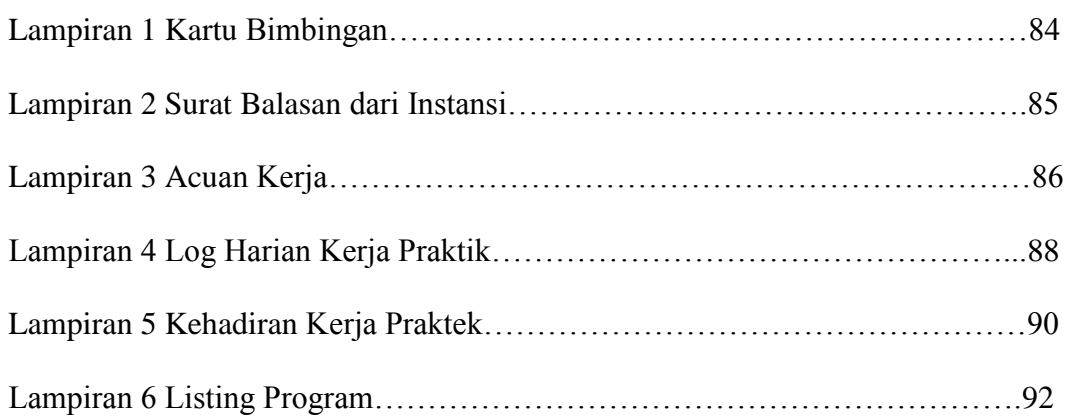

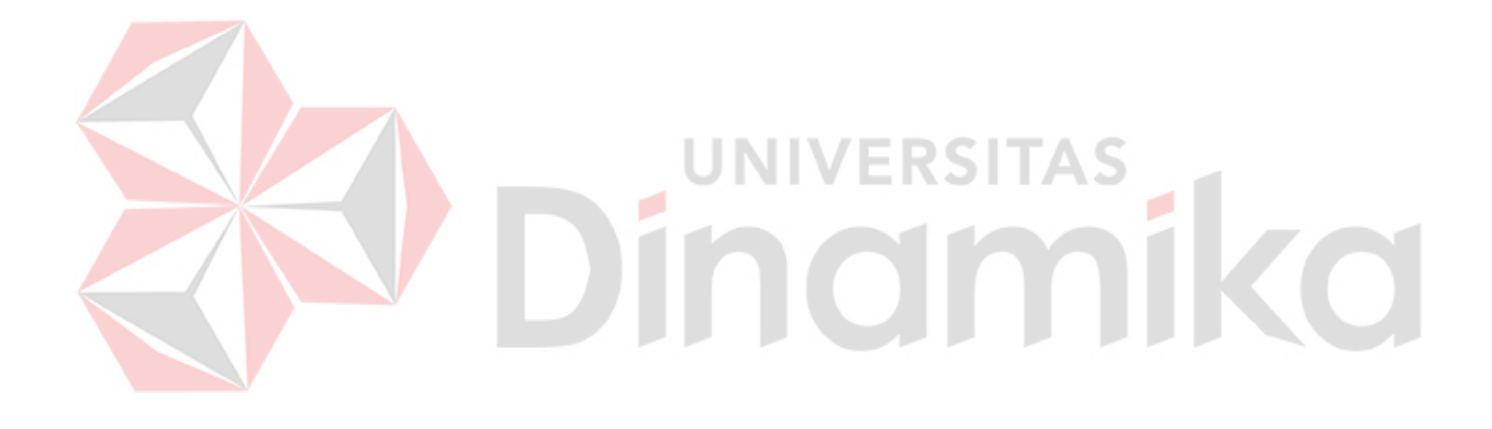

#### **BAB I**

# **PENDAHULUAN**

#### **1.1 Latar Belakang Masalah**

Peranan sistem informasi dalam sekolah tidak dapat diremehkan. Sistem informasi dapat membantu sekolah memiliki keunggulan dari lainnya. Sekolah dapat bersaing dengan sekolah lain menggunakan sistem informasi. Keberadaan sistem informasi tidak hanya bermanfaat bagi sekolah maupun bagi konsumen. Manfaat yang didapat sekolah adalah keakuratan informasi, informasi tepat waktu dan relevan.

TK A isyiyah Bustanul Athfal 13 Surabaya terletak di Jl. Jemurwonosari lebar No.30 Surabaya milik Aisyiyah cabang wonocolo kota Surabaya. TK Aisyiyah Bustanul Athfal 13 Surabaya adalah salah satu taman kanak-kanak tertua di daerah wonocolo yang sangat membutuhkan sistem informasi akademik untuk memenuhi kebutuhan informasi akademik secara cepat dan akurat. Sistem Informasi di TK Aisyiyah Bustanul Athfal 13 Surabaya sangat dibutuhkan untuk membantu setiap pencatatan-pencatatan pendaftaran siswa baru, penjadwalan, pendaftaran ekstrakurikuler, pendaftaran karyawisata, pencatatan ulang raport di buku induk siswa maupun pencatatan-pencatatan manajerial menggunakan komputer sebagai pengolah data.

Di dalam kegiatan sehari-hari TK Aisyiyah Bustanul Athfal 13 Surabaya sering ditemukan adanya kesalahan yang disebabkan karena kurang teliti dalam pencatatan serta kehilangan data dan penggunaan data yang tidak valid dalam mengola data. Kelemahan tersebut sangat mempengaruhi kinerja dari kegiatan sehari-hari TK Aisyiyah Bustanul Athfal 13 Surabaya. Hal ini karena sebagian besar transaksi (pendaftaran siswa baru, pendafataran karyawisata, pendaftaran ekstrakurikuler, penjadwalan dan pencatatan raport) masih belum tersistem yang mengakibatkan data yang ada dapat menjadi tidak valid dan di manupulasi serta disembunyikan oleh pihak yang tidak bertanggung jawab. Apalagi data yang diolah cukup banyak akan berpengaruh pada efisiensi waktu dan tenaga kerja. Beberapa kesalahan yang sering terjadi adalah pencatatan data siswa, pencatatan peserta ekstrakurikuler, pencatatan peserta karyawisata.

Berdasarkan permasalahan di atas, sistem informasi akademik pada TK Aisyiyah Bustanul Athfal 13 Surabaya sangat penting bagi keberlangsungan kegiatan akademik di TK Aisyiyah Bustanul Athfal 13 Surabaya. Sistem Infromasi Akademik ini dapat membantu pencatatan pendaftaran siswa baru, penjadwalan, pencatatan pendaftaran ekstrakurikuler, pendaftaran karyawisata dan pembuatan raport.

Dengan adanya sistem informasi akademik pada TK Aisyiyah Bustanul Athfal 13 Surabaya, diharapkan akan dapat mempermudah dan mempercepat kinerja bagian tata usaha TK Aisyiyah Bustanul Athfal 13 Surabaya dalam melakukan pencatatan akademik dan memudahkan pihak yang berkepentingan untuk mendapatkan laporan akademik yang akurat, sehingga memperlancar proses akademik di TK Aisyiyah Bustanul Athfal 13 Surabaya

### **1.2 Perumusan Masalah**

Berdasarkan latar belakang permasalahan di atas maka dapat disimpulkan permasalahan yang dihadapi antara lain :

- 1. Bagaimana merancang dan membangun Sistem Informasi Akademik pada TK Aisyiyah Bustanul Athfal 13 Surabaya?
- 2. Bagaimana menghasilkan informasi berupa laporan siswa baru, jadwal kegiatan akademik, laporan ekstrakurikuler, laporan karyawisata dan laporan hasil kegiatan belajar mengajar (raport) menggunakan Sistem Informasi Akademik pada TK Aisyiyah Bustanul Athfal 13 Surabaya?

# **1.3 Batasan Masalah**

Adapun batasan masalah yang digunakan dalam merancang dan membangun Sistem Informasi Akademik pada TK Aisyiyah Bustanul Athfal 13 adalah sebagai berikut :

- 1. Hanya membahas mengenai pendaftaran siswa baru, penjadwalan kegiatan akademik, pendaftaran ekstrakurikuler, pendaftaran kegiatan karyawisata dan pembuatan laporan hasil kegiatan belajar mengajar (raport)
- 2. Aplikasi ini hanya bisa dioperasikan sepenuhnya oleh bagian tata usaha. Kepala sekolah hanya dapat mengakses laporan siswa, jadwal kegiatan akademik, laporan ekstrakurikuler, laporan kayawisata dan laporan hasil kegiatan belajar mengajar (raport). Guru kelas hanya dapat mengakses laporan siswa kelas, penginputan kegiatan hasil belajar mengajar dan laporan hasil kegiatan belajar mengajar (raport).

### **1.4 Tujuan**

Berdasarkan dari rumusan masalah di atas maka tujuan dari kerja praktek ini adalah merancang dan membangun Sistem Informasi Akademik pada TK Aisyiyah Bustanul Athfal 13 yang dapat menghasilkan informasi berupa laporan siswa baru, jadwal kegiatan akademik, laporan ekstrakurikuler, laporan karyawisata dan laporan hasil kegiatan belajar mengajar (raport).

# **1.5 Manfaat**

Adapun manfaat yang dihasilkan dari kerja praktek dan aplikai ini adalah sebagai berikut :

1. Bagian Tata Usaha

Memudahkan dan mempercepat proses pendaftaran siswa baru, penjadwalan, pendaftaran ekstrakurikuler, pendaftaran karyawisata dan proses pencatatan raport

2. Kepala Sekolah

Memudahkan dan memprcepat dalam mengetahui semua informasi akademik berdasarkan laporan yang tersedia.

#### **1.6 Sistematika Penulisan**

Penulisan Sistem Informasi Akademik pada TK Aisyiyah Bustanul Athfal 13 Surabaya ini disusun dengan sistematika penulisan sebagai berikut:

# **BAB I PENDAHULUAN**

Pada bab ini membahas tentang hal-hal yang menjadi latar belakang, perumusan masalah, batasan masalah, tujuan yang ingin dicapai, serta sistematika penulisan laporan kerja praktek ini.

# **BAB II GAMBARAN UMUM PERUSAHAAN**

Pada Bab ini membahas logo, visi misi, struktur organisasi, deskripsi tugas setiap bagian TK Aisyiyah Bustanul Athfal 13 Surabaya.

# **BAB III LANDASAN TEORI**

Pada Bab ini membahas tentang teori-teori yang berhubungan dengan pembuatan Sistem Informasi Akademik pada TK Aisyiyah Bustanul Athfal 13 Surabaya, yaitu: sistem, informasi, sistem informasi, akademik, sekolah, raport, siswa, guru, analisis dan perancangan *sistem, document flow, system flow, context diagram, data flow diagram*.

#### **BAB IV ANALISA DAN DESAIN SISTEM**

Pada bab ini dibahas mengenai gambaran sistem yang sedang berjalan dalam bentuk *Document Flow, Sistem Flow, Context Diagram, Data Flow Diagram, Conceptual Data Model, Physical Data Model* mengenai perancangan sistem yang dibuat. Selain itu juga disertai struktur file, desain input dan output serta detil aplikasi sistem informasi akademik pada TK Aisyiyah Bustanul Athfal 13 Surabaya.

# **BAB V PENUTUP**

Pada Bab ini membahas tentang kesimpulan dari Sistem Informasi Akademik pada TK Aisyiyah Bustanul Athfal 13 Surabaya dan yang terkait dengan permasalahan yang muncul.

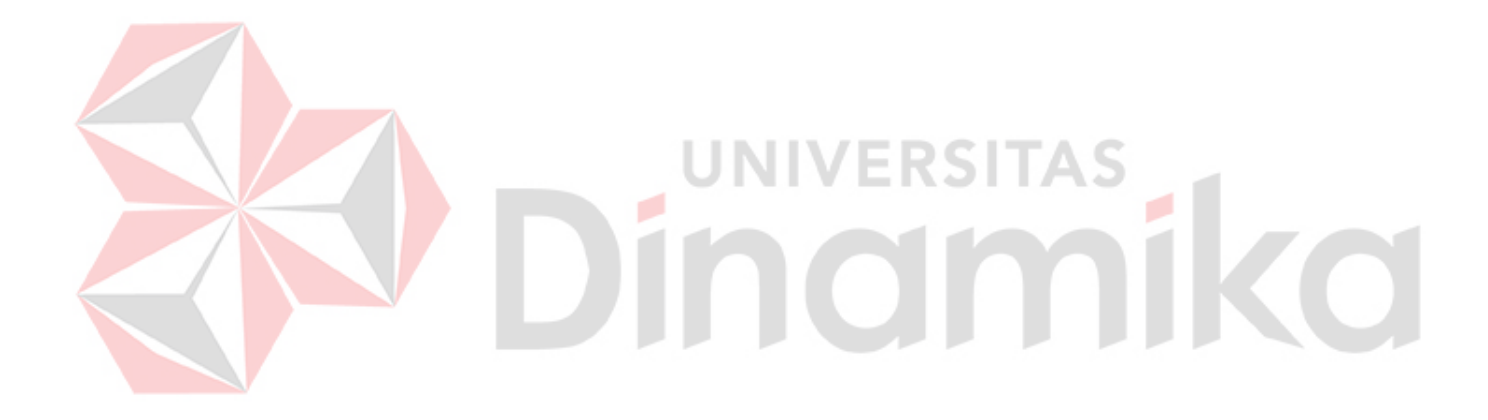

# **BAB II**

# **GAMBARAN UMUM PERUSAHAAN**

# **2.1 Logo TK Aisyiyah Bustanul Athfal 13 Surabaya**

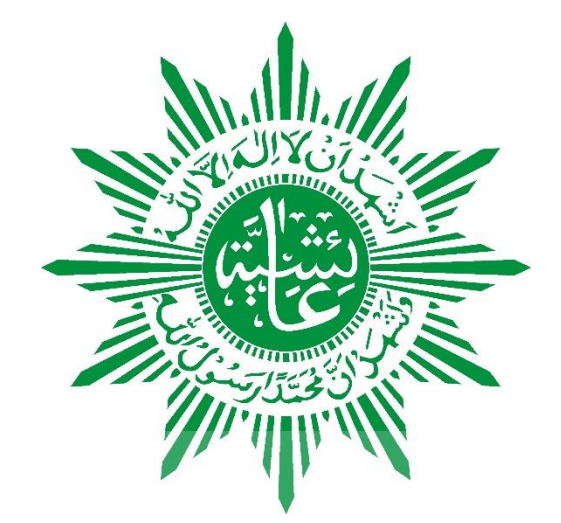

Gambar 2.1 Logo TK Aisyiyah

Arti dari logo yang digunakan oleh TK Aisyiyah Bustanul Athfal 13

Surabaya adalah sebagai berikut :

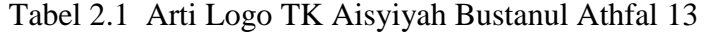

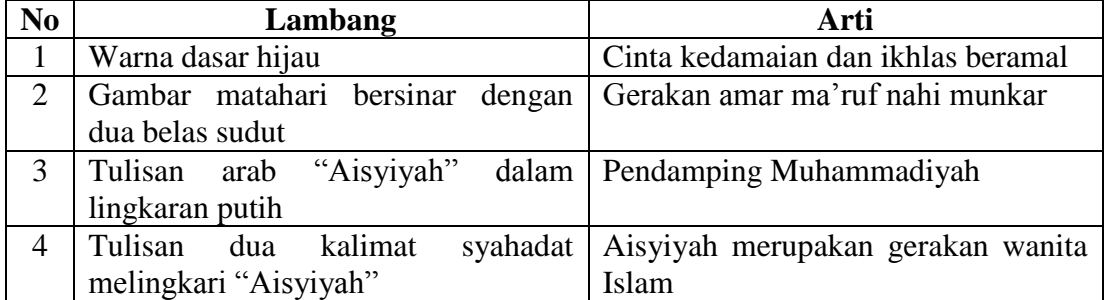

# **2.2 Visi Misi**

TK Aisyiyah Bustanul Athfal 13 Surabaya merupakan salah satu pendidikan usia dini tertua dan terbaik di daerah wonocolo, Surabaya. Adapun visi misi dari TK Aisyiyah Bustanul Athfal 13 Surabaya adalah sebagai berikut :

Visi :

- 1. Membentuk manusia yang beriman dan bertaqwa kepada Allah SWT
- 2. Serta memiliki ilmu pengetahuan dan teknologi yang sesuai dengan perkembangan zaman.

Misi :

- 1. Dengan melaksanakan pembelajaran sesuai dengan perkembangan teknologi,diharapkan kepada anak didik selalu berprestasi dan berwawasan.
- 2. Fasilitas yang memadai, diupayakan untuk mengembangkan kreatifitas dan kemandirian anak didik.
- 3. Terbentuknya anak didik berakhlak mulia dengan menampakkan aqidah yang benar berpedoman kepada Al-Qur'an dan Hadist.

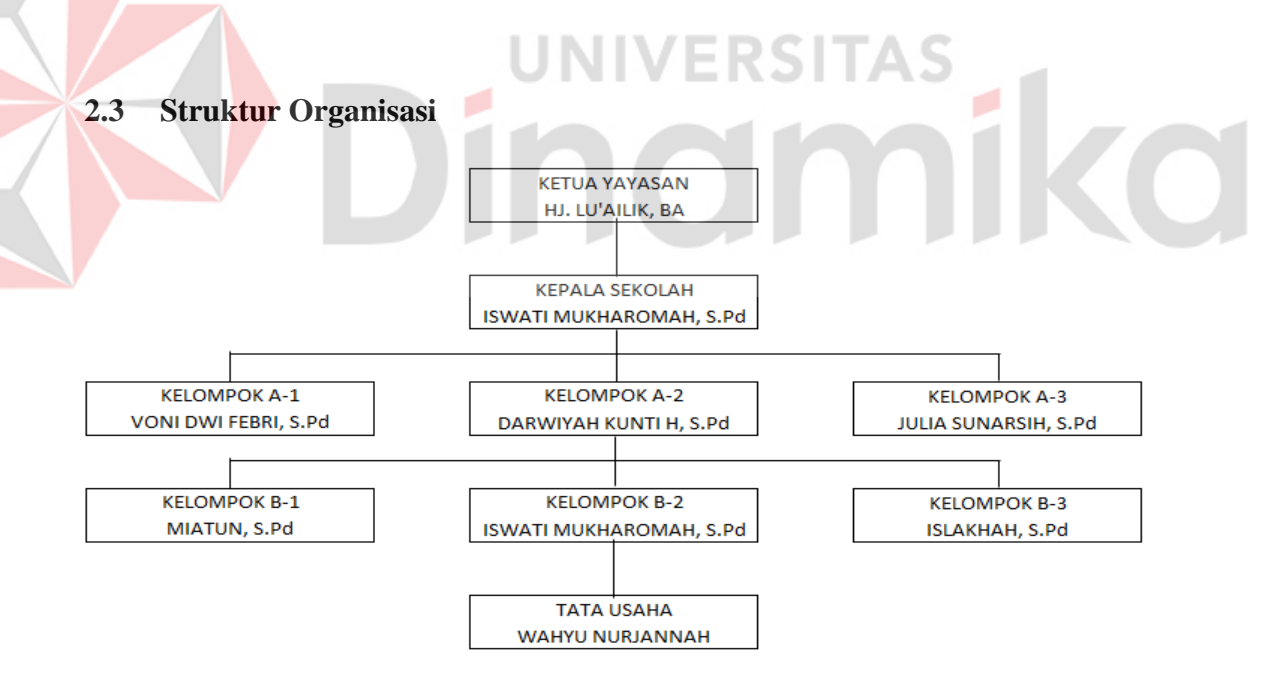

Gambar 2.2 Struktur Organisasi

# **2.4 Deskripsi Jabatan**

Adapun setiap jabatan memiliki tanggung jawab masing-masing sebagai

berikut :

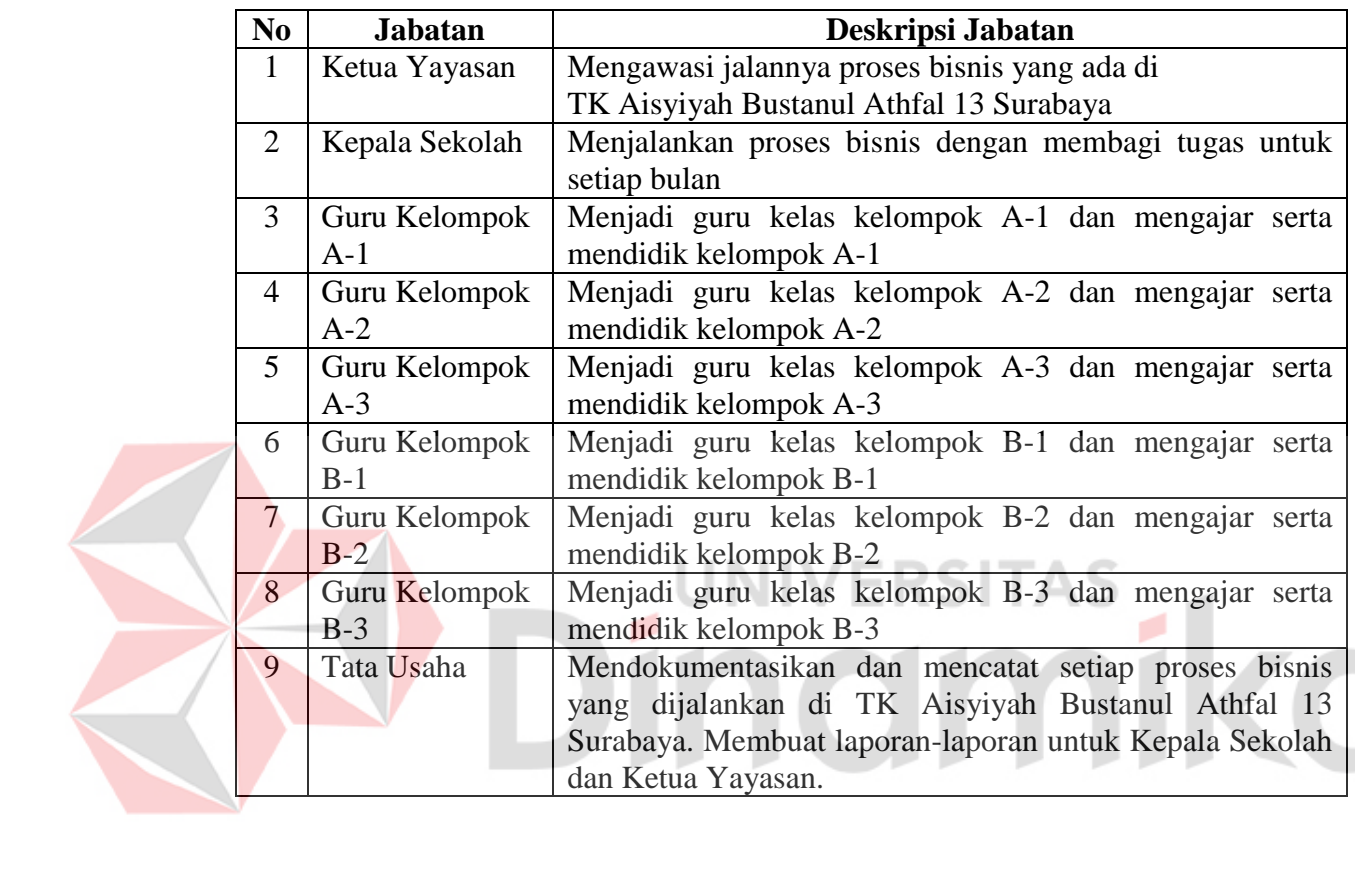

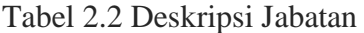

## **BAB III**

## **LANDASAN TEORI**

## **3.1 Sistem**

Menurut Sutabri (2004:9), sistem adalah sekelompok unsur yang erat hubungannya satu dengan yang lain yang berfungsi bersama-sama untuk mencapai tujuan tertentu.

Menurut Jogiyanto (2005:34) , menyatakan bahwa sistem dapat didefinisikan dengan pendekatan prosedur dan pendekatan komponen. Pendekatan sistem pada prosedur didefinisikan bahwa sistem adalah kumpulan dari prosedur-prosedur yang mempunyai tujuan tertentu. **ERSITA** 

#### **3.2 Informasi**

Menurut Susanto (2009: 40), informasi merupakan hasil dari pengolahan data, akan tetapi tidak semua hasil dari pengolahan tersebut bisa menjadi informasi, hasil pengolahan data yang tidak memberikan makna atau arti serta tidak bermanfaat bagi seeorang bukanlah merupakan informasi bagi orang tersebut.

Informasi dikatakan bernilai apabila dapat memberikan manfaat kepada para pengguna. Adapun manfaat dari informasi itu sendiri menurut Sutanta(2003) adalah :

1. Menambah pengetahuan

Adanya informasi akan menambah pengetahuan bagi penerima yang dapat digunakan sebagai bahan pertimbangan yang mendukung proses pengambilan keputusan.

2. Mengurangi ketidakpastian pemakai informasi

Informasi akan mengurangi ketidakpastian karena apa yang akan terjadi dapat diketahui sebelumnya, sehingga kemungkinan menghindari keraguan pada saat pengambilan keputusan.

3. Mengurangi resiko kegagalan

Adanya informasi akan resiko kegagalan karena apa yang akan terjadi dapat diantisipasi dengan baik, sehingga kemungkinan terjadinya kegagalan akan dapat dikurangi dengan pengambilan keputusan yang tepat

4. Mengurangi keanekaragaman yang tidak diperlukan

Mengurangi keanekaragaman yang tidak diperlukan akan menghasilkan keputusan yang lebih terarah.

5. Memberikan standar, aturan-aturan, ukuran-ukuran dan keputusan untuk menentukan pencapaian, sasaran dan tujuan

Dengan informasi akan memberikan standard, aturan, ukuran dan keputusan yang lebih baik berdasarkan informasi yang diperoleh.

Menurut Jogiyanto (2005:10), Kualitas informasi antara lain :

1. Akurat (*accurate*)

Informasi harus bebas dari kesalahan dan tidak menyesatkan. Akurat juga berarti bahwa informasi harus mencerminkan maksudnya.

2. Tepat waktu (*timelines*)

Informasi yang datang pada penerima tidak boleh terlambat. Informasi yang sudah usang tidak akan memiliki nilai lagi karena informasi merupakan suatu landasan dalam mengambil sebuah keputusan dimana bila mengambil keputusan terlambat akan bersifat fatal untuk organisasi.

3. Relevan (*relevance*)

Informasi harus mempunyai manfaat untuk pemakainya, dimana relevansi informasi untuk setiap orang berbeda tergantung pada yang menerima dan yang membutuhkan. Nilai informasi ditentukan oleh dua hal yaitu manfaat dan biaya. Suatu informasi dikatakan bernilai apabila manfaatnya lebih efektif dibandingkan dengan biaya mendapatkannya.

# **3.3 Sistem Informasi**

Menurut Ladjamudin (2005:14), Sistem Informasi adalah suatu sistem didalam suatu organisasi yan mempertemukan kebutuhan pengolahan transaksi, mendukung operasi, bersifat manajerial dan kegiatan strategi dari suatu organisasi dan menyediakan pihak luar tertentu dengan laporan-laporan yang diperlukan

Berdasarkan dari definisi tersebut di atas maka penulis dapat menyimpulkan bahwa sistem informasi adalah sebuah sistem yang memproses transaksi dalam suatu organisasi guna menghasilkan laporan-laporan tertentu yang diperlukan oleh pihak tertentu.

# **3.4 Akademik**

Menurut UU RI No.20 Tahun 2003 tentang Sistem Pendidikan Nasional Pasal 1 menjelaskan bahwa pendidikan atau akademik adalah usaha sadar dan terencana untuk menyiapkan peserta didik melalui kegiatan bimbingan, pengajaran dan atau latihan bagi peranananya dimasa yang akan datang dengan suasana belajar dan proses pembelajaran agar peserta didik secara aktif mengembangkan potensi dirinya untuk memiliki kekuatan spiritual keagamaan, pengendalian diri, kepribadian, kecerdasan, akhlak mulia serta ketrampilan yang diperlukan dirinya, masyarakat, bangsa dan negara.

Maka dapat disimpulkan bahwa pendidikan atau akademik adalah bimbingan atau pertolongan yang diberikan atau disampaikan oleh orang dewasa kepada perkembangan anak-anak untuk mencapai kedewasaannya dengan tujuan agar anak cukup cakap melaksanakan tugas hidupnya sendiri dan tidak dengan bantuan orang

UNIVERSITAS

lain.

#### **3.5 Sekolah**

Menurut Kamus Besar Bahasa Indonesia (2010:40), Sekolah adalah bangunan atau lembaga untuk belajar dan mengajar serta tempat menerima dan memberi pelajaran. Kata sekolah berasal dari bahasa latin yaitu: *skhole, scola, scolae atau skhola* yang memiliki arti : waktu luang atau waktu senggang, dimana ketika itu sekolah adalah kegiatan di sekolah adalah keinginan di waktu luang bagi anak-anak di tengah-tengah kegiatan utama mereka, yaitu bermain dan menghabiskan waktu untuk menikmati masa anak-anak dan remaja. Kegiatan dalam waktu luang itu adalah mempelajari cara berhitung, cara membaca huruf dan mengenal tentang moral (budi pekerti) dan estetika (seni).

Untuk mendampingi dalam kegiatan sekolah anak-anak didampingi oleh orang ahli dan mengerti tentang psikologi anak, sehingga memberikan kesempatan yang sebesar-besarnya kepada anak untuk menciptakan sendiri dunianya melalui berbagai pelajaran diatas. Namun saat ini kata sekolah telah berubah arti menjadi suatu bangunan atau lembaga untuk belajar dan mengajar serta tempat menerima dan memberi pelajaran. Ketersediaan sarana dalam suatu sekolah mempunyai peran penting dalam terlaksananya proses pendidikan.

#### **3.6 Raport**

Menurut Tim Penyusunan Kamus Pusat Pembinaan dan Pengembagan Bahasa: 1988, Raport adalah buku yang berisi keterangan mengenai nilai kapandaian dan prestasi belajar murid di sekolah, yang biasanya dipakai sebagai laporan guru kepada orang tua siswa atau wali murid. Raport itu sendiri merupakan salah satu pertanggung jawaban sekolah terhadap masyarakat tentang kemampuan yang telah dimiliki siswa yang berupa sekumpulan hasil penilaian.

Seperti yang tercantum pada pasal 25 (4) Peraturan Pemerintah Nomor 19 tahun 2005 tentang Standar Nasional Pendidikan menjelaskan bahwa kompetensi lulusan mencakup sikap, pengetahuan dan ketrampilan. Ini berarti bahwa pembelajaran dan penilaian harus mengembangkan kompetensi peserta didik yang berhubungan dengan ranah *afektif* (sikap), *kognitif* (pengetahuan) dan *psikomotor*  (ketrampilan).

#### **3.7 Siswa**

Menurut UU RI No. 20 Tahun 2003 tentang Sistem Pendidikan Nasional Pasal 1 menyatakan peserta didik adalah anggota masyarakat yang berusaha mengembangkan dirinya melalui proses pendidikan pada jalur, jenjang dan jenis pendidikan tertentu. Menurut UU RI tahun 2003 pasal 23 ayat 1 menyatakan pendidikan nasional bersifat terbuka dan memberikan keleluasaan gerak kepada peserta didik.

UU RI Pasal 24 tahun 2003 tentang Sistem Pendidikan Nasional menyatakan setiap peserta didik pada suatu satuan pendidikan mempunyai hak-hak sebagai berikut :

- 1. Mendapat perlakuan sesuai dengan bakat, minat dan kemampuannya
- 2. Mengikuti program pendidikan yang bersangkutan atas dasar pendidikan berkelanjutan, baik untuk mengembangkan kemampuan diri maupun untuk memperoleh pengakuan tingkat pendidikan tertentu yang telah dibakukan
- 3. Mendapat bantuan fasilitas belajar, beasiswa atau bantuan lain sesuai dengan persyaratan yang berlaku
- 4. Pindah ke satuan pendidikan yang sejajar atau yang tingkatnya lebih tinggi sesuai dengan persyaratan penerimaan peserta didik pada satuan pendidikan yang hendak dimasuki
- 5. Memperoleh penilaian hasil belajarnya
- 6. Menyelesaikan program pendidikan lebih awal dari waktu yang ditetukan
- 7. Mendapat pelayanan khusus bagi yang menyandang cacat

Peserta didik berkesempatan untuk mengembangkan kemampuan dirinya dengan belajar pada setiap saat dalam perjalan hidupnya sesuai dengan bakat, minat dan kemampuan masing-masing

#### **3.8 Guru**

Menurut UU RI No.20 tahun 2003 Pasal 1 ayat 7 tentang Sistem Pendidikan Nasional menyatakan tenaga pengajar adalah anggota masyarakat yang bertugas membimbing, mengajar dan atau melatih peserta didik

Menurut UU RI tahun 2003 Pasal 27 ayat 3 tentang Sistem Pendidikan Nasional, tenaga pengajar merupakan tenaga pendidik yang khusus diangkat dengan tugas utama mengajar, yang pada jenjang pendidikan dasar dan menengah disebut guru dan pada jenjang pendidikan tinggi disebut dosen.

Menurut UU RI tahun 2003 Pasal 28 ayat 1 tentang Sistem Pendidikan Nasional menyatakan bahwa penyelenggaraan kegiatan pendidikan pada suatu jenis dan jenjang pendidikan hanya dapat dilakukan oleh tenaga pendidik yang mempunyai wewenang mengajar.

## **3.9 Analisis dan Perancangan Sistem**

Menurut Jogiyanto (2001:129), Analisis Sistem merupakan penguraian dari suatu sistem informasi yang utuh ke dalam bagian-bagian komponenya dengan maksud untuk mengidentifikasi dan mengevaluasi permasalahan-permasalahan, kesempatan-kesempatan, hambatan-hambatan yang terjadi dan kebutuhan-kebutuhan yang diharapkan sehingga dapat diusulkan perbaikan-perbaikannya

Menurut Bentley dan Whitten (2009:160), menjelaskan bahwa peranvangan sistem adalah teknik pemecahan masalah dengan melengkapi komponen-komponen kecil menjadi kesatuan komponen sistem kembali ke sistem yang lengkap.

#### **3.9.1 Document Flow**

Menurut James A Hall (2007:75), bagan alir dokumen digunakan untuk menggambarkan elemen-elemen dari sebuah sistem manual, termasuk record record akuntansi (dokumen, jurnal, buku besar, dan file), departemen organisasional yang terlibat dalam proses, dan kegiatan-kegiatan (baik klerikal maupun fisikal) yang dilakukan dalam departemen tersebut.

Menurut Krismiaji (2010:71), bagan alir dokumen merupakan bagan alir yang menunjukkan arus dari laporan dan formulir termasuk tembusan-tembusannya. Bagan alir dokumen ini menggunakan simbol-simbol yang sama dengan yang digunakan didala bagan alir sistem.

#### **3.9.2 System Flow**

Menurut Krismiaji (2005:75), bagan alir sistem menggambarkan hubungan antara input, pemrosesan dan output sebuah sistem informasi akuntansi. Bagan alir sistem ini dimulai dengan identifikasi input yang masuk ke dalam sistem dan sumbernya.

Menurut Tavri D. Mahyuzir (1989:45), sistem *flowchart* merupakan alat bantu yang banyak digunakan untuk menggambarkan sistem secara pisikal.

# **3.9.3 Context Diagram**

Menurut Tata Subari (2005:196), diagram konteks dibuat untuk menggambarkan sumber serta tujuan data yang akan diproses atau dengan kata lain diagram tersebut digunakan untuk mengembangkan siste secara umum dan global dari keseluruhan sistem yang ada.

Menurut Al-bhara (2005:64), diagram konteks adalah diagram yang terdiri dari satu proses yang menggambarkan ruang lingkup suatu sistem. Berdasarkan penjelasan tersebut, dapat disimpulkan bahwa diagram konteks adalah gambaran umum suatu sistem berjalan yang menggambarkan hubungan antara entitas satu dengan yang lainnya.

#### **3.9.4 Data Flow Diagram**

Menurut Tata Subari (2004:163), *Data Flow Diagram* adalah suatu network menggambarkan suatu sistem gabungan dari keduanya yang penggambarannya disusun dala bentuk kumpulan komponen sistem yang saling berhubungan sesuai dengan aturan mainnya.

Menurut HM, Jogiyanto (2005-699), *Data Flow Diagram* digunakan untuk menggambarkan suatu sistem yang telah ada atau sistem baru yang akan dikembangkan secra logika tanpa mempertimbangkan lingkungan fisik dimana data tersebut akan disimpan. *Data Flow Diagram* juga digunakan pada metodologi pengembangan sistem yang terstruktur.

#### **BAB IV**

# **DESKRIPSI PEKERJAAN**

#### **4.1 Analisis Proses Bisnis**

Berdasarkan hasil analisis proses bisnis yang berjalan di TK Aisyiyah Bustanul Athfah 13 Surabaya, mempunyai kendala dalam melakukan pencatatan. Pada saat pendaftaran siswa baru, penjadwalan, pendaftaran ekstrakurikuler, pendaftaran karyawisata dan pencatatan raport siswa dilakukan secara manual dan terkadang mengalami kesalahan sehingga bagian tata usaha maupun guru harus merubah data yang salah tersebut dan harus menggantinya dengan data yang baru. Hal ini membuat kinerja guru dan bagia tata usaha menjadi tidak efisien dan memakan waktu lama untuk menyerahkan segala acam laporan kepada Kepala Sekolah maupun Ketua Yayasan

Berdasarkan permasalahan dialami oleh TK Aisyiyah Busanul Athfal 13 Surabay maka dibuatkanlah Sistem Informasi Akademik pada TK Aisyiyah Bustanul Athfal 13 yang sesuai dengan kebutuhan TK Aisyiyah Bustanul Athfal 13 Surabaya. Sehingga dapat membantu mempercepat kinerja bagian tata usaha dalam mengolah segala data yang ada

#### **4.2** *Document Flow*

# **4.2.1** *Document Flow* **Pendaftaran Siswa Baru**

Proses pendaftaran dimulai dari orang tua calon siswa baru meminta Formulir pendaftaran untuk kemudian diisi dan dikembalikan kepada sekolah. Formulir pendaftaran tersebut diserahkan kepada bagian tata usaha beserta data diri siswa baru untuk dicatat oleh bagian tata usaha di dalam buku daftar siswa baru, kemudian mulai dikemlompokkan menurut usia dan jenis kelamin siswa yang tertera di dalam buku daftar siswa baru, setelah selesai dikelompokkan , kemudian dicatat di dalam buku data kelompok siswa. Bagian tata usaha akan mencatat data siswa secara keseluruhan di dalam buku induk siswa untuk kemudian dibuatkan laporan siswa baru yang akan diserahkan kepada Kepala Sekolah dan Ketua Yayasan.

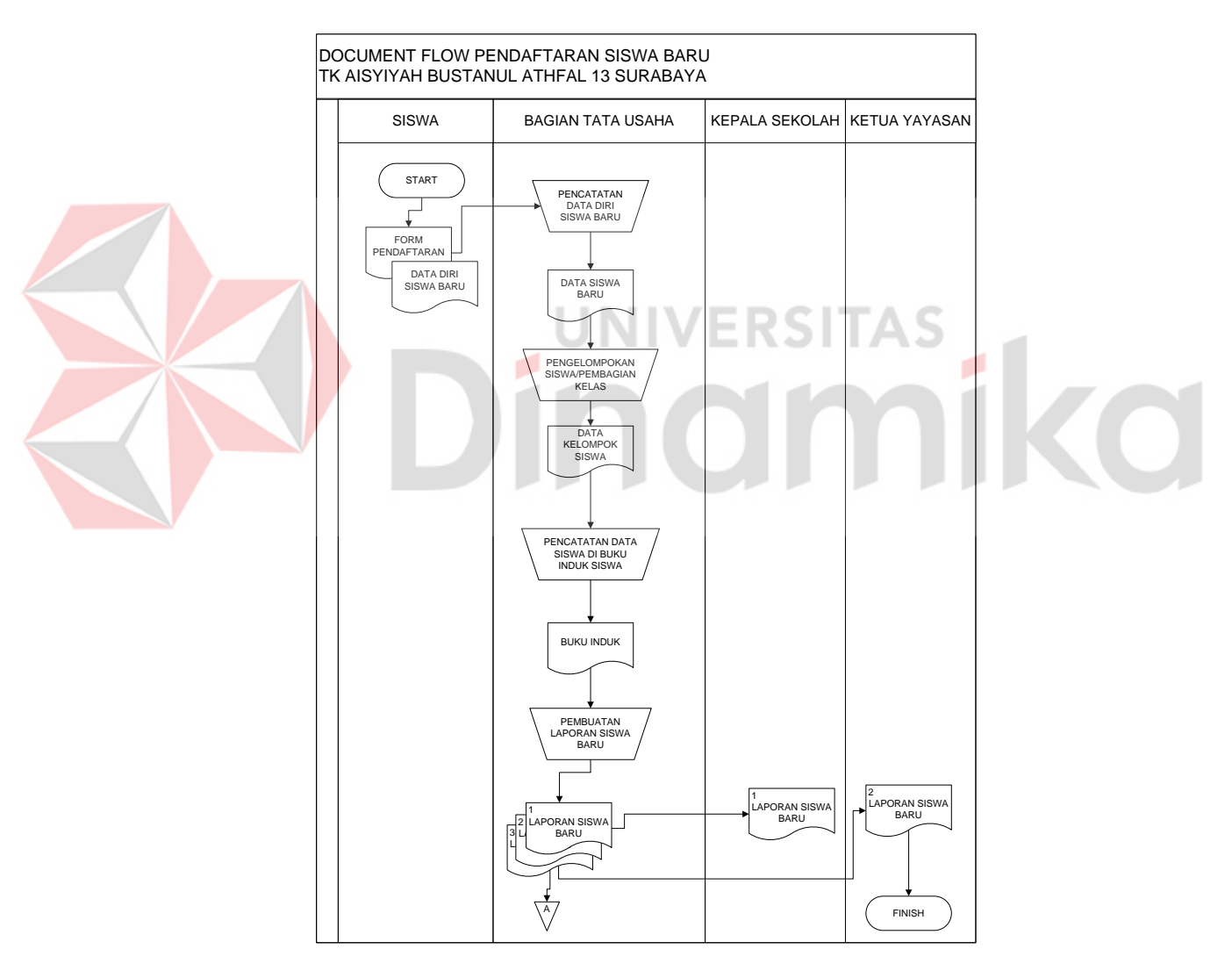

Gambar 4.1. *Document Flow* Pendaftaran Siswa Baru
# **4.2.2** *Document Flow* **Penjadwalan Kegiatan Akademik**

Proses penjadwalan kegiatan akademik dimulai dengan melihat buku data siswa, guru, kelompok, ekstrakurikule dan karyawisata untuk dicatat satu persatu di kertas untuk kemudian di susunlah jadwal kegiatan akademik tersebut dan diberikan kepada guru, Kepala Sekolah dan siswa

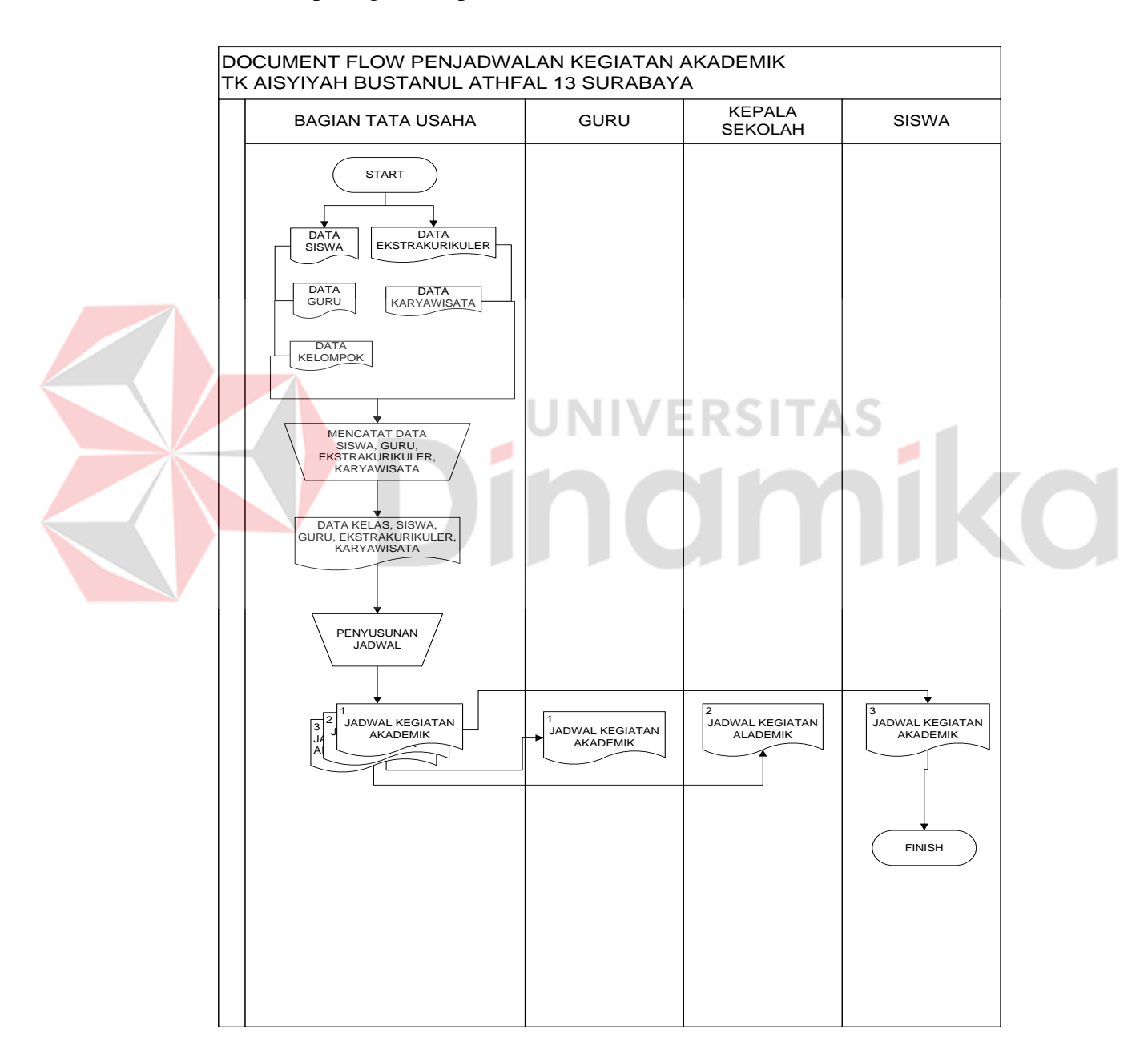

Gambar 4.2. *Document Flow* Penjadwalan

#### **4.2.3** *Document Flow* **Pendaftaran Ekstrakurikuler**

Pendaftaran ekstrakurikuler dimulai dari diberikannya lembar data ekstrakurikuler dan jadwal kapan dilaksanakannya ekstrakurikuler. Siswa maupun orang tua siswa akan memilih salah satu dari sekian banyak ekstrakurikuler, dan dicatat didalam kertas serta diberikan kepada bagian tata usaha usaha untuk mendaftar ekstrakurikuler tersebut. Data tersebut di catat di dalam buku data siswa yang mengikuti ekstrakurikuler. Kemudian bagian tata usaha akan membuat laporan data siswa yang mengikuti ekstrakurikuler, laporan tersebut diberikan kepada Kepala Sekolah dan Ketua Yayasan.

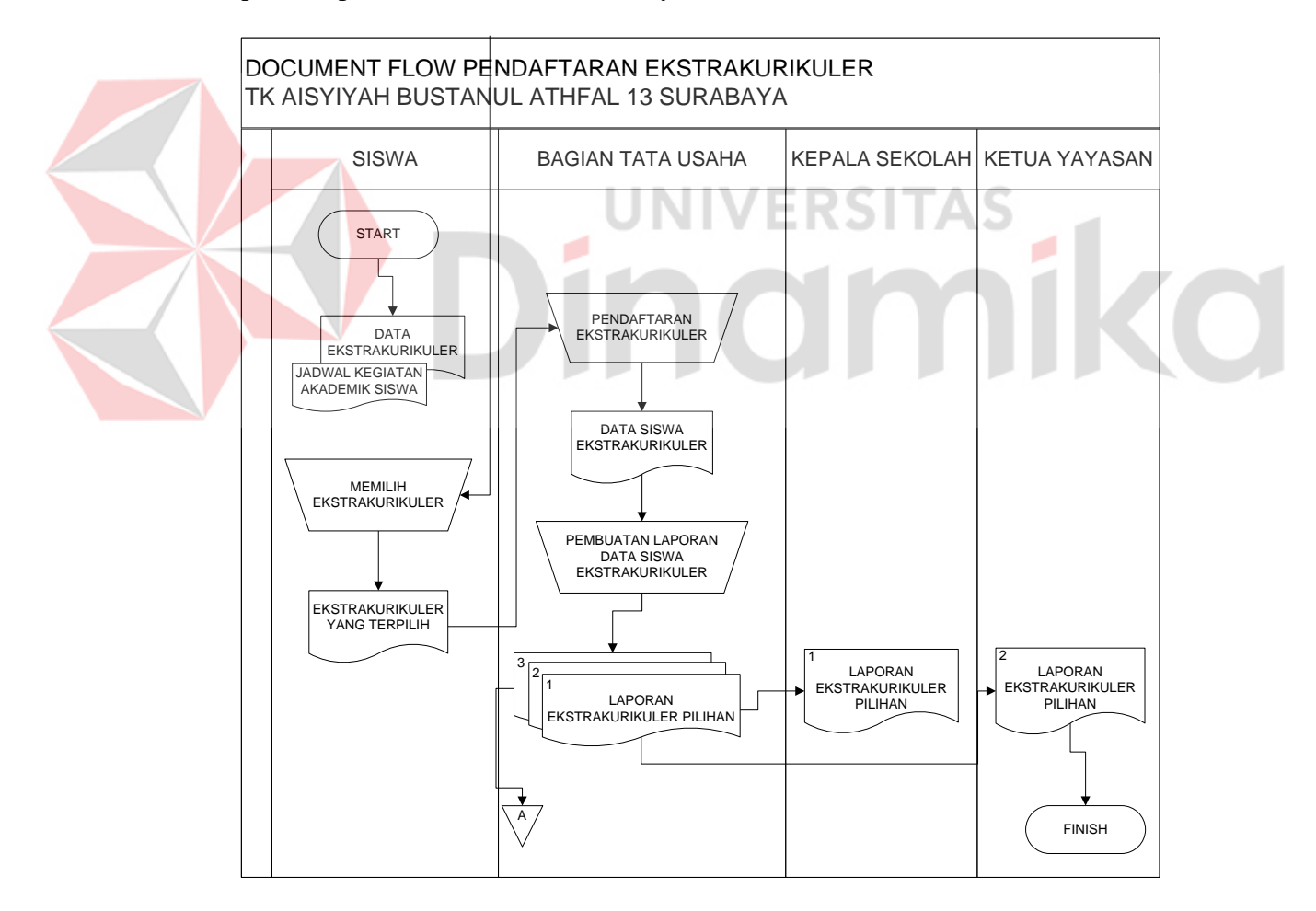

Gambar 4.3. *Document Flow* Pendaftaran Ekstrakurikuler

#### **4.2.4** *Document Flow* **Pendaftaran Karyawisata**

Pendaftaran karyawisata dimulai dari diberikannya lembar data karyawisata dan jadwal kapan dilaksanakannya karyawisata. Siswa maupun orang tua siswa akan memilih untuk mengikuti karyawisata tersebut atau tidak, dan dicatat didalam kertas serta diberikan kepada bagian tata usaha usaha untuk mendaftar karyawisata tersebut. Data tersebut di catat di dalam buku data siswa yang mengikuti karyawisata. Kemudian bagian tata usaha akan membuat laporan data siswa yang mengikuti karyawisata, laporan tersebut diberikan kepada Kepala Sekolah dan Ketua Yayasan.

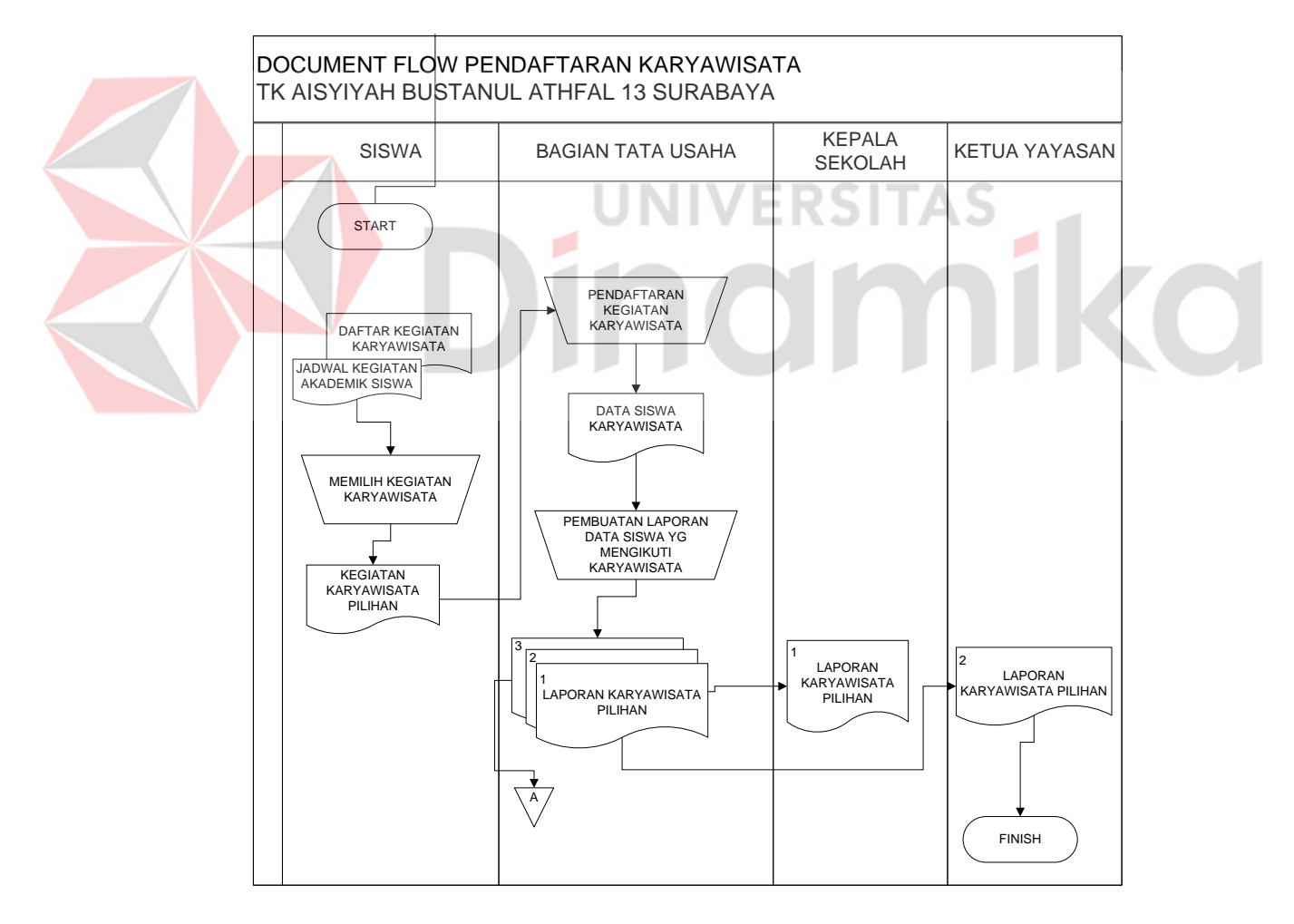

Gambar 4.4. *Document Flow* Pendaftaran Karyawisata

#### **4.2.1** *Document Flow* **Raport Siswa**

Pencatatan raport siswa dimulaidari pencatatan kegiatan sehari-hari, kegiatan ekstrakurikuler dan karyawisata di dalam raport siswa. Setelah itu raport tersebut di catat di dalam buku induk siswa oleh bagian tata usaha. Kemudian raport tersebut dibagikan kepada orang tua wali.

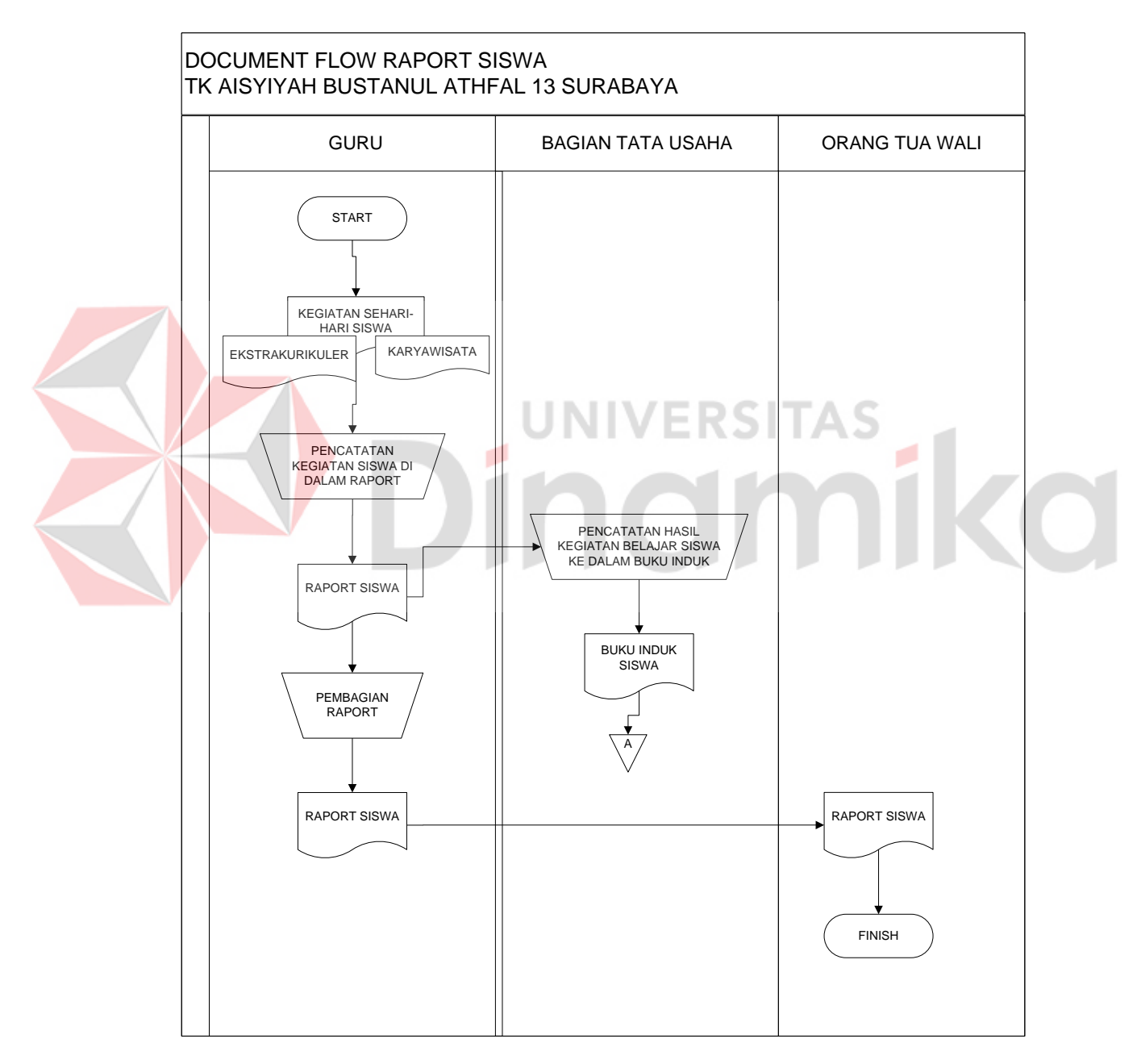

Gambar 4.5. *Document Flow* Raport Siswa

#### **4.3** *Sytem Flow*

### **4.3.1** *System Flow* **Pendaftaran Siswa Baru**

*System Flow* pendaftaran siswa baru dimulai dari diberikannya *Form* pendaftaran dan data diri calon siswa kepada bagian tata usaha untuk di*verifikasi* kelengkapannya terlebih dahulu. Setelah semua lengkap bagian tata usaha menginputkan data siswa dan mengelompokkan siswa berdasarkan usia dan jenis kelamin dengan mengambil data siswa, periode dan kelompok, dan diupdate ke dalam database kelompok siswa yang berisi nama kelompok dan nama siswa. Untuk mencetak laporan siswa baru akan otomatis mengambil database kelompok siswa dan kemudian laporan siswa baru tersebut diberikan kepada Kepala Sekolah dan Ketua Yayasan.

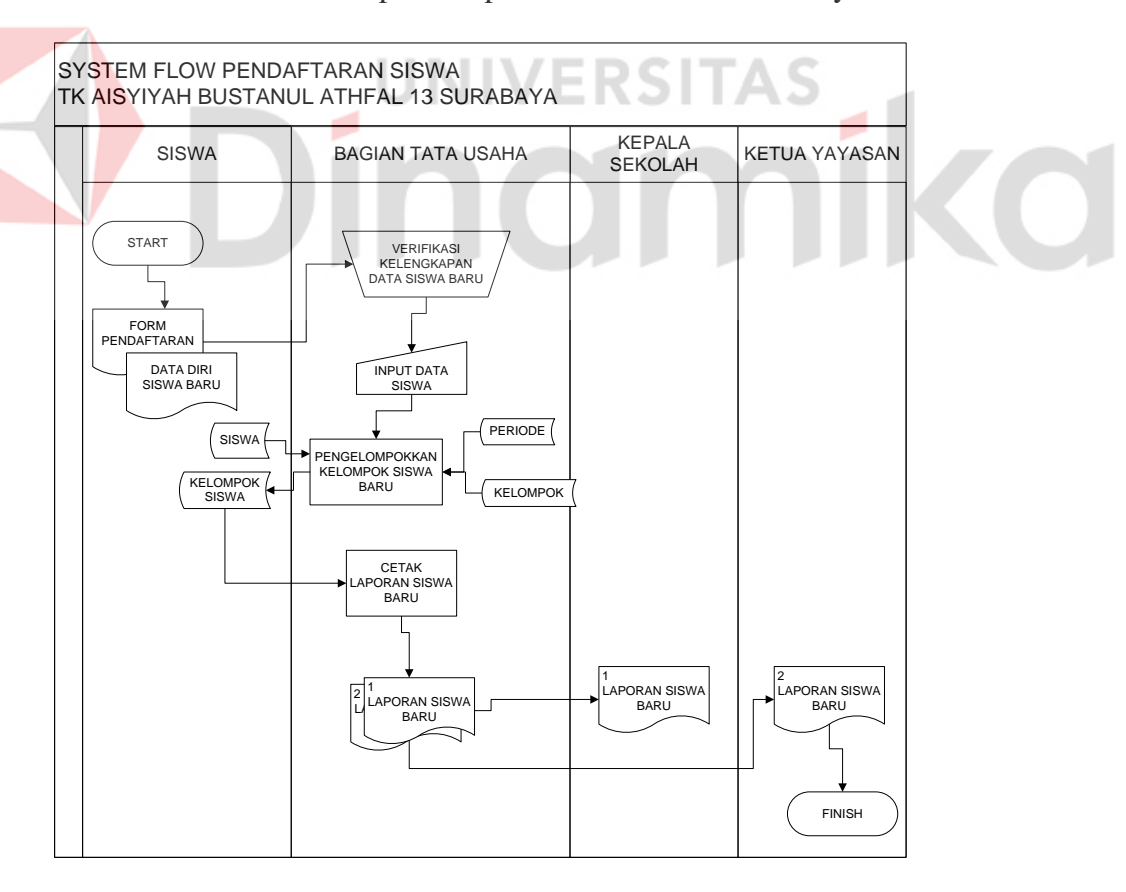

Gambar 4.6. *System Flow* Pendaftaran Siswa Baru

#### **4.3.2** *System Flow* **Penjadwalan Kegiatan Akademik**

*System Flow* penjadwalan kegiatan akademik dimulai dengan mengambill database siswa, guru, kelompok, ekstrakurikuler, karyawisata dan kelompok siswa untuk diacak dan diupdate kedalam database jadwal kegiatan akademik. Untuk mencetak jadwal kegiatan akademik akan secara otomatis mengambil data dari database jadwal kegiatan akademik dan jadwal kegiatan akademik akan diberika kepada guru, kepala sekolah dan siswa.

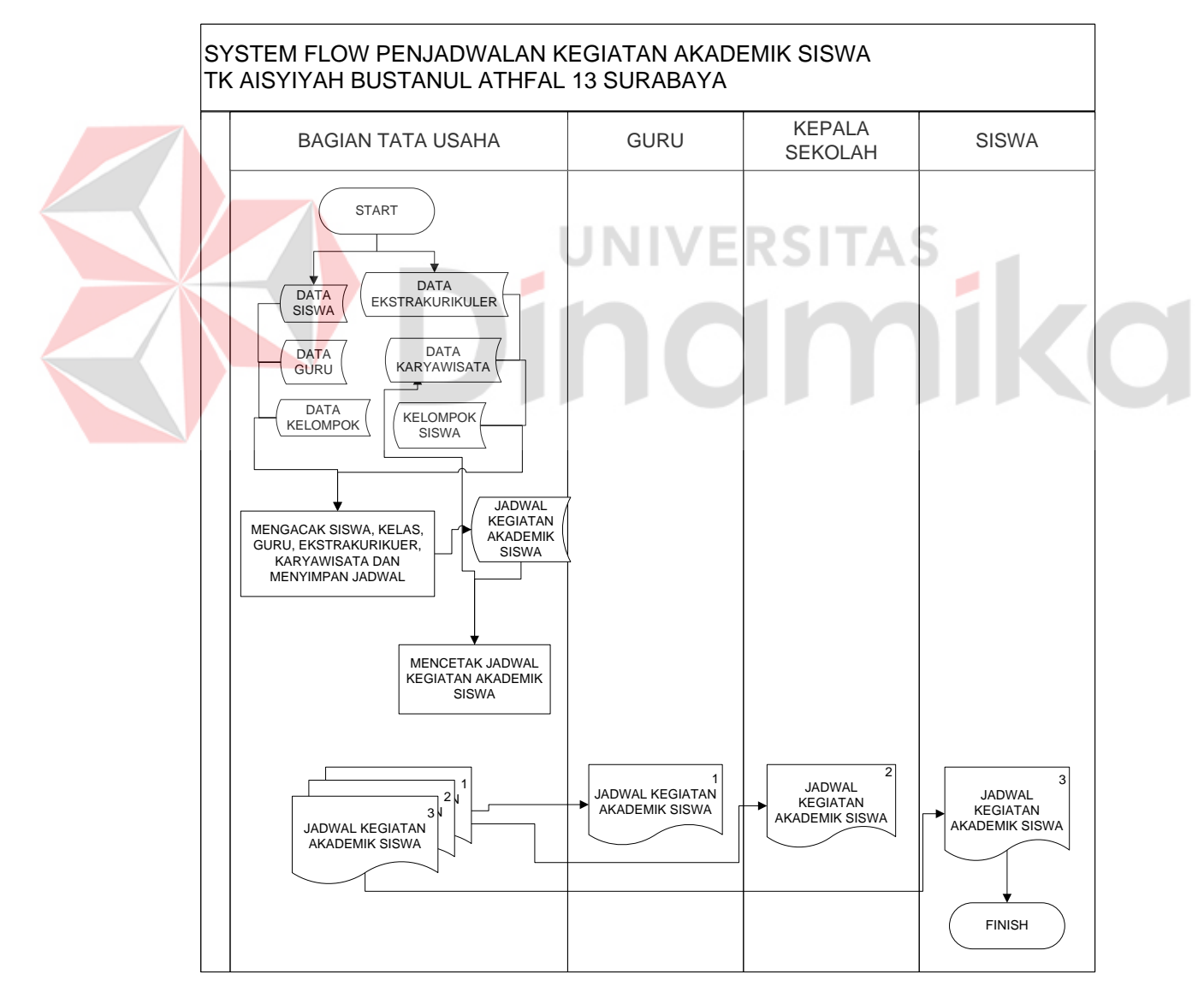

Gambar 4.7. *System Flow* Penjadwalan

#### **4.3.3** *System Flow* **Pendaftaran Ekstrakurikuler**

*System Flow* pendaftaran ekstrakurikuler dimulai dari data ekstrakurikuler dan jadwal akademik yang dimiliki siswa dan memilihnya kemudian diberikan kepada bagian tata usah untuk di inputkan pada ekstrakurikuler pilihan dan disimpan di ekstrakurikuler siswa dengan terlebih dahulu mengambil database ekstrakurikuler dan periode. Untuk mencetak laporan ekstrakurikuler akan otomatis mengambil database ekstrakurikuler siswa, dan laporan tersebut akan diberikan kepasa Kepala Sekolah dan Ketua Yayasan.

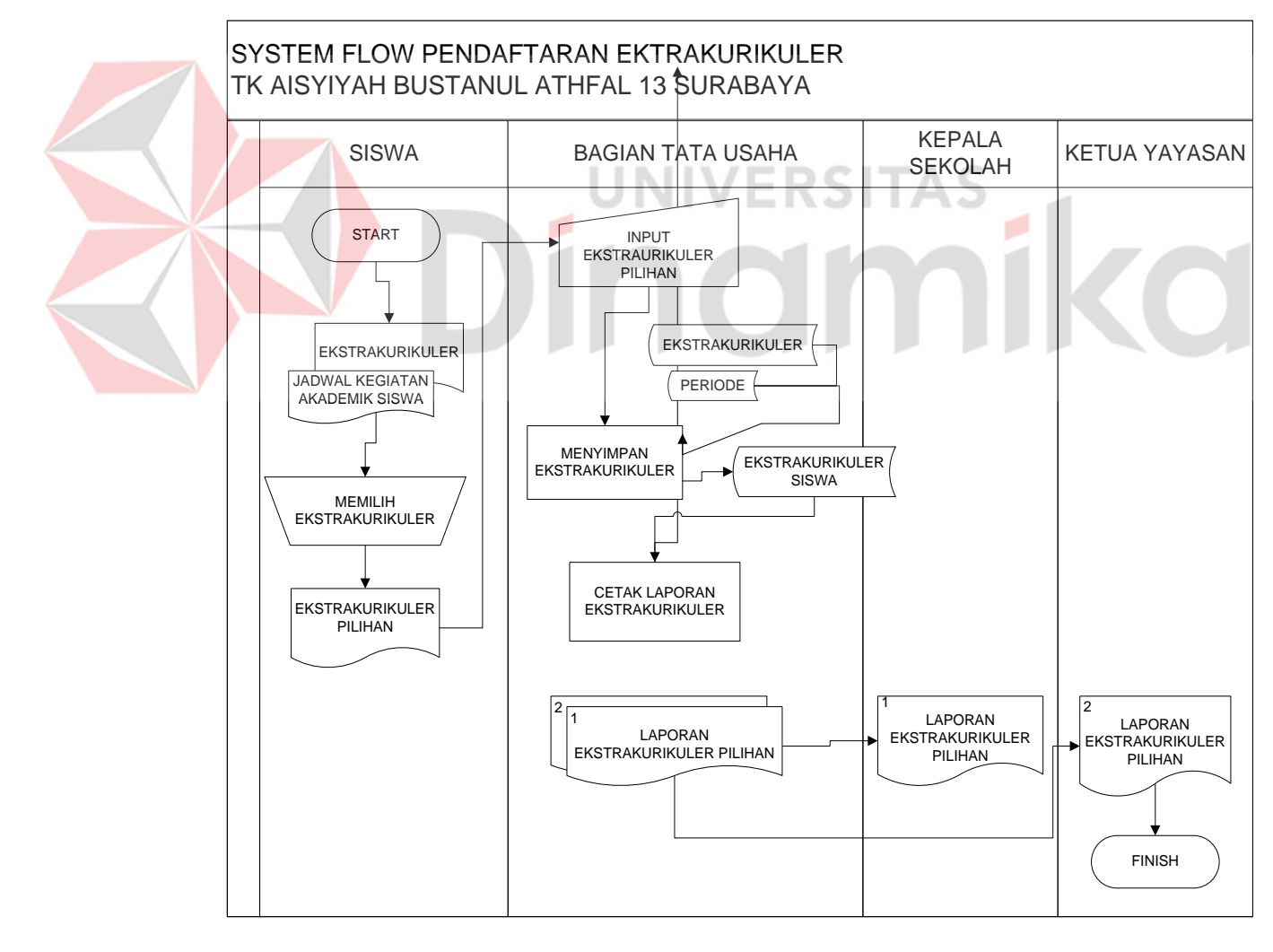

Gambar 4.8. *System Flow* Pendaftaran Ekstrakurikuler

#### **4.3.4** *System Flow* **Pendaftaran Karyawisata**

*System Flow* pendaftaran karyawisata dimulai dari data karyawisata dan jadwal akademik yang dimiliki siswa dan memilihnya kemudian diberikan kepada bagian tata usah untuk di inputkan pada karyawisata pilihan dan disimpan di karyawisata siswa dengan terlebih dahulu mengambil database karyawisata dan periode. Untuk mencetak laporan karyawisata akan otomatis mengambil database karyawisatasiswa, dan laporan tersebut akan diberikan kepasa Kepala Sekolah dan Ketua Yayasan.

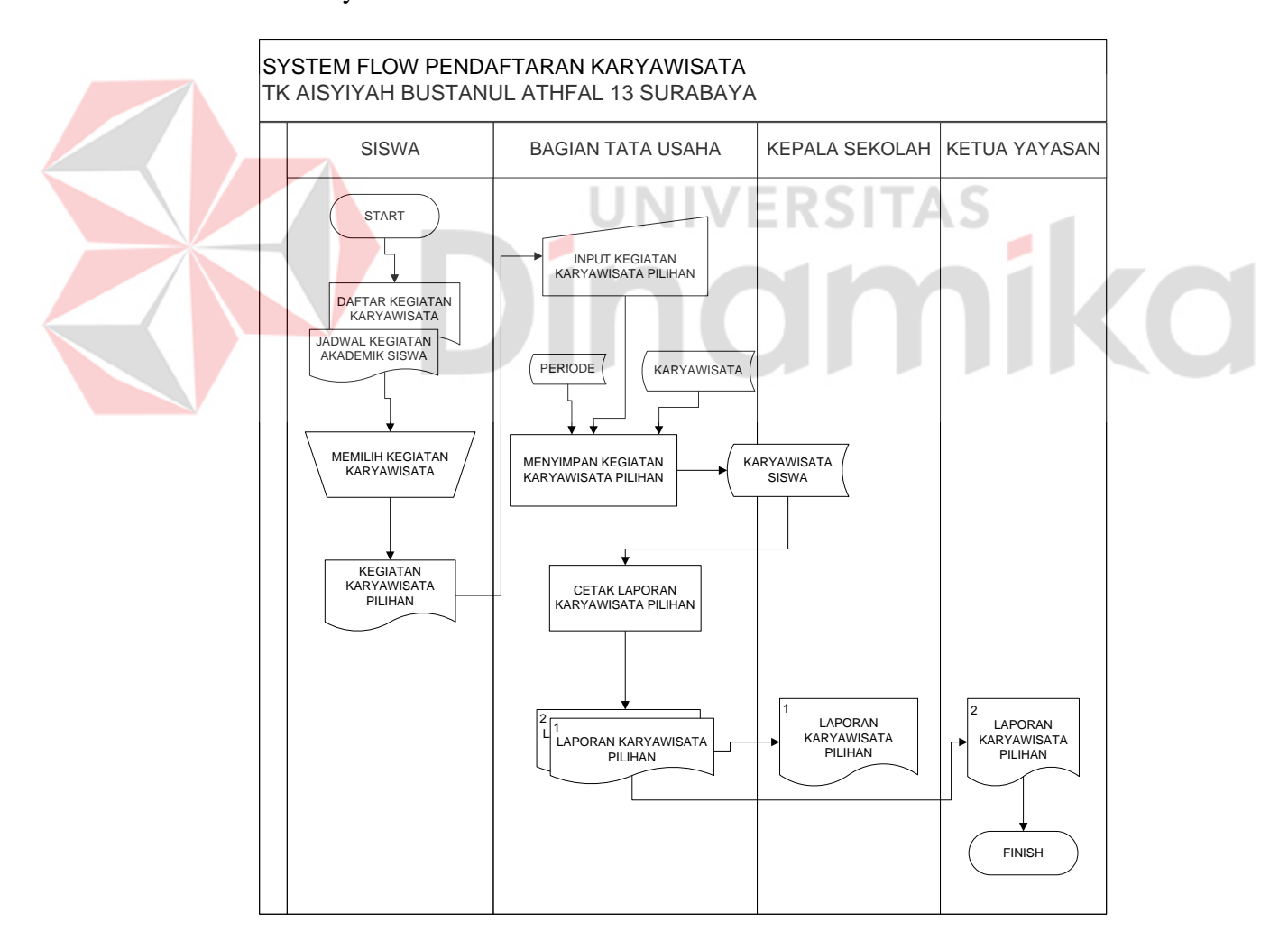

Gambar 4.9. *System Flow* Pendaftaran Karyawisata

# **4.3.5** *System Flow* **Raport Siswa**

*System Flow* raport siswa dimulai dari menginputkan kegiatan sehari-hari, ekstrakurikuler siswa, karyawisata siswa dan mulai pencatatan raport denan mengambil database nilai dan menyimpan di database raport. Untuk mencetak raport akan secara otomatis mengambil data yang ada di dalam database raport, kelas siswa dan periode untuk kemudian diberikan kepada orang tua wali.

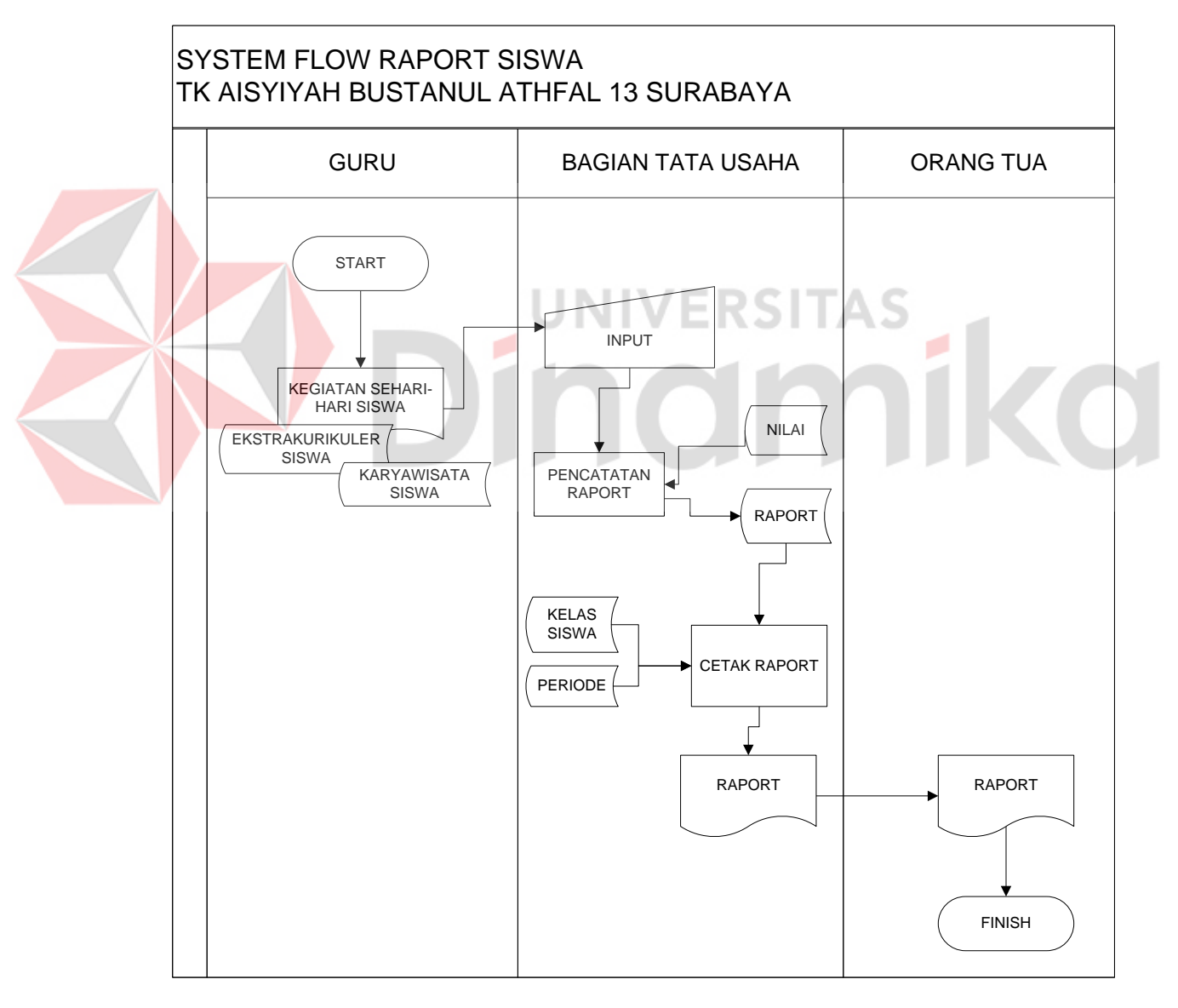

Gambar 4.10. *System Flow* Raport Siswa

# **4.4 Data Flow Diagram**

# **4.4.1 Context Diagram**

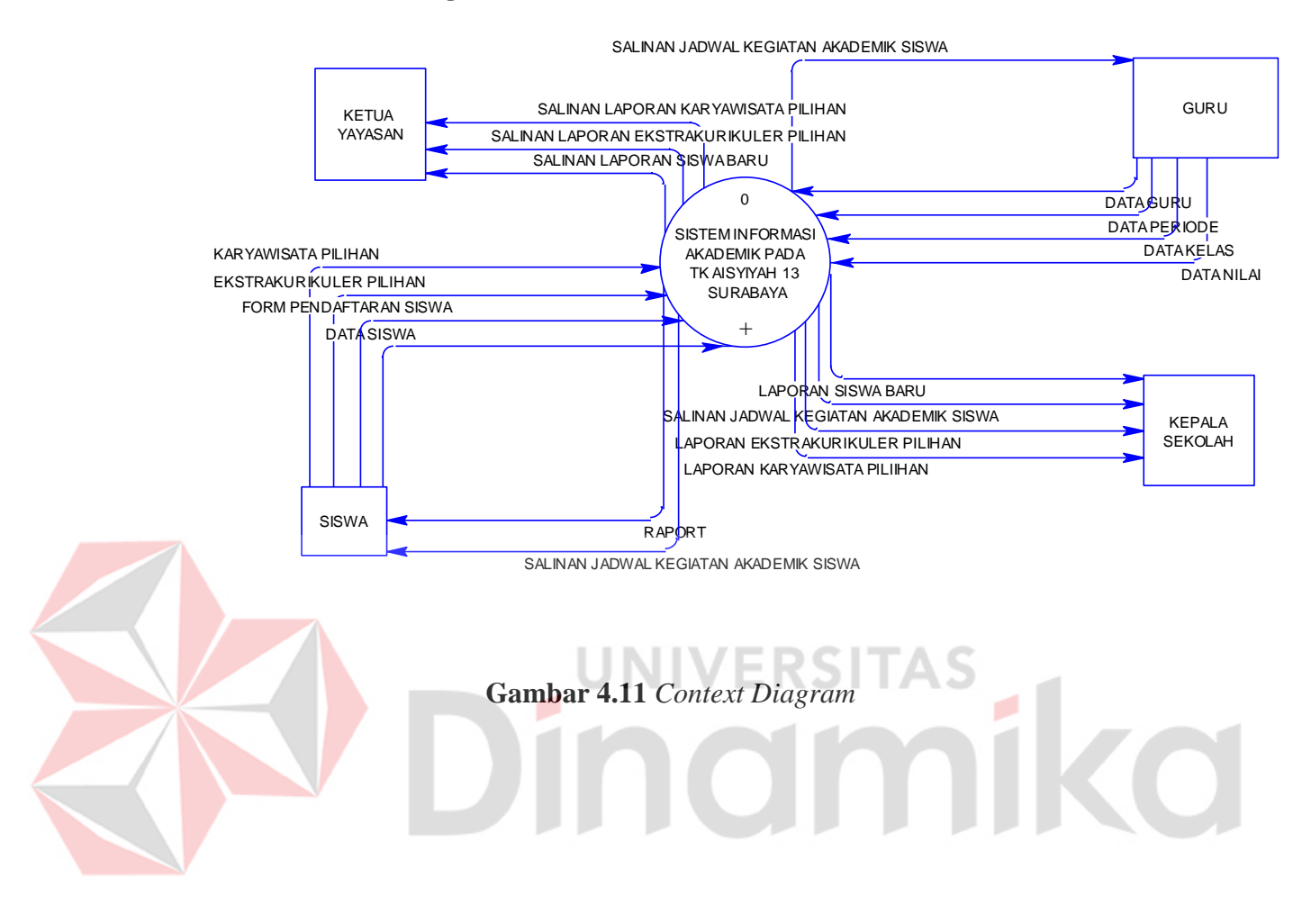

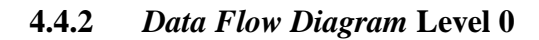

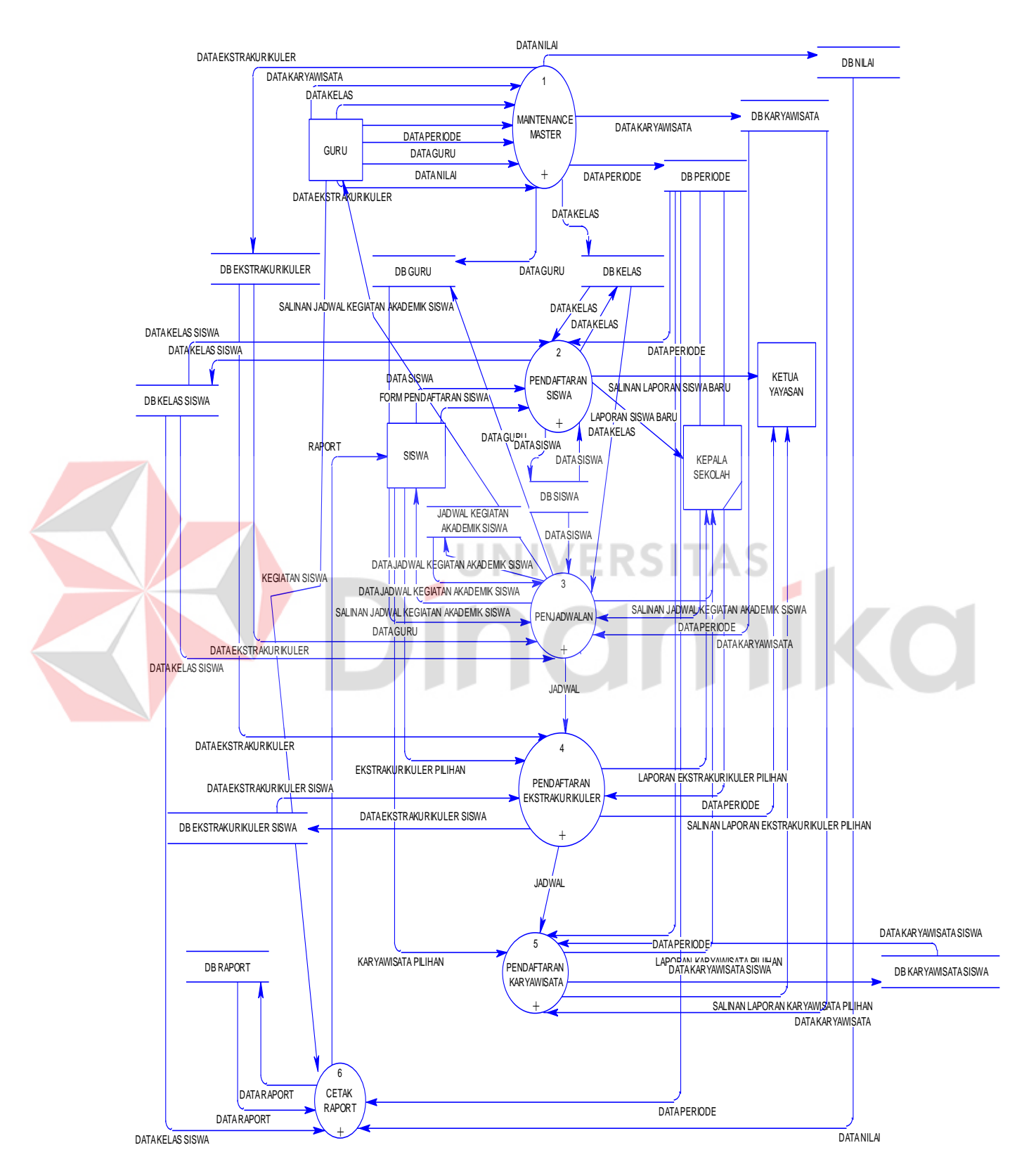

**Gambar 4.12.** *Data Flow Diagram* Level 0

# **4.4.3** *Data Flow Diagram* **Level 1**

### **a. Maintenance** *Master*

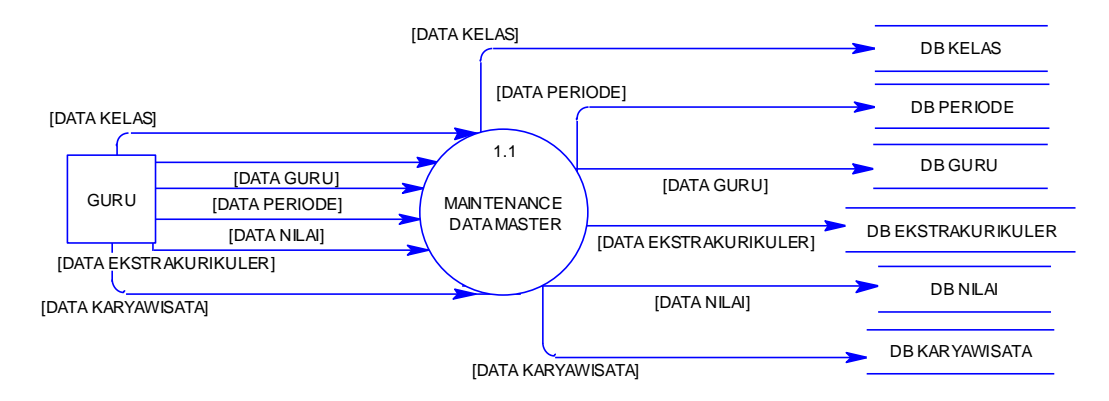

**Gambar 4.13** *Data Flow Diagram* Level 1 Maintenance *Master*

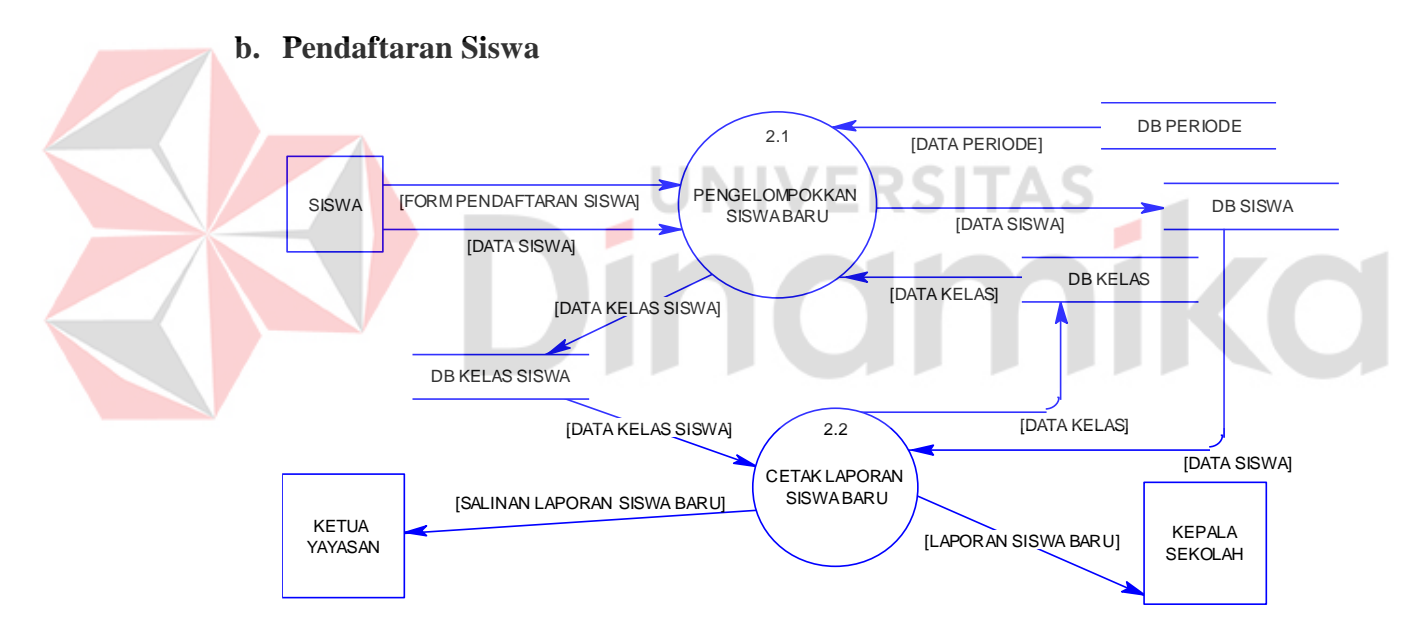

**Gambar 4.14.** *Data Flow Diagram* Level 1 Pendaftaran Siswa

#### **a. Penjadwalan**

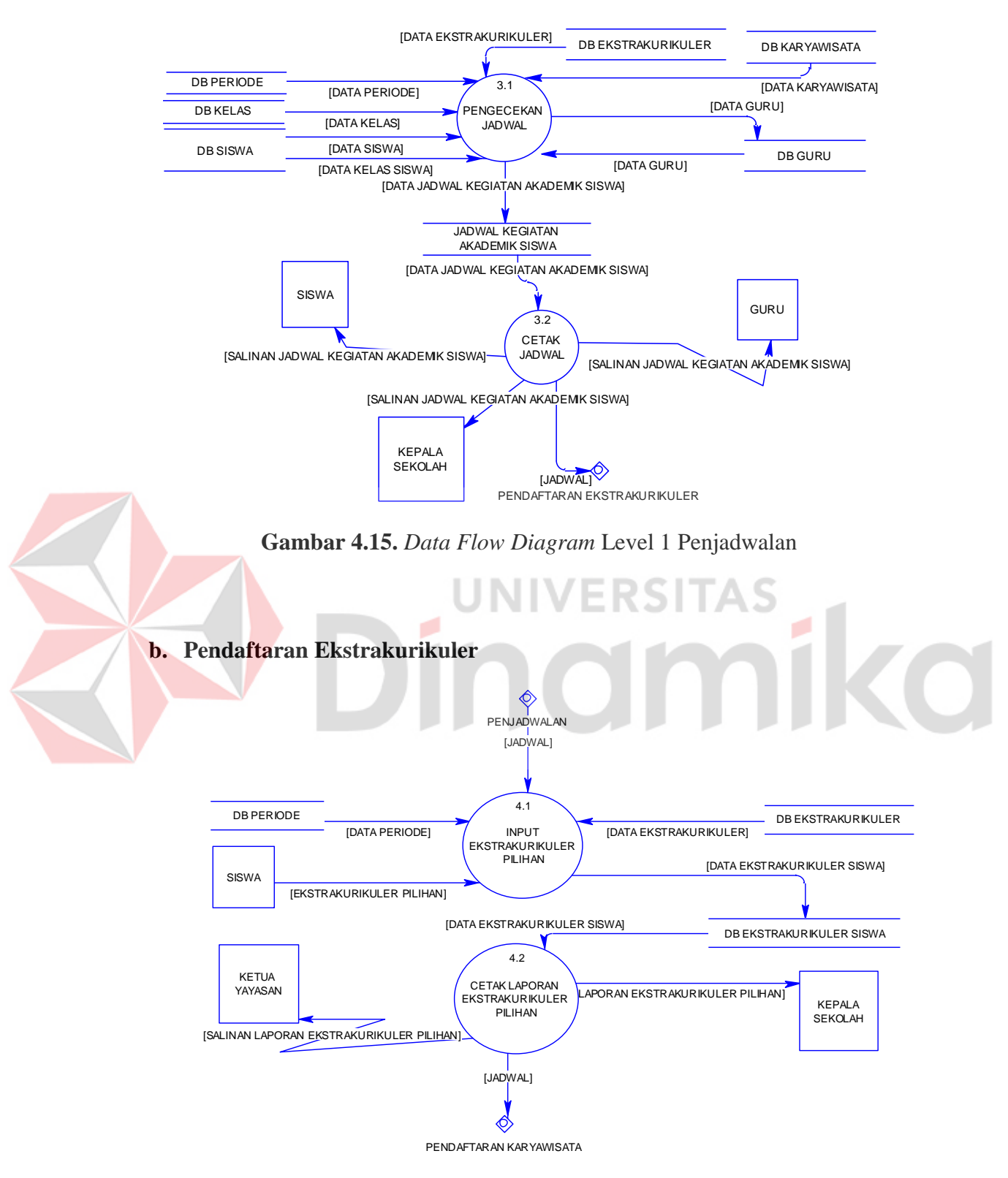

**Gambar 4.16.** *Data Flow Diagram* Level 1 Pendaftaran Ekstrakurikuler

# **c. Pendaftaran Karyawisata**

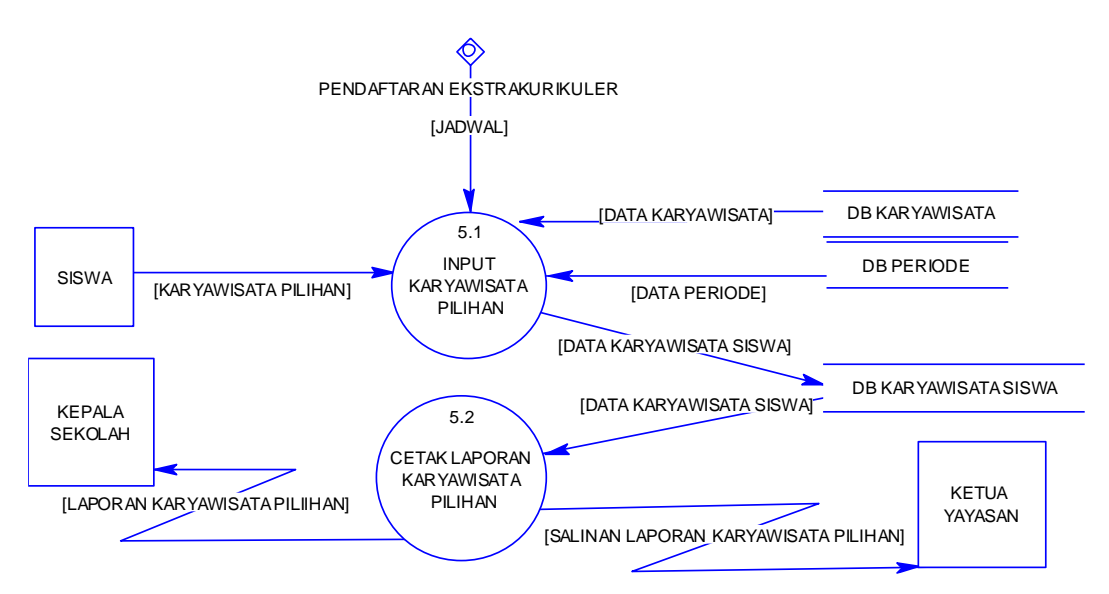

**Gambar 4.17.** *Data Flow Diagram* Level 1. Pendaftaran Karyawisata

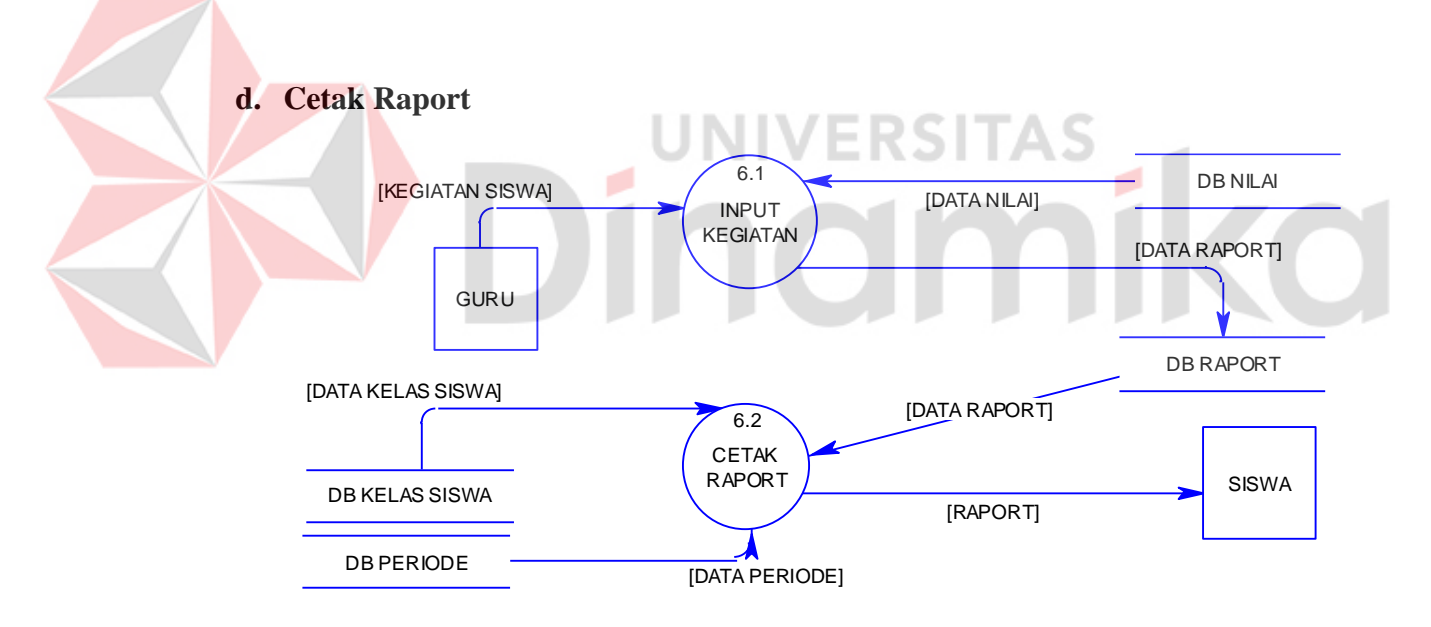

**Gambar 4.18.** *Data Flow Diagram* Level 1. Raport Siswa

# **4.5 EntityRelationship Diagram**

#### **A. Conceptual Data Model**

*Conceptual Data Model* (CDM) ini memberikan gambaran tentang struktur data yang terdiri dari entitas, hubungannya, dan batasannya. Berikut ini merupakan tabel-tabel yang terdapat dalam *Conceptual Data Model* (CDM):

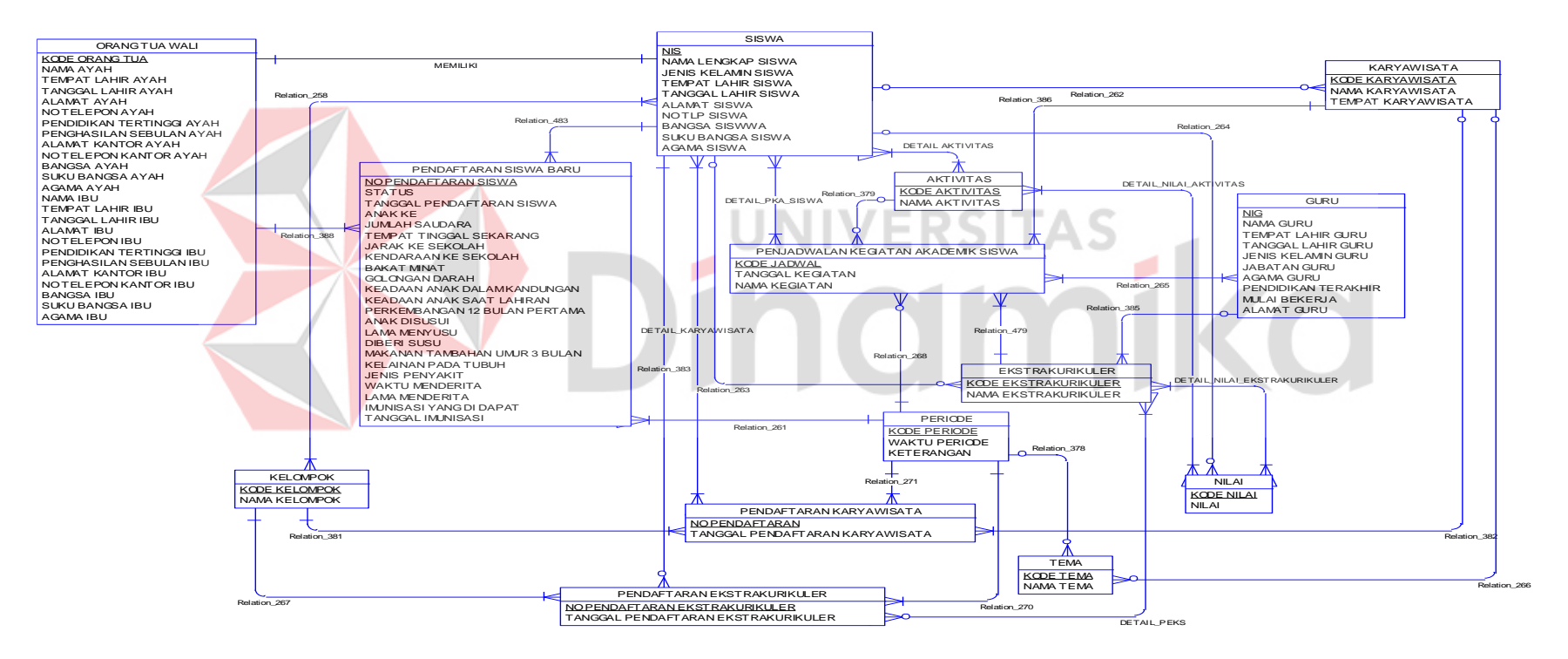

**Gambar 4.19.** Conceptual Data Model

# **B. Phyisical Data Model**

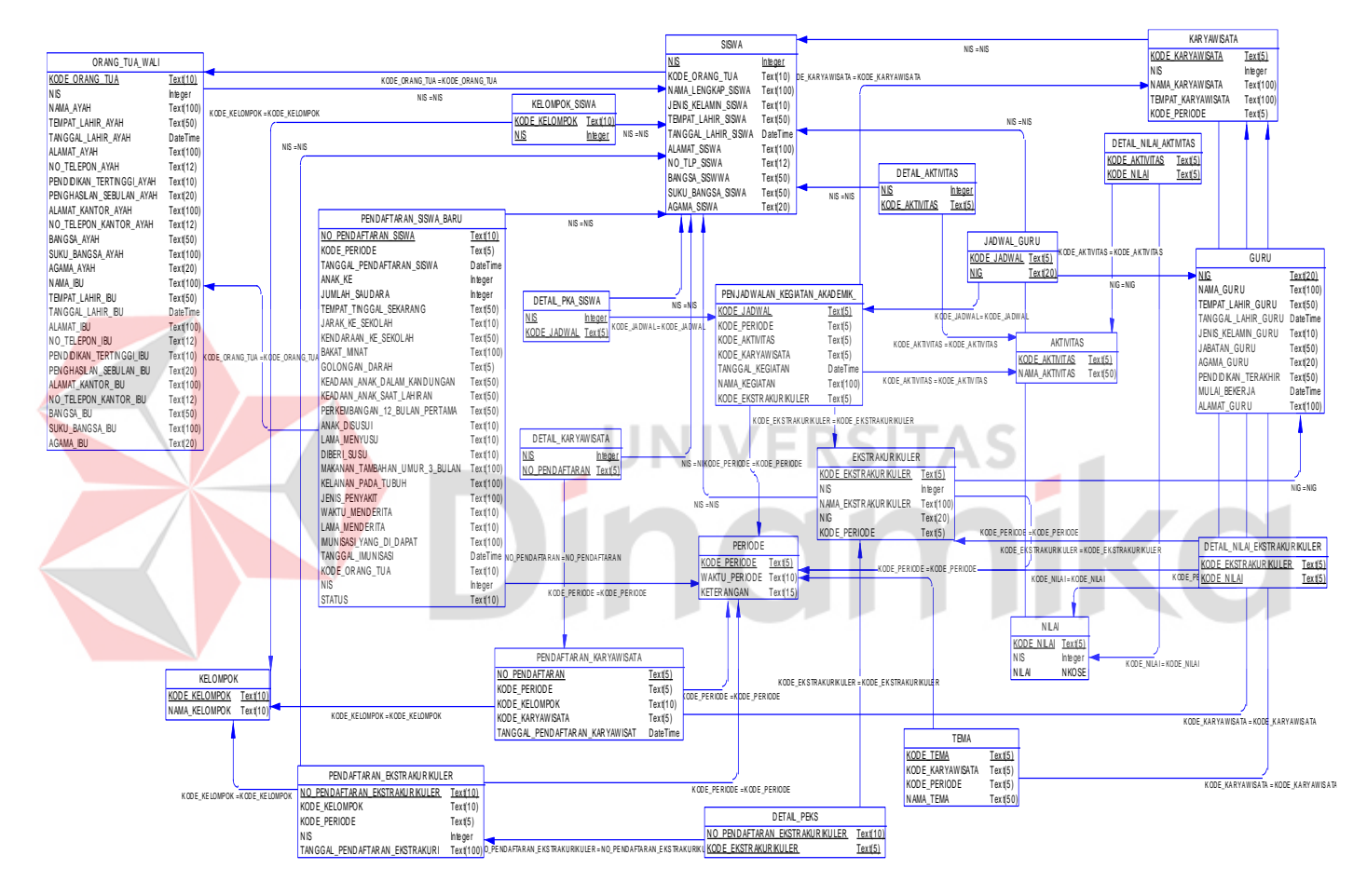

**Gambar 4.20.** Physical Data Model

# **4.6 Struktur Tabel**

Tabel-tabel yang digunakan pada sistem in*Form*asi ini antara lain :

# **1. Tabel Siswa**

Nama : Siswa

*Primary Key* : NIS

*Foreign Key* : -

# Samakan dengan

# Fungsi  $\qquad \qquad :$  Untuk Menyimpan Data sisw $\mathsf{Cdm}$  dan pdm

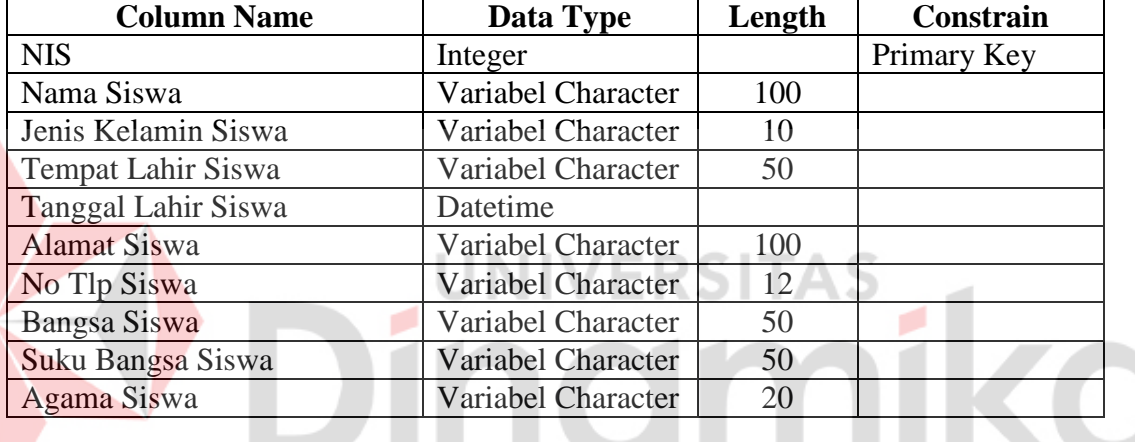

Tabel 4.1 Struktur Tabel Siswa

# **2. Tabel Orang Tua**

Nama : Orang Tua *Primary Key* : Kode Orang Tua *Foreign Key* : NIS

Fungsi : Untuk menyimpan data orang tua dari masing-masing siswa

| <b>Column Name</b> | Data Type          | Length | <b>Constrain</b> |
|--------------------|--------------------|--------|------------------|
| <b>NIS</b>         | Integer            |        | Foreign Key      |
| Kode Orang Tua     | Variabel Character | 10     | Primary Key      |
| Nama Ayah          | Variabel Character | 100    |                  |
| Tempat Lahir Ayah  | Variabel Character | 50     |                  |
| Tanggal Lahir Ayah | Date Time          |        |                  |
| Alamat Ayah        | Variabel Character | 100    |                  |
| No Telepon Ayah    | Variabel Character | 12     |                  |

Tabel 4.2 Struktur Tabel Orang Tua

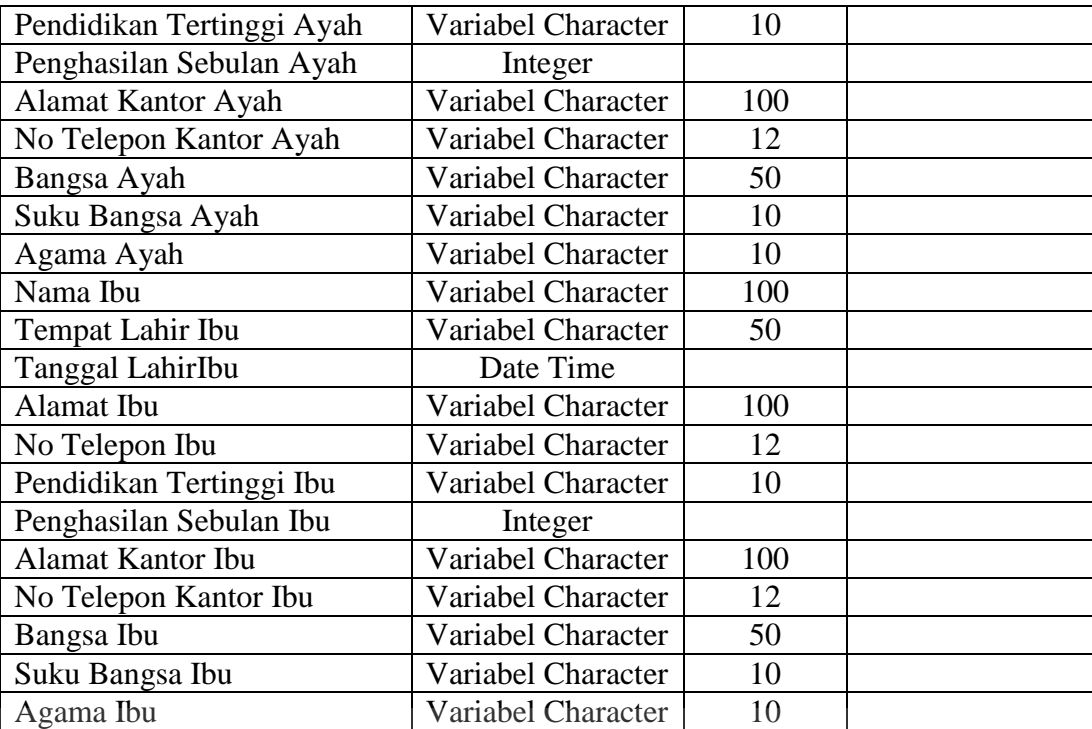

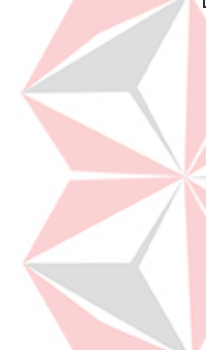

**3. Tabel Guru** 

Nama : Guru

*Primary Key* : Nomor Induk Guru

ø

*Foreign Key* : -

Fungsi : Untuk menyimpan data guru

# Tabel 4.3 Struktur Tabel Guru

RSITAS

 $\overline{1}$ 

**CO** 

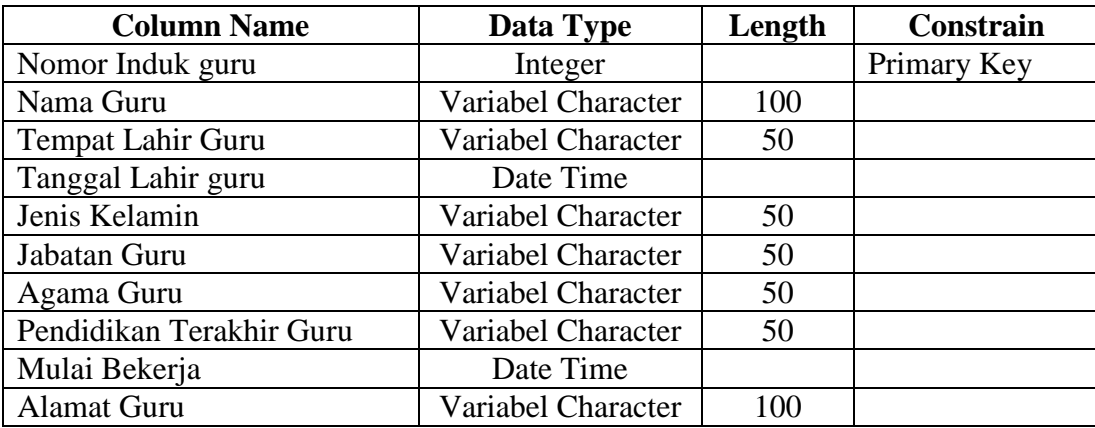

# **4. Tabel Kelompok**

Nama : Kelompok *Primary Key* : Kode Kelompok

*Foreign Key* : -

Fungsi : Untuk menyimpan data kelompok

Tabel 4.4 Struktur Tabel Kelompok

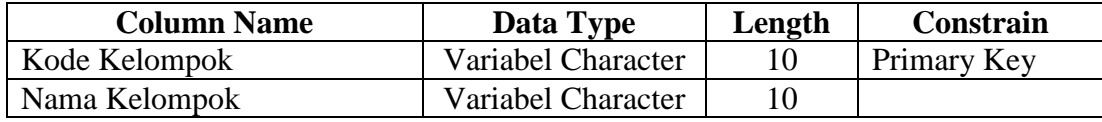

# **5. Tabel Periode**

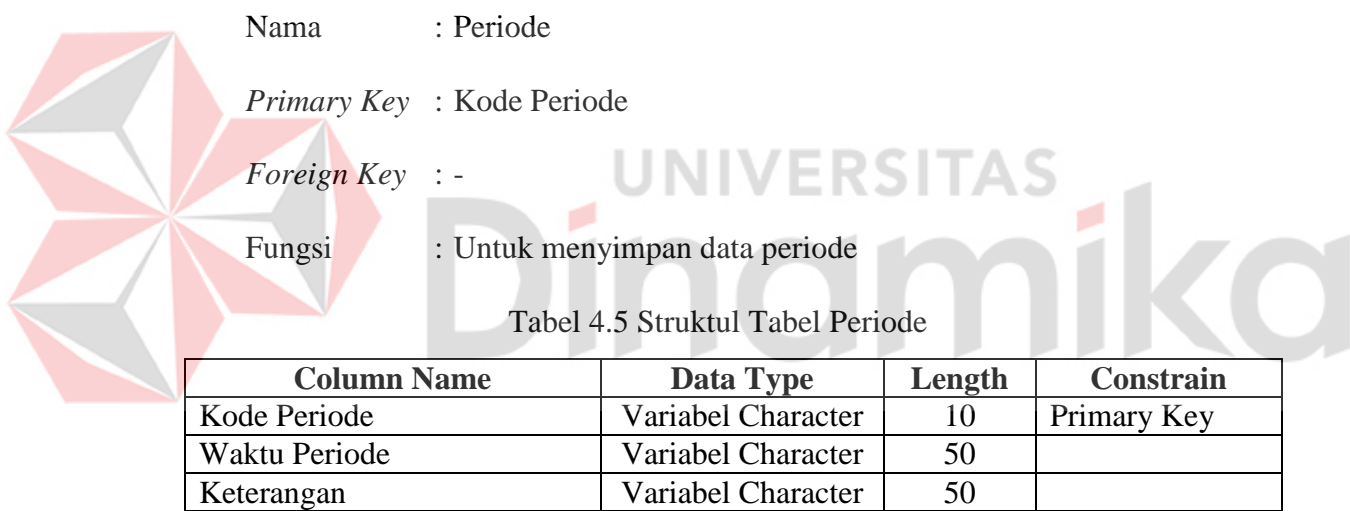

# **6. Tabel Tema**

Nama : Tema

*Primary Key* : Kode Tema

*Foreign Key* : -

Fungsi : Untuk menyimpan data tema

# Tabel 4.6 Struktur Tabel Tema

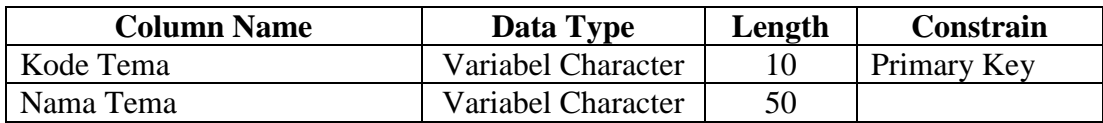

# **7. Tabel Aktivias**

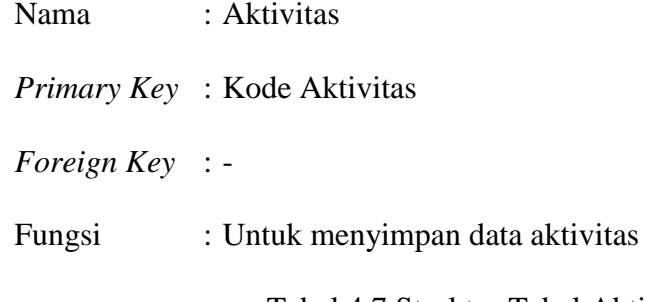

Tabel 4.7 Struktur Tabel Aktivitas

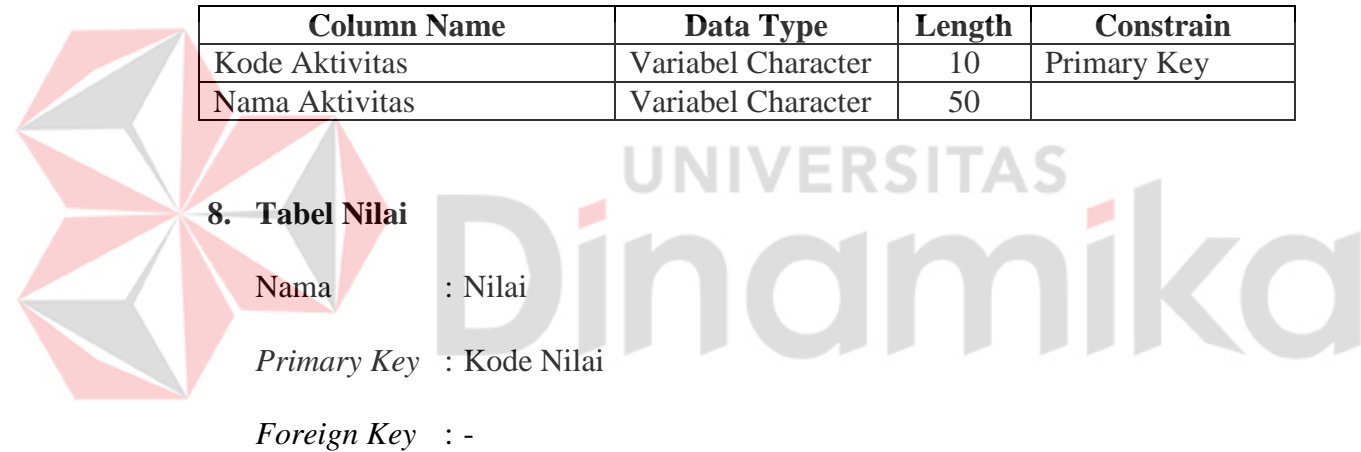

Fungsi : Untuk menyimpan data nilai

# Tabel 4.8 Struktur Tabel Nilai

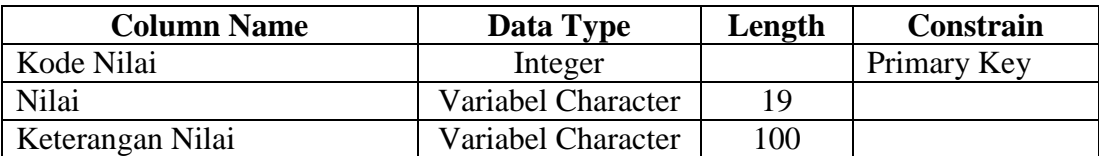

# **9. Tabel Ekstrakurikuler**

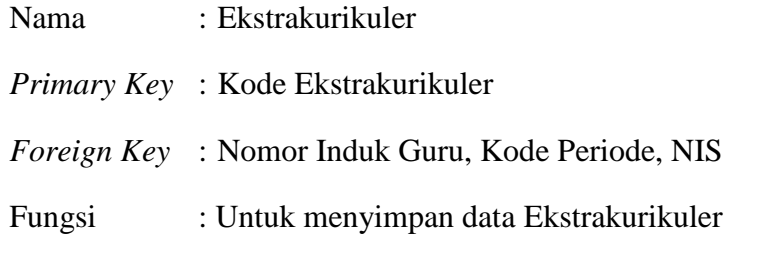

Tabel 4.9 Struktur Tabel Ekstrakurikuler

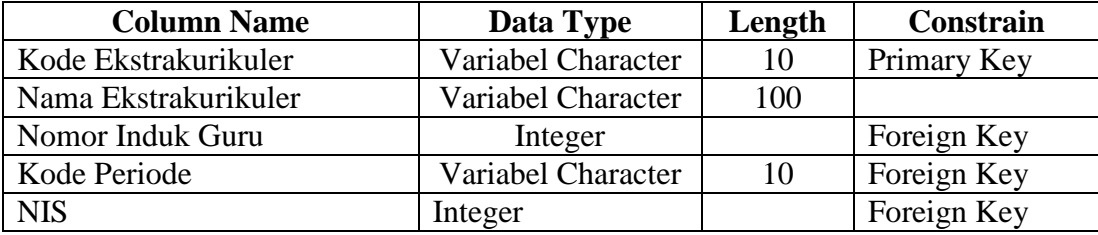

# **10. Tabel Karyawiasta**

ď

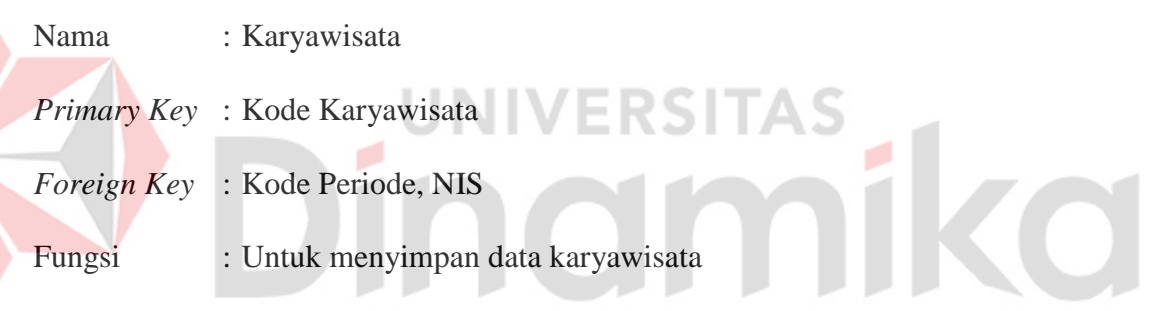

Tabel 4.10 Struktur Tabel Karyawisata

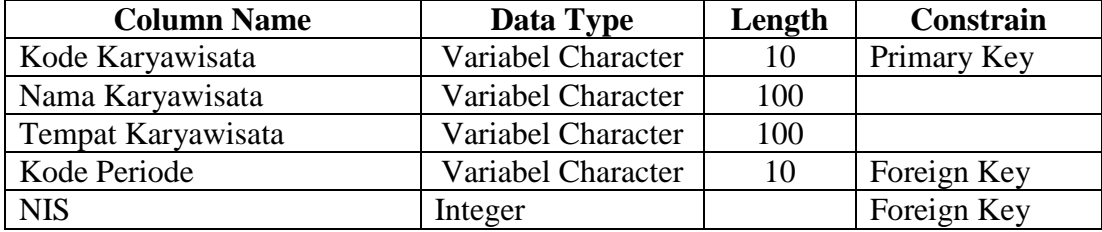

# **11. Tabel KelompokSiswa**

Nama : Kelompok Siswa

*Primary Key* : -

*Foreign Key* : Kode Kelompok, NIS

Funsi : Untuk menyimpan data siswa yang ada di kelompok tersebut

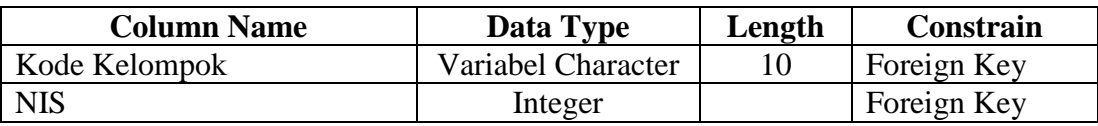

# Tabel 4.11 Struktur Tabel Kelompok Siswa

# **12. Tabel Detail Aktivitas Siswa**

Nama : Detail Aktivitas Siswa

*Primary Key* : -

*Foreign Key* : Kode Aktivitas, NIS

Fungsi : Untuk menyimpan data siswa yang melakukan tiap-tiap

aktivitas

Tabel 4.12 Struktur Detail Aktivitas

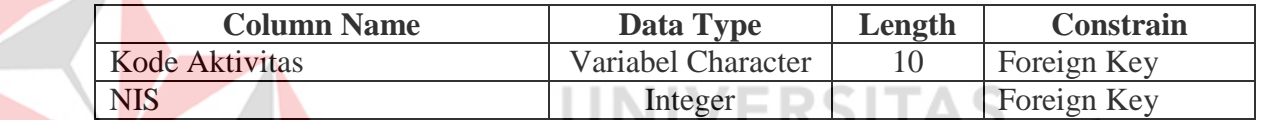

۰

# **13. Tabel Jadwal Siswa**

 $\blacktriangleright$ 

Nama : Jadwal Siswa

*Primary Key* : -

*Foreign Key* : Kode Jadwal, NIS

Fungsi : Untuk menyimpan data jadwal masing-masing siswa

# Tabel 4.13 Struktur Tabel Jadwal Siswa

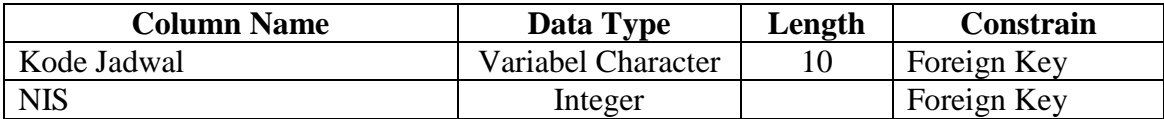

ø

iko

# **14. Tabel Detail Nilai Aktivitas**

Nama : Detail Nilai Aktivitas *Primary Key* : - *Foreign Key* : Kode Aktivitas, Kode Nilai

Fungsi : Untuk menyimpan data nilai masing-masing aktivitas

Tabel 4.14 Struktur Detail Nilai Aktivitas

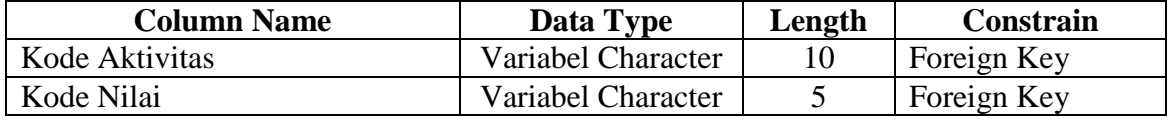

# **15. Tabel Detail Pendaftaran Ekstrakurikuler**

Nama : Detail Pendaftaran Ekstrakurikuler

*Primary Key* : -

*Foreign Key* : Kode Ekstrakurikuler, No Pendaftaran Ekstrakurikuler

Fungsi : Untuk menyimpan data pendaftaran untuk masing-masing

ekstrakurikuler

Tabel 4.15 Struktur Detail Pendaftaran Ekstrakurikuler

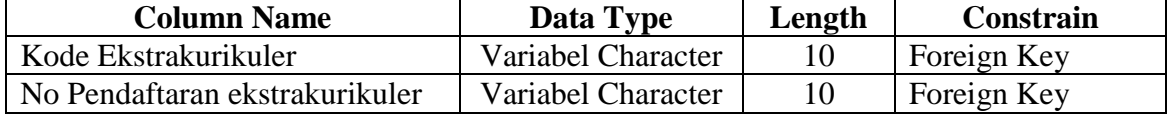

# **16. Tabel Detail Pedaftaran Karyawisata**

Nama : Detail Pendaftaran Karyawisata

*Primary Key* : -

*Foreign Key* : No Pendaftaran, NIS

Fungsi : Untuk menyimpan data siswa yang mendaftar karyawisata

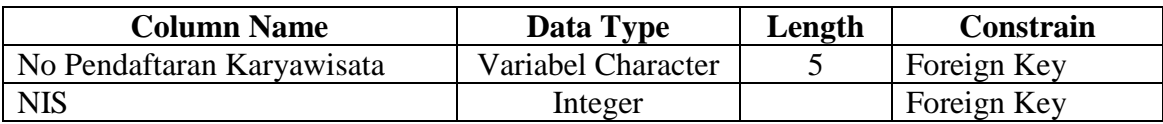

#### Tabel 4.16 Struktur Detail Pendaftaran Karyawisata

# **17. Tabel Jadwal Guru**

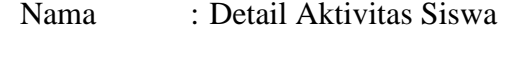

*Primary Key* : -

*Foreign Key* : NIG, Kode Jadwal

Fungsi : Untuk menyimpan data jadwal untuk masing-masing guru

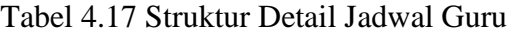

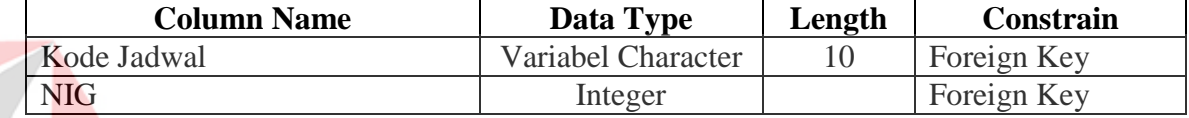

**18. Tabel Penjadwalan Kegiatan Akademik**

Nama : Penjadwalan Kegiatan Akademik

*Primary Key* : Kode Jadwal

*Foreign Key* : Kode Aktivitas, Nama Kegiatan, Tanggal Kegiatan

Fungsi : Untuk menyimpan data penjadwalan kegiatan akademik

Tabel 4.18 Struktur Penjadwalan Kegiatan Akademik

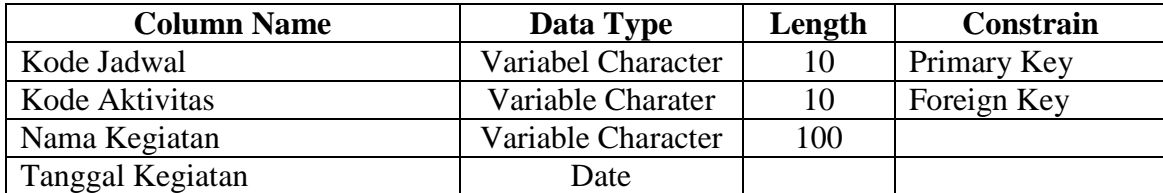

# **19. Tabel Pendaftaran Siswa Baru**

Nama : Pendaftaran Siswa *Primary Key* : No Pendaftaran Siswa

*Foreign Key* : NIS, Kode Periode, Kode Orang Tua

Fungsi : Untuk menyimpan data siswa baru

Tabel 4.19 Struktur Tabel Pendaftaran Siswa Baru

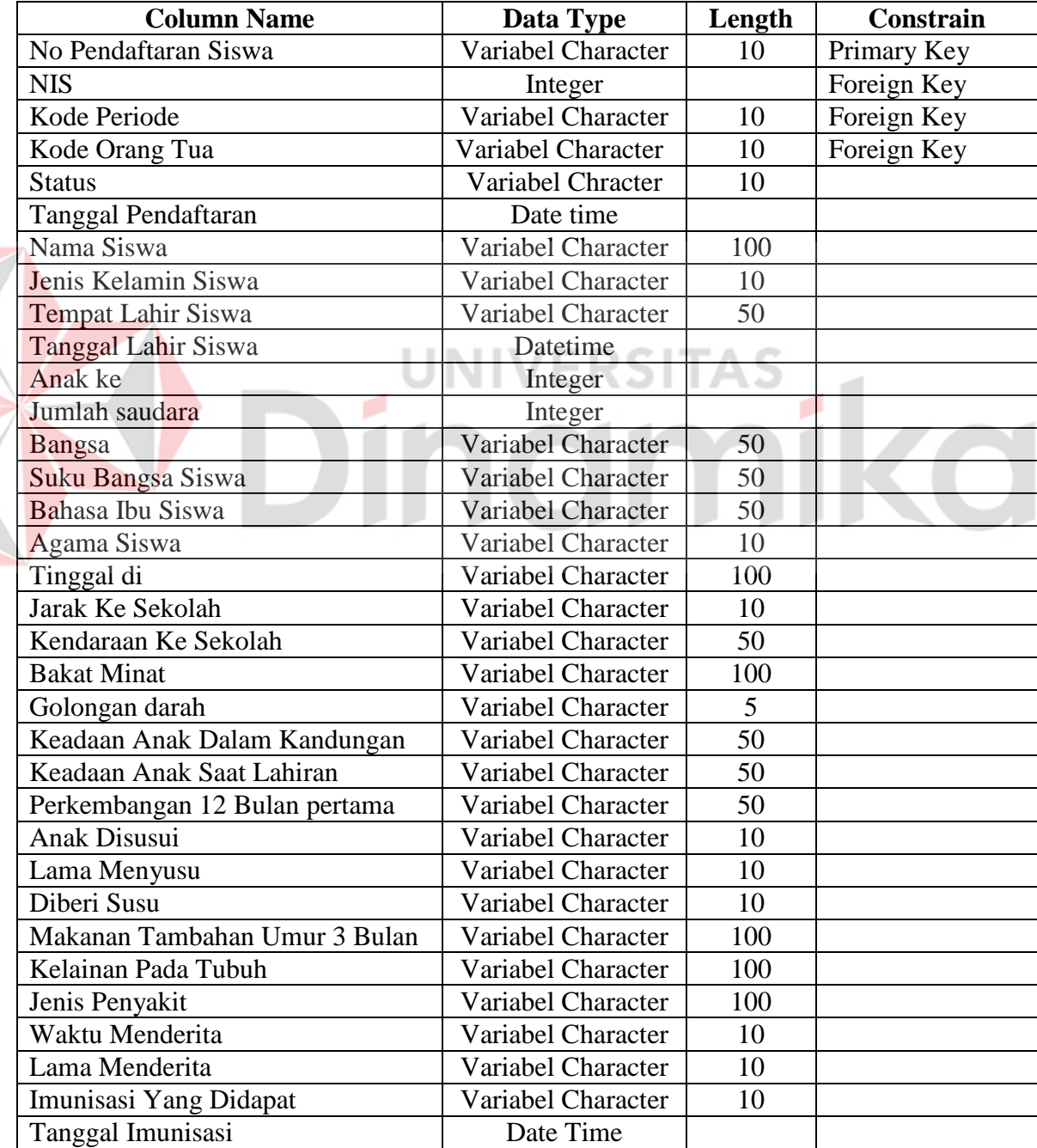

# **20. Tabel Pendaftaran Ekstrakurikuler**

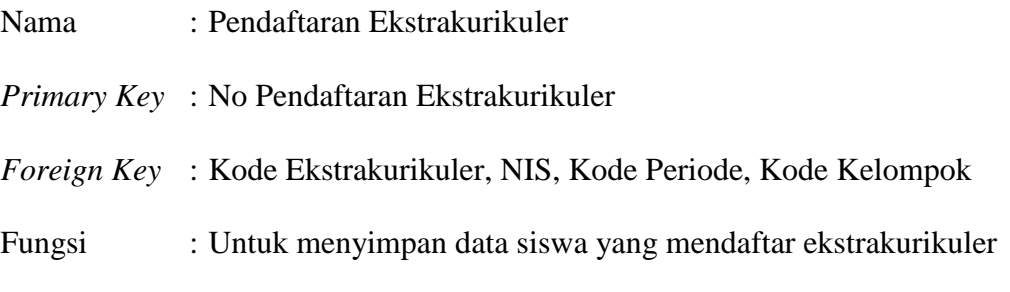

Tabel 4.20 Struktur Pendaftaran Ekstrakurikuler

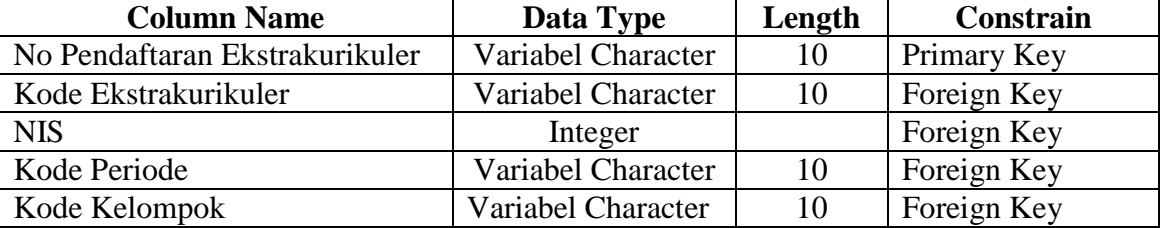

# **21. Tabel Pendaftaran Karyawisata**

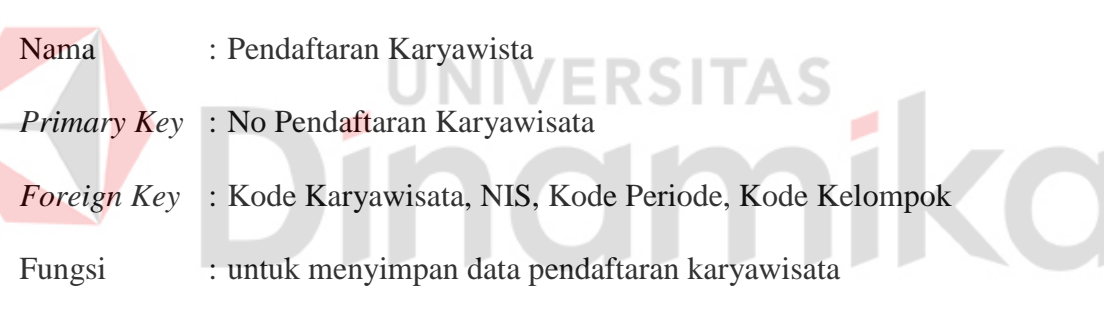

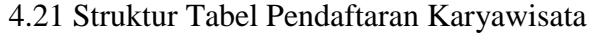

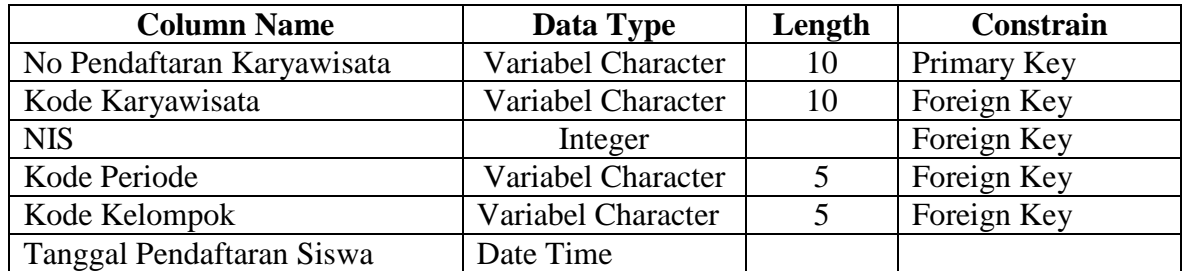

#### **22. Tabel Raport**

Nama : Raport

*Primary Key* : Kode Raport

*Foreign Key* : Kode Nilai, NIS, Kode Kelompok, Kode Periode

Fungsi : Untuk menyimpan data raport

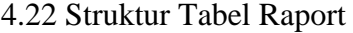

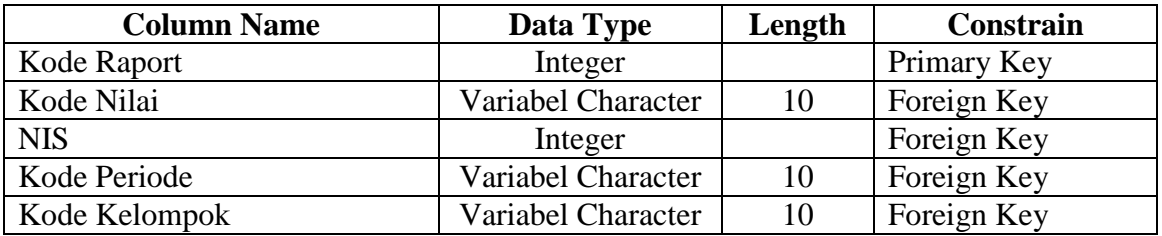

# **4.7 Desain Input dan Output**

Rancangan desain sistem yang digunakan untuk pembuatan aplikasi Sistem In*Form*asi Akademi pada TK Aisyiyah Bustanul Athfal 13 Surabaya

# **4.7.1. Desain Input**

# **1. Desain** *Form Master* **Aktivitas**

*Form* aktivitas merupakan desain *interface* berfungsi untuk meng*input*kan data

aktivitas, dimana kode aktivitas akan otomatis muncul, sehingga user hanya perlu

# **MASTER AKTIVITAS**

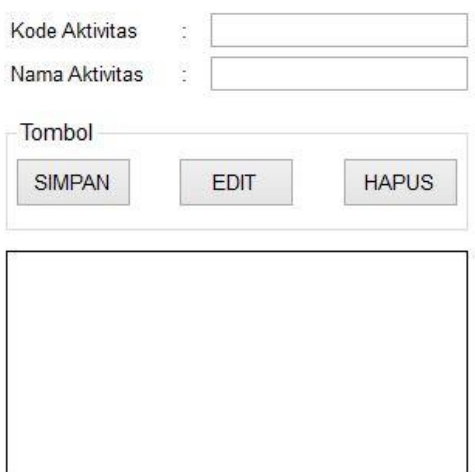

meng*input*kan nama aktivitas. Kemudian tombol simpan dipilih dan, data akan tersimpan di dalam database.

Gambar 4.21 Desain *Master* Aktivitas

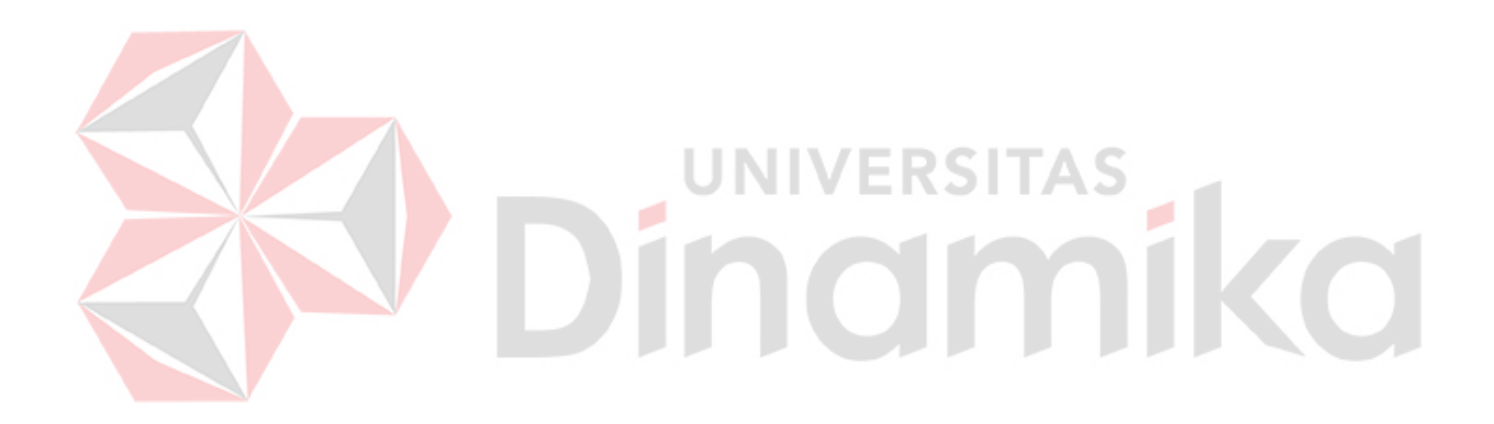

#### **2. Desain** *Form Master* **Kelompok**

*Form* kelompok merupakan desain *interface* berfungsi untuk meng*input*kan data akelompok, dimana kode kelompok akan otomatis muncul, sehingga user hanya perlu meng*input*kan nama kelompk. Kemudian tombol simpan dipilih dan, data akan tersimpan di dalam database.

#### **MASTER KELOMPOK**

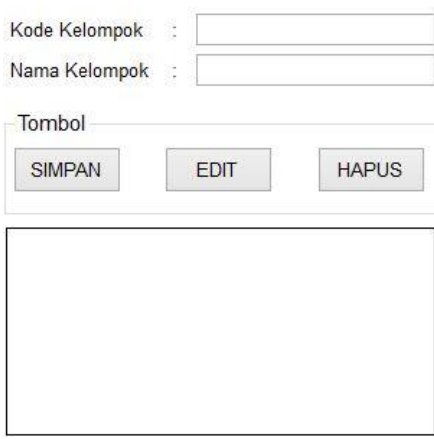

Gambar 4.22 Desain *Master* Kelompok

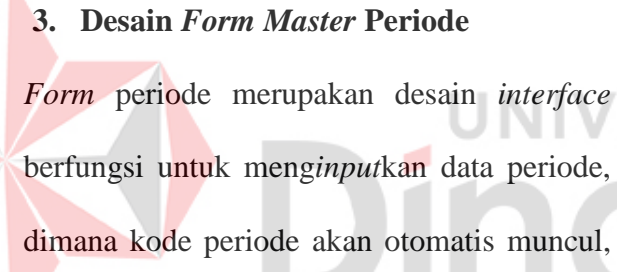

sehingga user hanya perlu meng*input*kan waktu periode dan keterangan. Kemudian tombol simpan dipilih dan, data akan tersimpan di dalam database

#### **MASTER PERIODE**

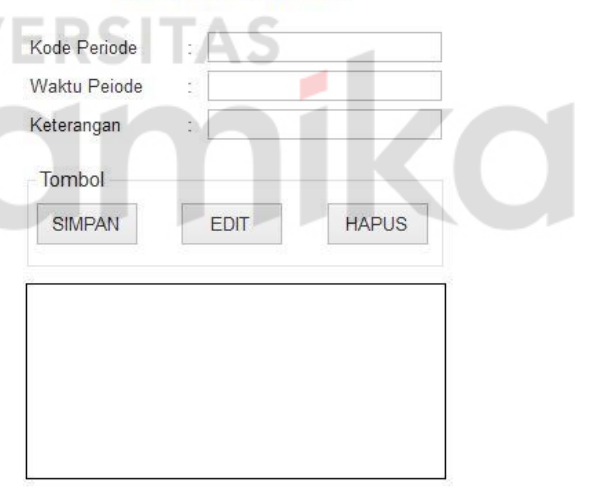

Gambar 4.23 Desain *Master* Periode

#### **4. Desain** *Form Master* **Tema**

*Form* tema merupakan desain *interface* berfungsi untuk meng*input*kan data tema, dimana kode tema akan otomatis muncul, sehingga user hanya perlu meng*input*kan nama tema. Kemudian tombol simpan dipilih dan, data akan tersimpan di dalam database.

#### **MASTER TEMA**

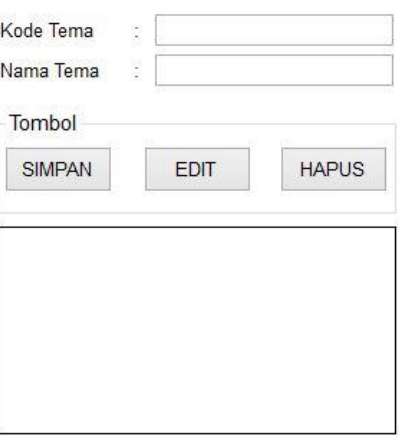

Gambar 4.24 Desain *Master* Tema

# **5. Desain** *Form Master* **Ekstrakurikuler**  *Form* ekstrakurikuler merupakan desain *interface* berfungsi untuk meng*input*kan

data ekstrakurikuler, dimana kode ekstrakurikuler akan otomatis muncul, sehingga user hanya perlu meng*input*kan nama ekstrakurikuler dan memilih nama guru. Kemudian tombol simpan dipilih dan, data akan tersimpan di dalam database.

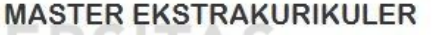

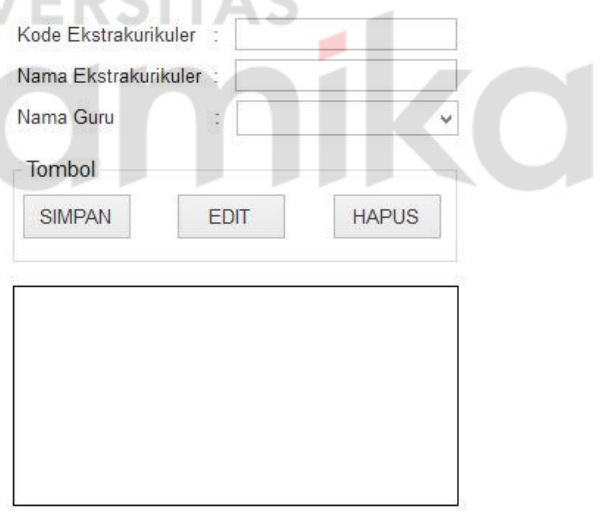

Gambar 4.25 Desain *Master* Ekstrakurikuler

#### **6. Desain** *Form Master* **Karyawisata**

*Form* karyawisata merupakan desain *interface* berfungsi untuk meng*input*kan data karyawisata, dimana kode karyawisata akan otomatis muncul, sehingga user hanya perlu meng*input*kan nama karyawisata dan tempat karyawisata. Kemudian tombol simpan dipilih dan, data akan tersimpan di dalam database.

tersimpan di dalam database.

#### **MASTER KARYAWISATA**

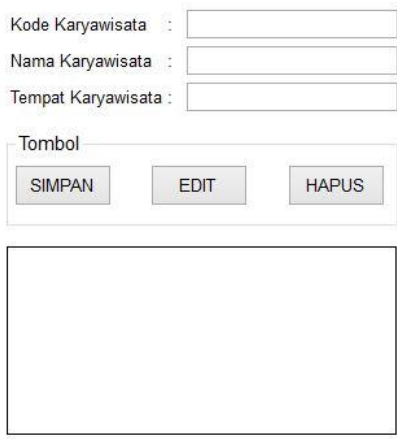

# Gambar 4.26 Desain *Master* Karyawisata

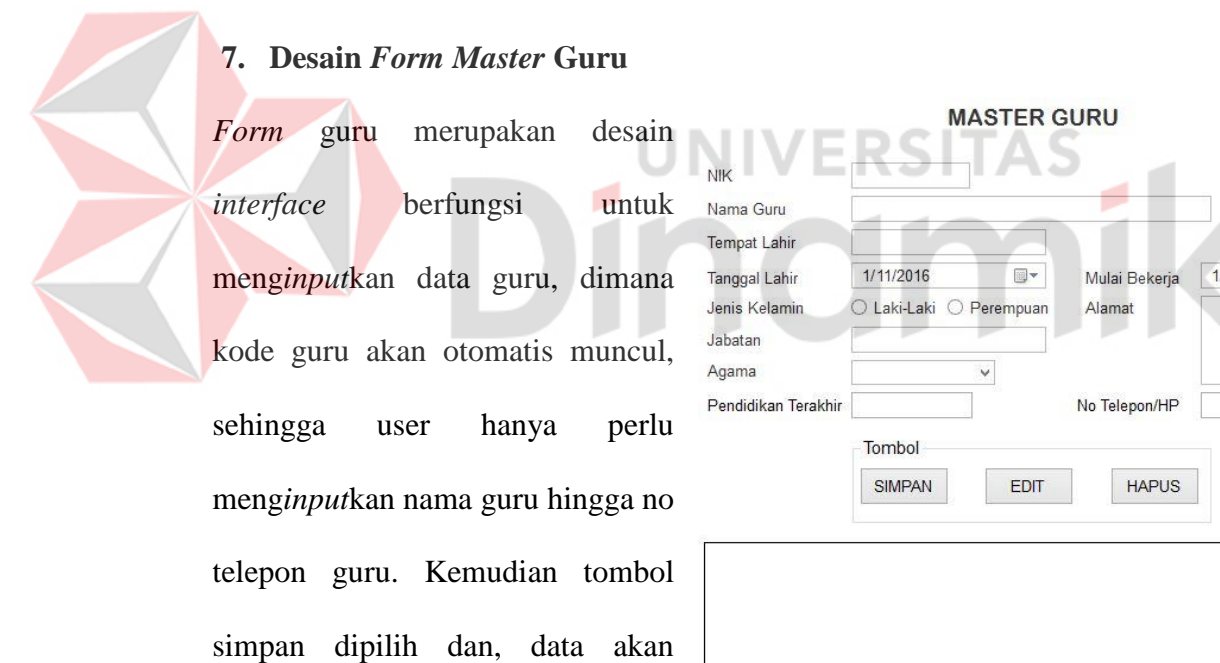

Gambar 4.27 Desain *Master* Guru

/11/2016

#### **8. Desain** *Form* **Pendaftaran Siswa Baru**

*Form* tema merupakan desain *interface* berfungsi untuk meng*input*kan data pendaftaran siswa baru dimana no pendaftaran, nis, tanggal pendaftaran akan otomatis muncul, sehingga user hanya perlu meng*input*kan data siswa, ayah, ibu, keadaan siswa sebelum masuk tk, penyakit, imunisasi. Kemudian tombol simpan dipilih dan, data akan tersimpan di dalam database.

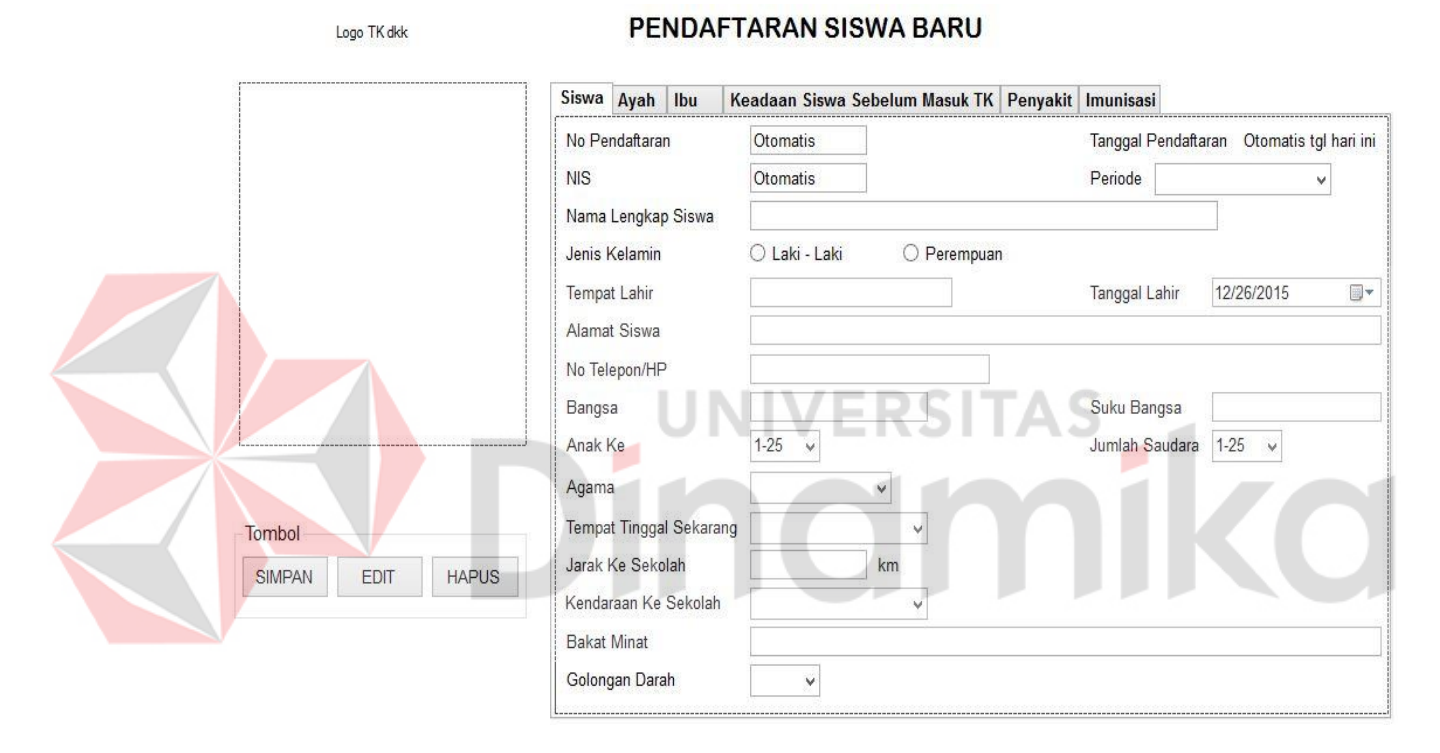

Gambar 4.28 Desain Transaksi Pendaftaran Siswa Baru

#### **9. Desain** *Form* **Acak Kelompok**

*Form* acak kelas merupakan desain *interface* berfungsi untuk meng*input*kan data kelompok siswa sehingga user hanya perlu meng*input*kan nama taggal lahir siswa antara rentang a hingga rentang b. Kemudian tombol simpan dipilih dan, data akan tersimpan di dalam database.

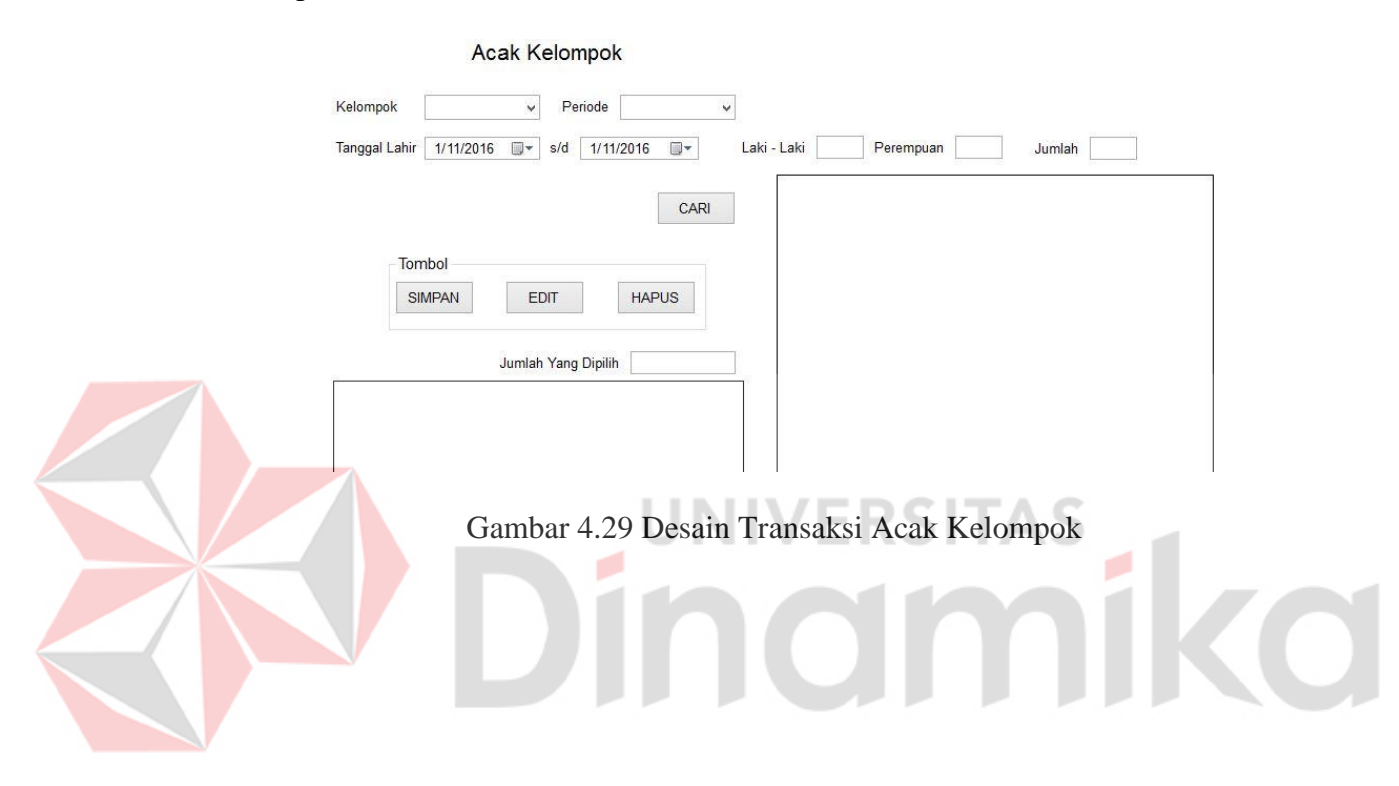

#### **10. Desain** *Form* **Pendaftaran Ekstrakurikuler**

*Form* pendaftaran ekstrakurikuler merupakan desain *interface* berfungsi untuk meng*input*kan data pendaftaran ekstrakurikuler, dimana no pendaftaran dan tanggal pendaftaran akan otomatis muncul, sehingga user hanya perlu meng*input*kan nama periode, nama ekstrakurikuler, kelompok, dan nama siswa. Kemudian tombol simpan dipilih dan, data akan tersimpan di dalam database.

PENDAFTARAN EKSTRAKURIKULER

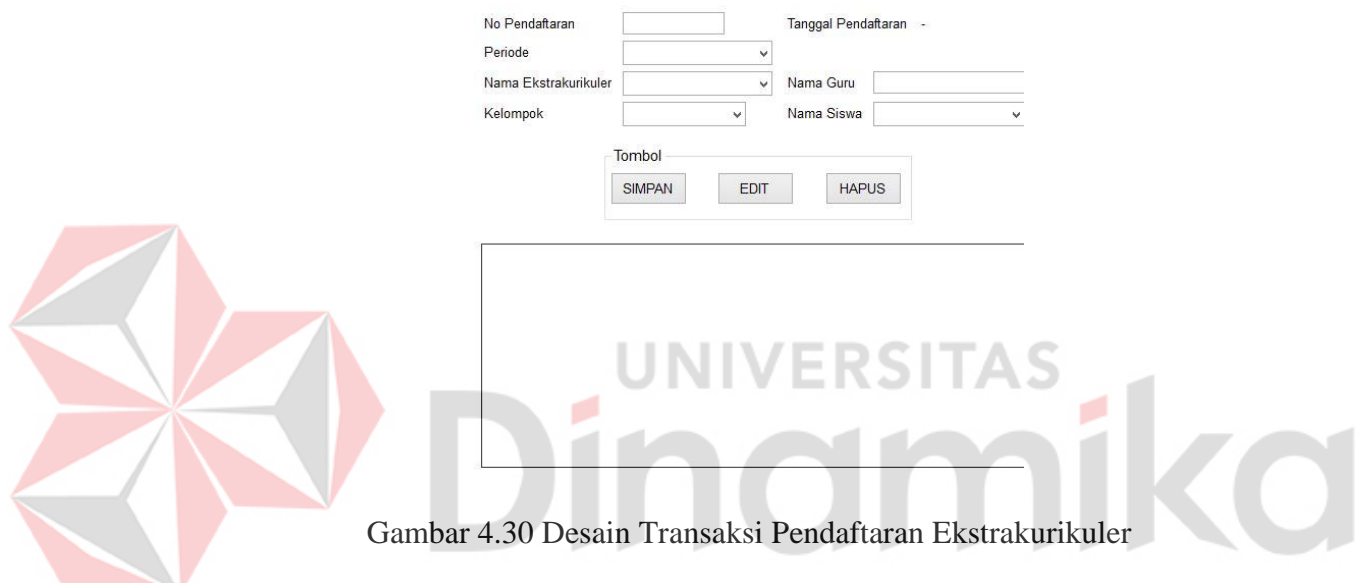

### **11. Desain** *Form* **Pendaftaran Karyawisata**

*Form* pendaftaran karyawisata merupakan desain *interface* berfungsi untuk meng*input*kan data pendaftaran karyawisata, dimana no pendaftaran dan tanggal pendaftaran akan otomatis muncul, sehingga user hanya perlu meng*input*kan nama periode, nama karyawisata, kelompok, dan nama siswa. Kemudian tombol simpan dipilih dan, data akan tersimpan di dalam database.

#### PENDAFTARAN KARYAWISATA

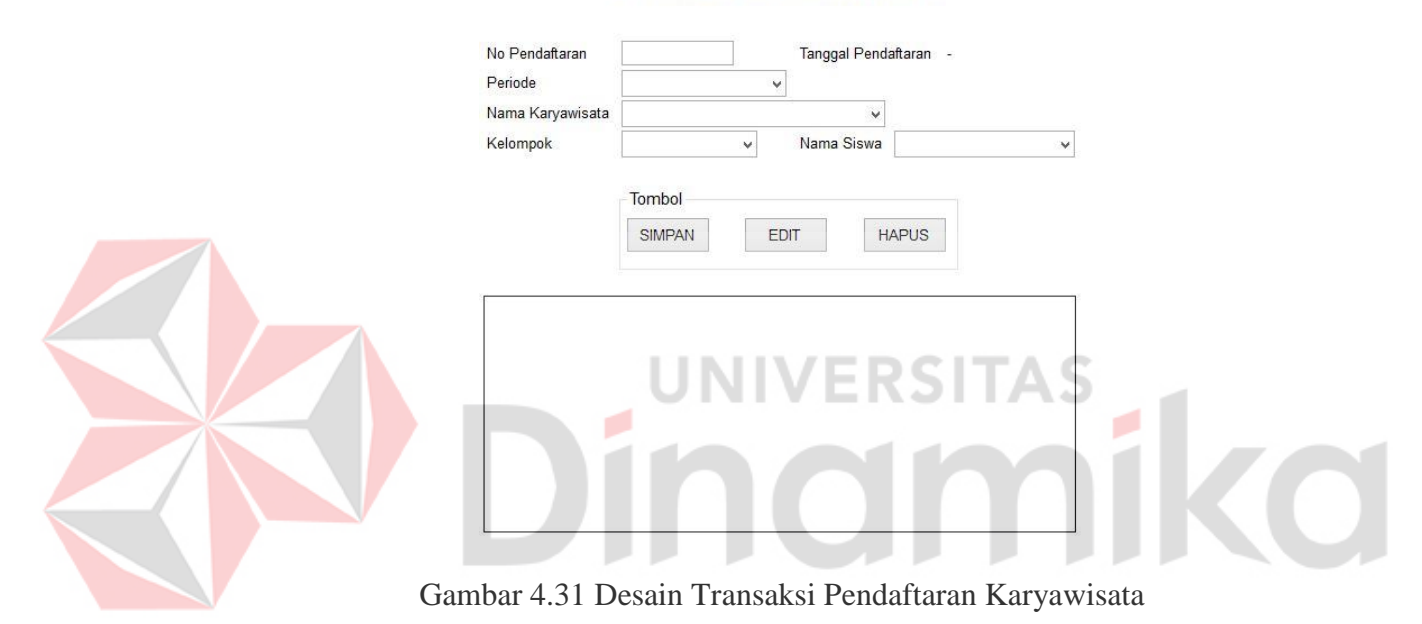

#### **4.7.2. Desain Output**

#### **1. Desain Laporan Siswa Baru**

*Form* laporan siswa baru merupakan desain *interface* berfungsi untuk menghasilkan data siswa baru yang mendaftar sesuai periode tersebut. Untuk menampilkan laporan siswa baru, sebelumnya pilih perode pendaftaran siswa yang akan ditampilkan, kemudian pilih status siswa, siswa baru atau siswa pindahan, setelah itu di pilih tampil untuk menampilkan data sesuai *filter* yang telah dipilih.

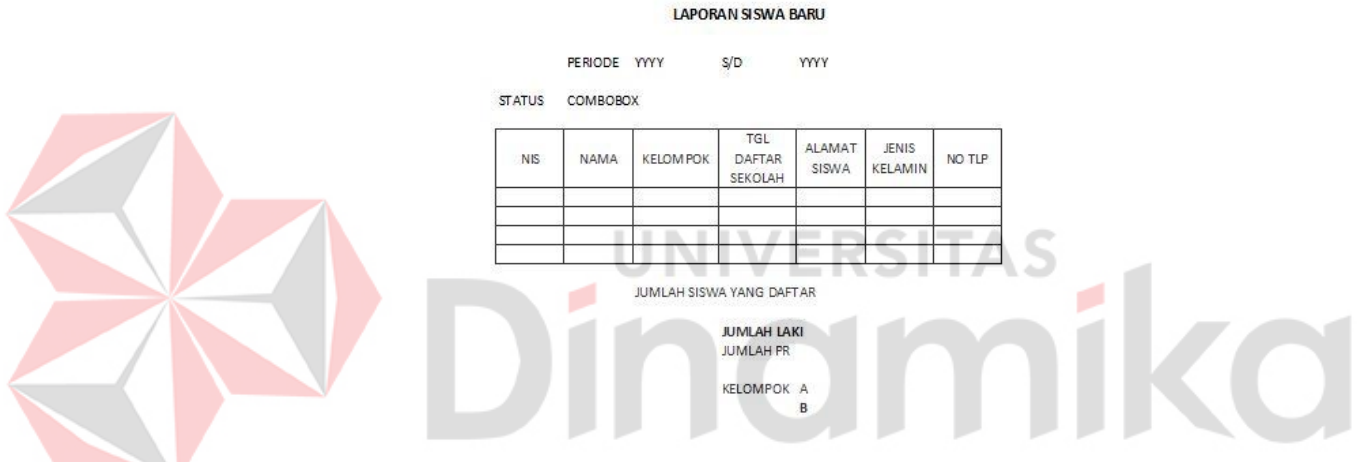

Gambar 4.32 Desain Laporan Siswa Baru

#### **2. Desain Laporan Ekstrakurikuler**

*Form* laporan ekstrakurikuler merupakan desain *interface* berfungsi untuk menghasilkan data ekstrakurikuler yang mendaftar sesuai periode tersebut. Untuk menampilkan laporan ekstrakurikuler, sebelumnya pilih perode pendaftaran ekstrakurikuler yang akan ditampilkan, kemudian pilih status nama ekstrakurikuler, setelah itu di pilih tampil untuk menampilkan data sesuai *filter* yang telah dipilih. Apabila mau menampilkan ekstrakurikuler A, maka laporan yang tampil hanya yang mendaftar ekstrakurikuler A.
#### LAPORAN EKSTRAKURIKULER PILIHAN

| PERIODE YYYY |      | S/D YYYY             |                          |
|--------------|------|----------------------|--------------------------|
|              |      | NAMA EKSTRA COMBOBOX |                          |
| NIS          | NAMA | <b>KELOMPOK</b>      | TANGGAL<br>DAFTAR        |
|              |      |                      |                          |
|              |      |                      | JUMLAH SISWA YANG DAFTAR |
|              |      | JUMLAH KELOMPOK A    | <b>SISWA</b>             |
|              |      | A1                   | <b>SISWA</b>             |
|              |      | A2                   | SISWA                    |
|              |      | A3                   | <b>SISWA</b>             |
|              |      | JUMLAH KELOMPOK B    | <b>SISWA</b>             |
|              |      | B1                   | SISWA                    |
|              |      | <b>B2</b>            | SISWA                    |
|              |      | <b>B3</b>            | SISWA                    |
|              |      |                      |                          |

Gambar 4.33 Desain Laporan Ekstrakurikuler Pilihan

# **3. Desain Laporan Karyawisata**

*Form* laporan karyawisata merupakan desain *interface* berfungsi untuk menghasilkan data karyawisata yang mendaftar sesuai periode tersebut. Untuk menampilkan laporan karyawisata, sebelumnya pilih perode pendaftaran karyawisata yang akan ditampilkan, kemudian pilih status nama karyawisata, setelah itu di pilih tampil untuk menampilkan data sesuai *filter* yang telah dipilih. Apabila mau menampilkan kayawisata A, maka laporan yang tampil hanya yang mendaftar karyawisata A.

#### LAPORAN KARYAWISATA PILIHAN

PERIODE YYYY  $S/D$ YYYY

NAMA KARYAWISATA COMBOBOX TEMPAT KARYAWISAT. TEXTBOX OTOMATIS

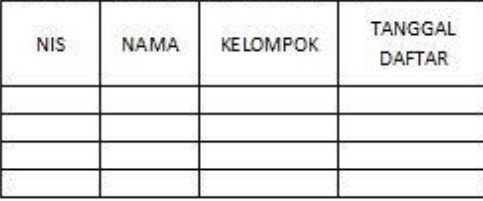

JUMLAH SISWA YANG DAFTAR

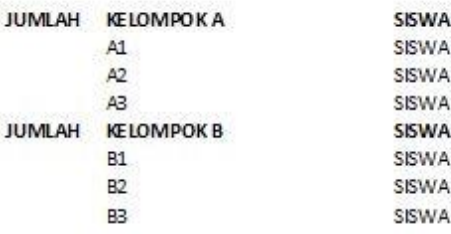

Gambar 4.34 Desain Laporan Karyawisata Pilihan

## **4.8 Kebutuhan Sistem**

Untuk perangkat keras dan perangkat lunak, minimal pengguna harus

**UNIVERSITAS** 

۸

mempersiapkan spesifikasi sebagai berikut:

ø

- 1. *Intel Core i3* CPU @ 2.20 Ghz
- 2. *Memory* 4 GB RAM
- 3. *Video Card* 2 GB
- 4. .*Net Framework* 3.5

#### **4.9 Cara Pemakaian Aplikasi**

Pemakaian sistem informasi akademik pada TK Aisyiyah Bustanul Athfal 13 Surabaya antara lain :

#### **1.** *Form Login*

*Form* login digunakan untuk mengakses menu utama. *User* harus memasukkan *user*name dan password sesuai dengan yang telah terdaftar di dalam *database*. Di dalam *Form* login terdapat dua tombol, yaitu tombol masuk dan

tombol keluar tombol masuk digunakan untuk mengakses menu utama setelah sebelumnya menyesuaikan *user*name dan password yang dimasukkan dengan *user*name dan password yang ada di dalam database. Tombol keluar digunakan untuk membatalkan proses login. Berikut desain *form login* pada aplikasi ini. Gambar 4.35 Tampilan *Form Login*

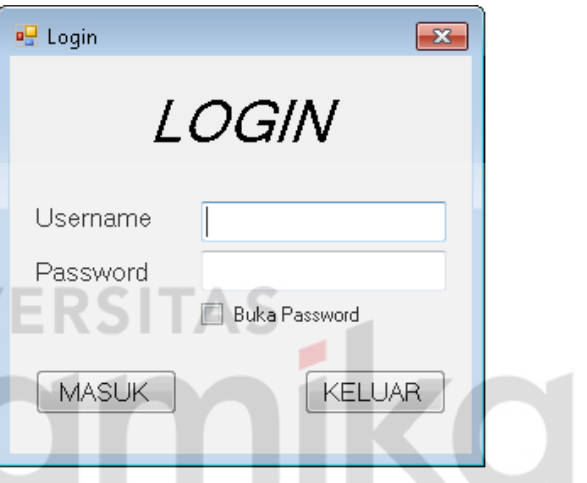

#### **2.** *Form* **Menu Utama**

*Form* menu utama merupakan tampilan awal dari program ini. Menu utama akan muncul setelah *user* telah login, apabila admin login maka menu nya akan muncul semua, apabila kepala sekolah maka menu yang dapat dipilih hanya

menu laporan, apabila guru maka menu yang dapat dipilih hanya menu raport siswa, dan

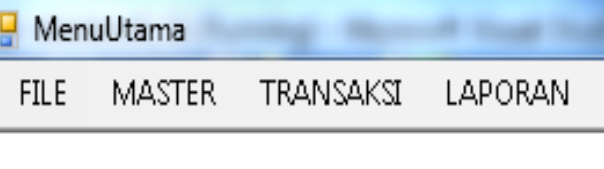

menu raport. Gambar 4.36 Tampilan *Form* Menu Utama

#### **3.** *Form Master* **Aktivitas**

Pada *Form Master* aktivitas, *user* dapat mengelola data aktivitas, yaitu menambahkan nama aktivitas dimana kode aktivitas akan muncul secara otomatis sesuai dengan no terakhir data aktivitas. Dalam *form* ini terdapat beberapa tombol, yaitu tombol simpan, *edit*, hapus dan tombol batal. Tombol simpan berfungsi untuk menyimpan data yang di *input*kan oleh *user*. Tombol *edit* berfungsi untuk menyimpan perubahan data pada aplikasi ini. Tombol hapus berfungsi untuk menghapus data dengan terlebih dahulu melakukan *double-click* pada datagridiew kemudian tekan tombol hapus. Tombol batal berfungsi apabila *user* tidak jadi untuk menambahkan data pada *form* ini.

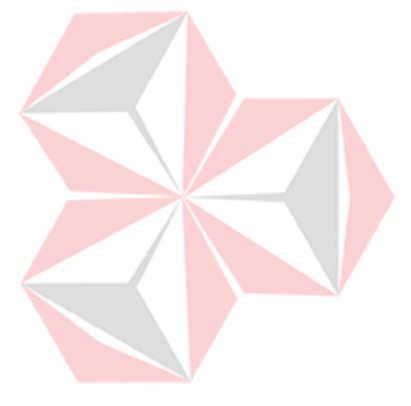

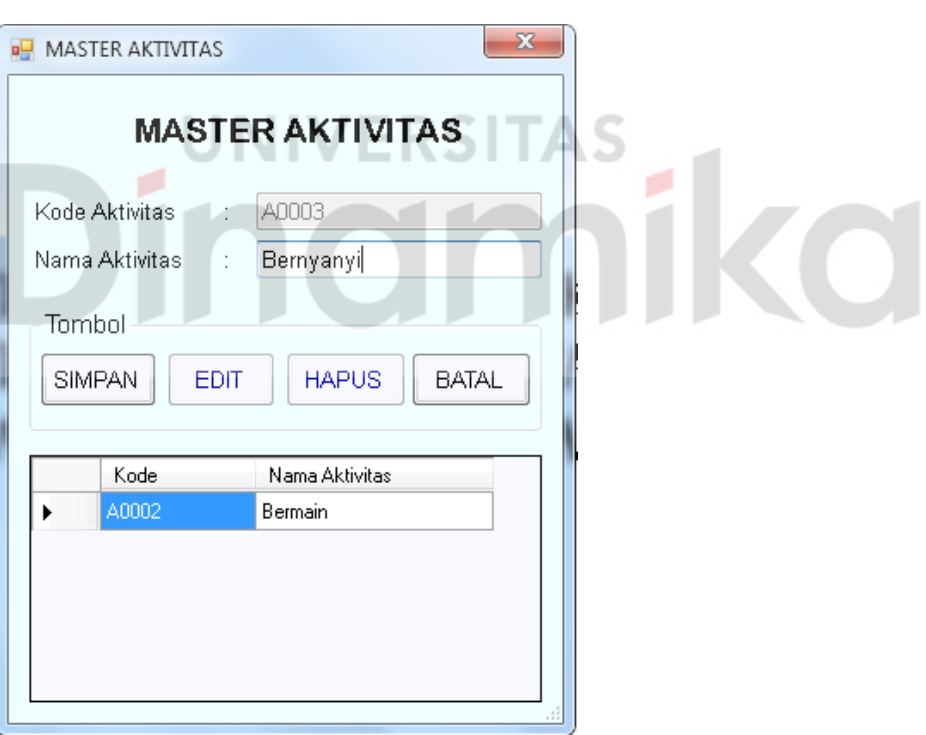

Gambar 4.37 Tampilan *Form Master* Aktivitas

#### **4.** *Form Master* **Ekstrakurikuler**

Pada *Form Master* ekstrakurikuler, *user* dapat mengelola data ekstrakurikuler, yaitu menambahkan nama ekstrakurikuler dan memilih nama guru ekstrakurikuler dimana kode ekstrakurikuler akan muncul secara otomatis sesuai dengan no terakhir data ekstrakurikuler. Dalam *form* ini terdapat beberapa tombol, yaitu tombol simpan, *edit*, hapus dan tombol batal. Tombol simpan berfungsi untuk menyimpan data yang di *input*kan oleh *user*. Tombol *edit* berfungsi untuk menyimpan perubahan data pada aplikasi ini. Tombol hapus berfungsi untuk menghapus data dengan terlebih dahulu melakukan *double-click* pada datagridiew kemudian tekan tombol hapus. Tombol batal berfungsi apabila *user* tidak jadi untuk menambahkan data pada *form* ini.

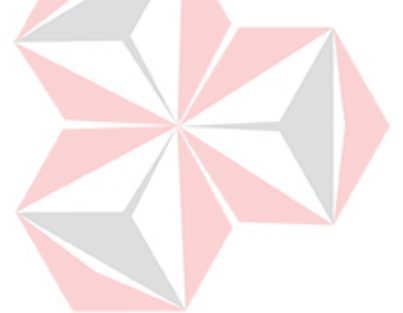

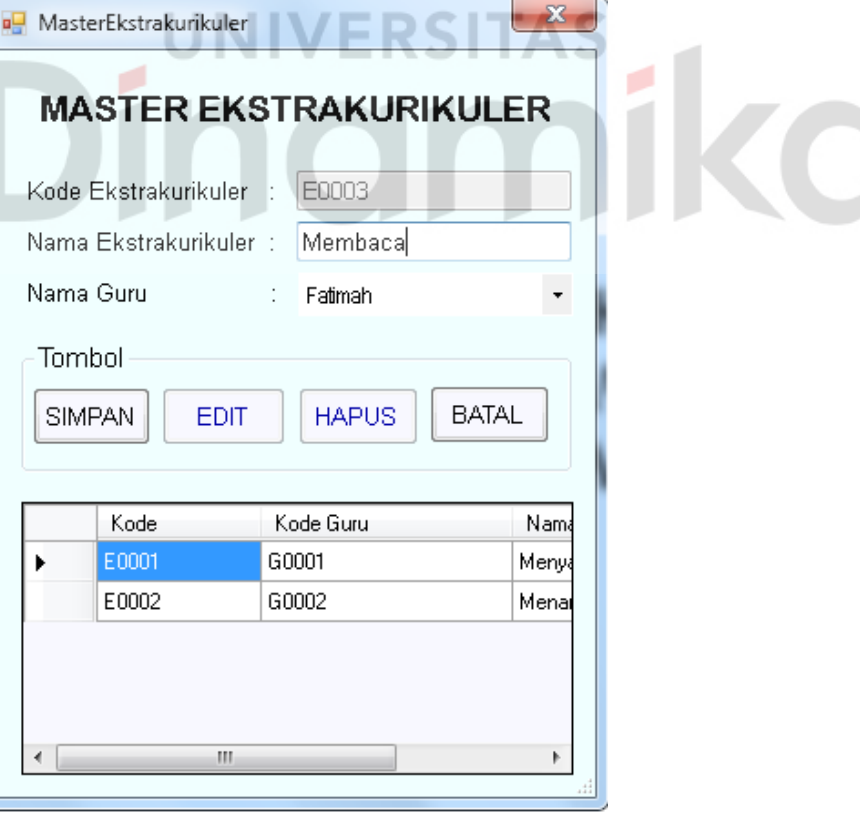

Gambar 4.38 Tampilan *Form Master* Ekstrakurikuler

#### **5.** *Form Master* **Guru**

A

Pada *Form Master* gurur, *user* dapat mengelola data guru, yaitu menambahkan nama guru, tempat lahir, tanggal lahir, jenis kelamin, mulai bekerja, alamat no teleponHP, jabatan, agama, dan pendidikan terakhir guru. NIG (Nomor Induk Guru) akan muncul secara otomatis sesuai dengan no terakhir data guru. Dalam *form* ini terdapat beberapa tombol, yaitu tombol simpan, *edit*, hapus dan tombol batal. Tombol simpan berfungsi untuk menyimpan data yang di *input*kan oleh *user*. Tombol *edit* berfungsi untuk menyimpan perubahan data pada aplikasi ini. Tombol hapus berfungsi untuk menghapus data dengan terlebih dahulu melakukan *double-click* pada datagridiew kemudian tekan tombol hapus. Tombol batal berfungsi apabila *user* tidak jadi untuk menambahkan data pada *form* ini.

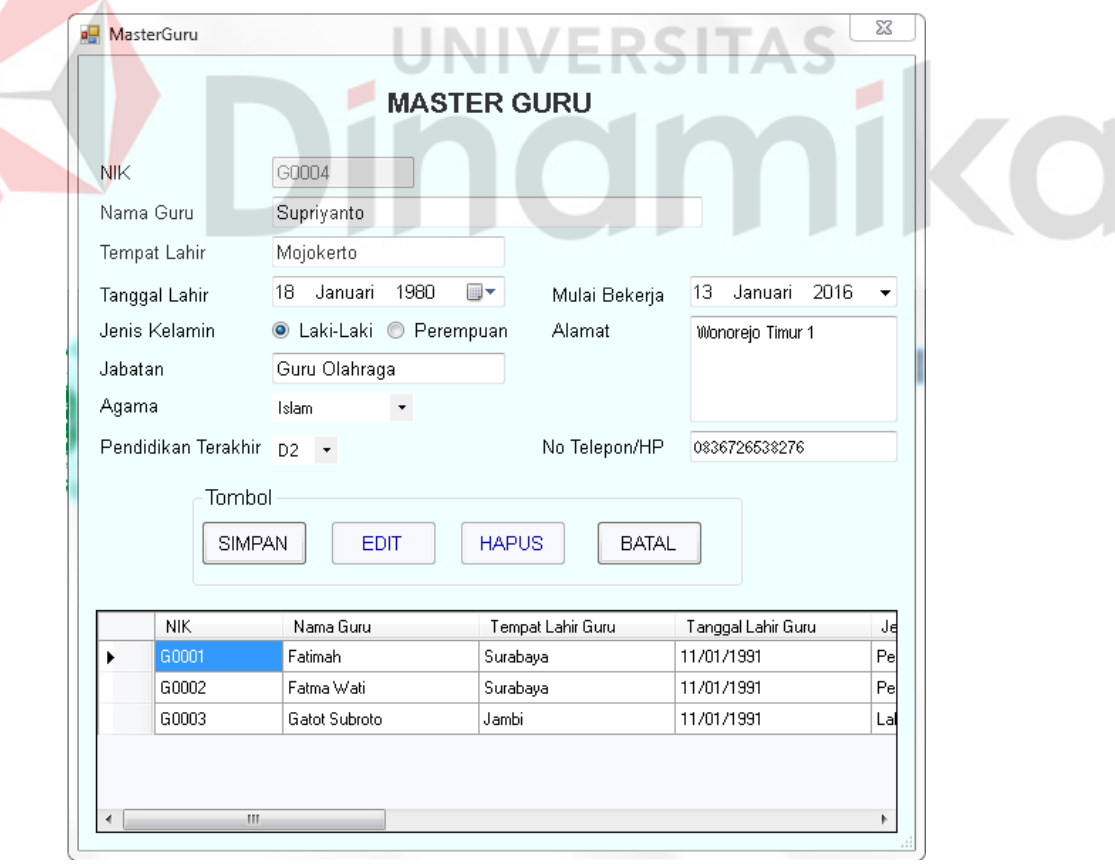

Gambar 4.39 Tampilan *Form Master* Guru

## **6.** *Form Master* **Karyawisata**

Pada *Form Master* karyawisata, *user* dapat mengelola data karyawisata, yaitu menambahkan nama karyawisata dan tempat karyawisata dimana kode karyawisata akan muncul secara otomatis sesuai dengan no terakhir data karyawisata. Dalam *form* ini terdapat beberapa tombol, yaitu tombol simpan, *edit*, hapus dan tombol batal. Tombol simpan berfungsi untuk menyimpan data yang di *input*kan oleh *user*. Tombol *edit* berfungsi untuk menyimpan perubahan data pada aplikasi ini. Tombol hapus berfungsi untuk menghapus data dengan terlebih dahulu melakukan *doubleclick* pada datagridiew kemudian tekan tombol hapus. Tombol batal berfungsi apabila *user* tidak jadi untuk menambahkan data pada *form* ini.

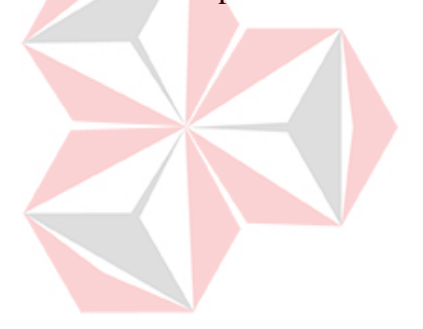

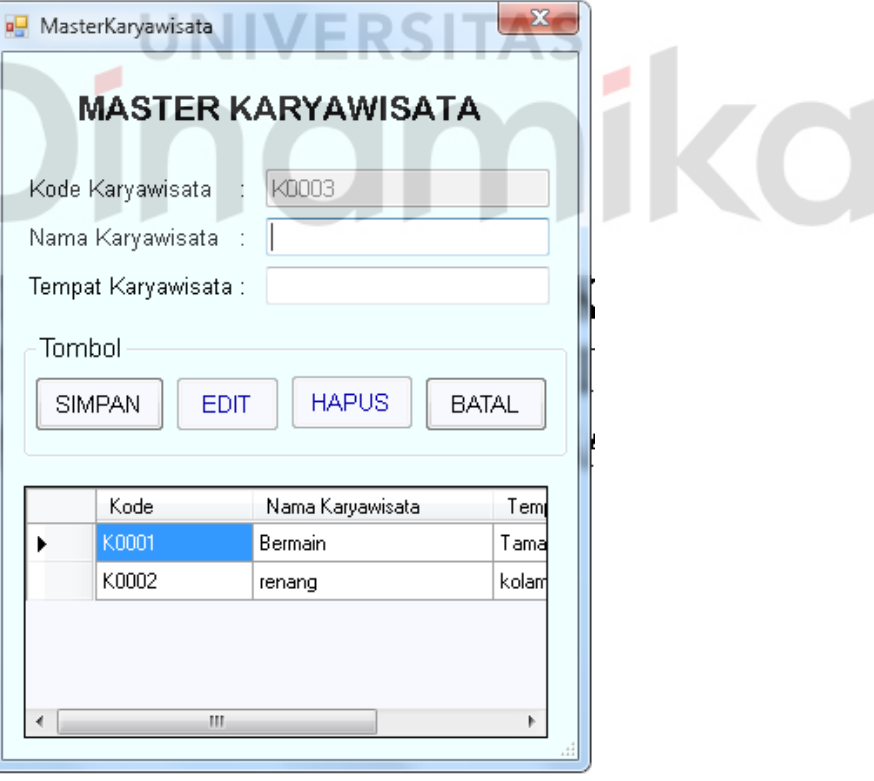

Gambar 4.40 Tampilan *Form Master* Karyawisata

#### **7.** *Form Master* **Kelompok**

À

Pada *Form Master* kelompok, *user* dapat mengelola data kelompok, yaitu menambahkan nama kelompok dimana kode kelompok akan muncul secara otomatis sesuai dengan no terakhir data kelompok. Dalam *form* ini terdapat beberapa tombol, yaitu tombol simpan, *edit*, hapus dan tombol batal. Tombol simpan berfungsi untuk menyimpan data yang di *input*kan oleh *user*. Tombol *edit* berfungsi untuk menyimpan perubahan data pada aplikasi ini. Tombol hapus berfungsi untuk menghapus data dengan terlebih dahulu melakukan *double-click*  pada datagridiew kemudian tekan tombol hapus. Tombol batal berfungsi apabila *user* tidak jadi untuk menambahkan data pada *form* ini.

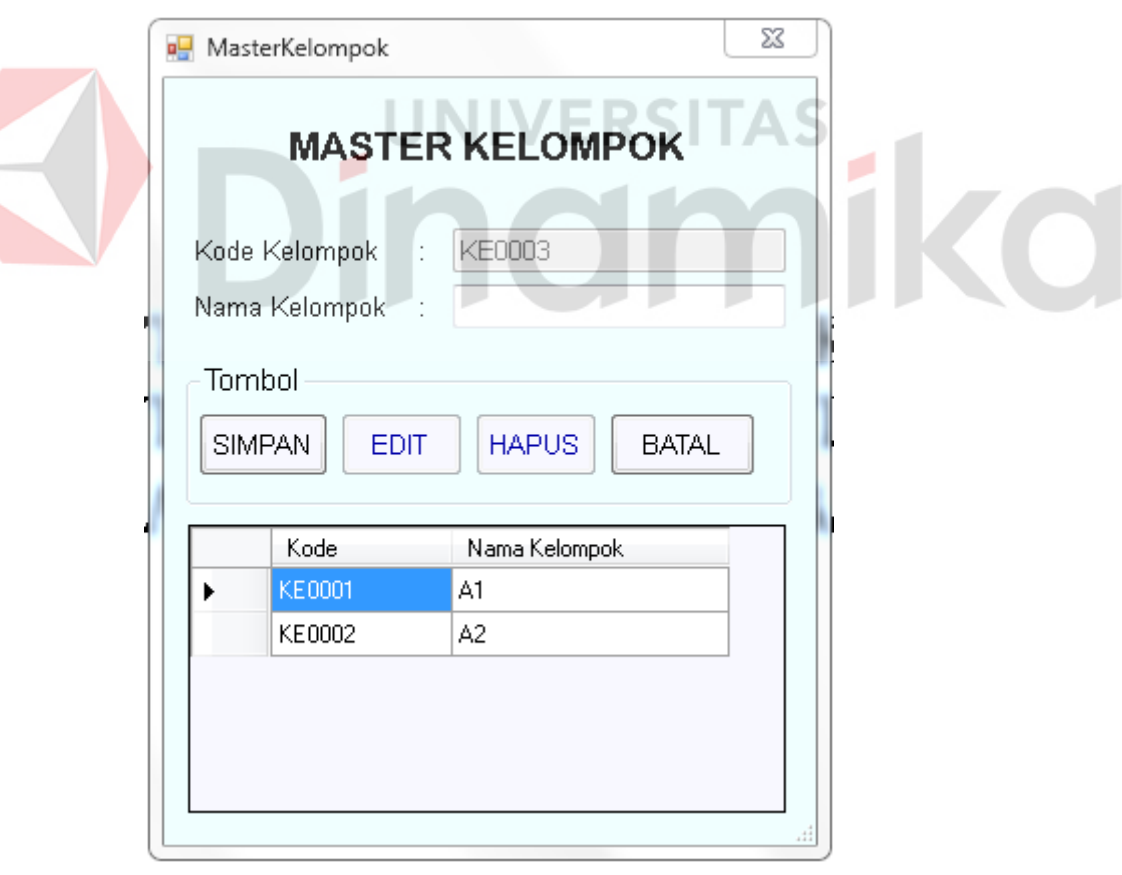

Gambar 4.41 Tampilan *Form Master* Karyawisata

## **8.** *Form Master* **Nilai**

Pada *Form Master* nilai, *user* dapat mengelola data nilai, yaitu menambahkan keterangan nilai dan range dimana kode nilsi akan muncul secara otomatis sesuai dengan no terakhir data niai. Dalam *form* ini terdapat beberapa tombol, yaitu tombol simpan, *edit*, hapus dan tombol batal. Tombol simpan berfungsi untuk menyimpan data yang di *input*kan oleh *user*. Tombol *edit* berfungsi untuk menyimpan perubahan data pada aplikasi ini. Tombol hapus berfungsi untuk menghapus data dengan terlebih dahulu melakukan *double-click* pada datagridiew kemudian tekan tombol hapus. Tombol batal berfungsi apabila *user* tidak jadi untuk menambahkan data pada *form* ini.

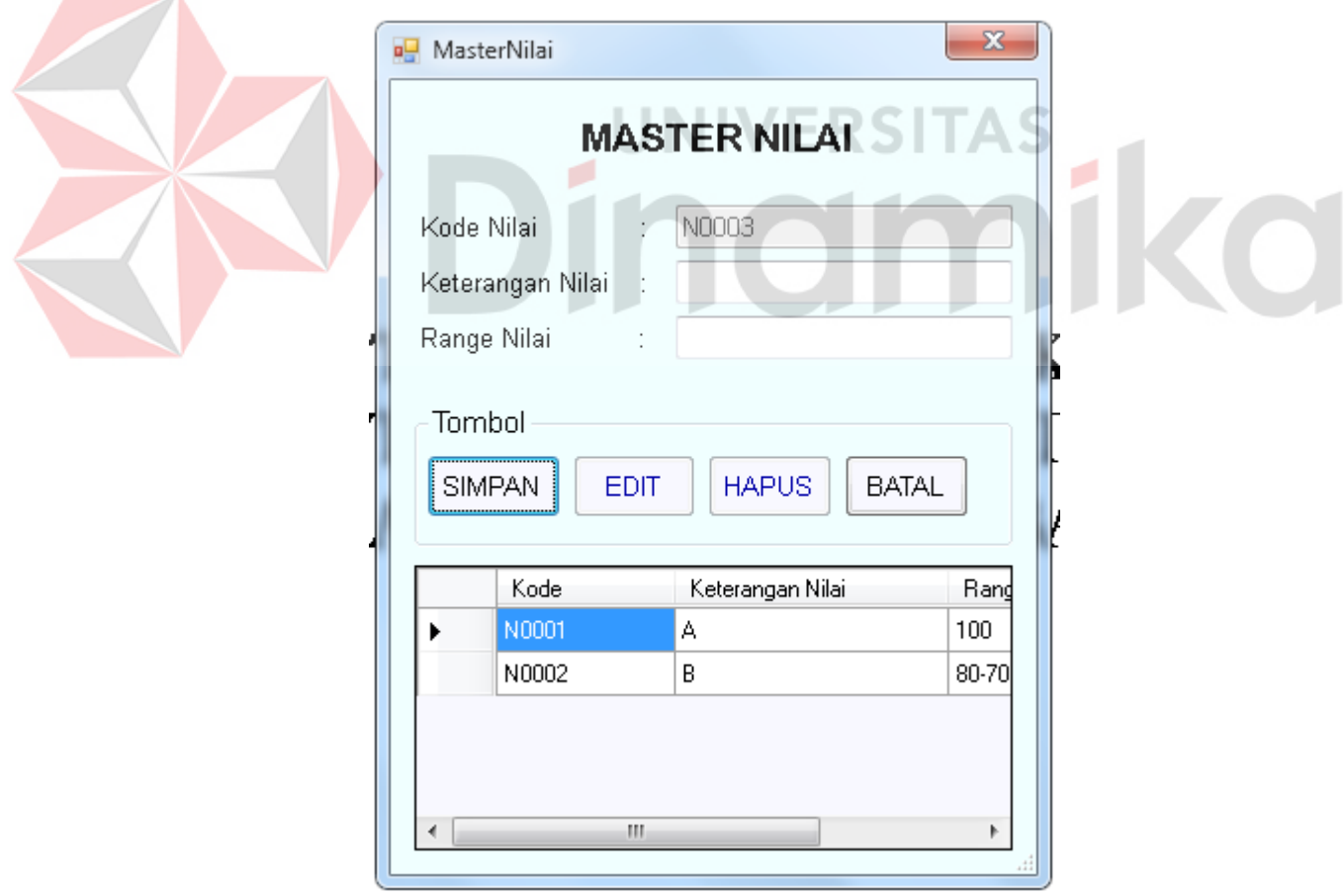

Gambar 4.42 Tampilan *Form Master* Nilai

#### **9.** *Form Master* **Periode**

Pada *Form Master* periode, *user* dapat mengelola data periode, yaitu menambahkan waktu periode dan memilih keterangan periode ganjil atau genap dimana kode ekstrakurikuler akan muncul secara otomatis sesuai dengan no terakhir data ekstrakurikuler. Dalam *form* ini terdapat beberapa tombol, yaitu tombol simpan, *edit*, hapus dan tombol batal. Tombol simpan berfungsi untuk menyimpan data yang di *input*kan oleh *user*. Tombol *edit* berfungsi untuk menyimpan perubahan data pada aplikasi ini. Tombol hapus berfungsi untuk menghapus data dengan terlebih dahulu melakukan *double-click* pada datagridiew kemudian tekan tombol hapus. Tombol batal berfungsi apabila *user* tidak jadi untuk menambahkan data pada *form* ini.

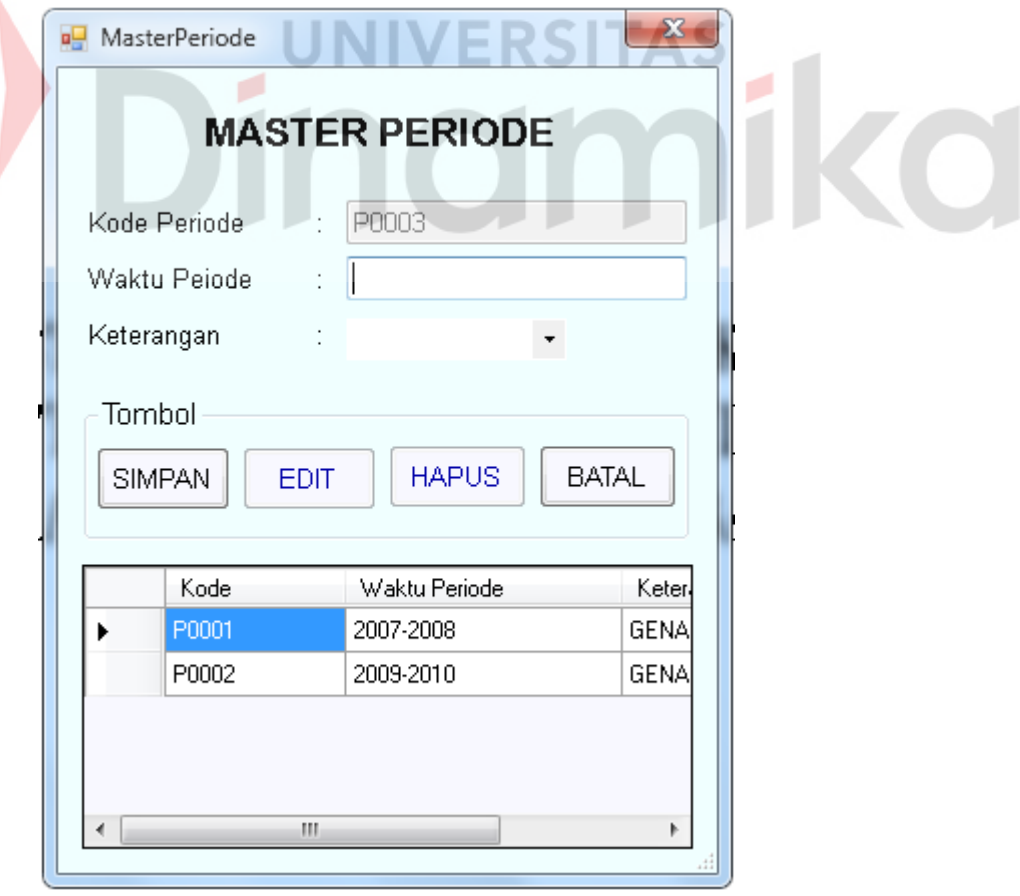

Gambar 4.43 Tampilan *Form Master* Periode

## **10.** *Form Master* **Tema**

Pada *Form Master* tema, *user* dapat mengelola data tema, yaitu menambahkan nama tema dimana kode tema akan muncul secara otomatis sesuai dengan no terakhir data tema. Dalam *form* ini terdapat beberapa tombol, yaitu tombol simpan, *edit*, hapus dan tombol batal. Tombol simpan berfungsi untuk menyimpan data yang di *input*kan oleh *user*. Tombol *edit* berfungsi untuk menyimpan perubahan data pada aplikasi ini. Tombol hapus berfungsi untuk menghapus data dengan terlebih dahulu melakukan *double-click* pada datagridiew kemudian tekan tombol hapus. Tombol batal berfungsi apabila *user* tidak jadi untuk menambahkan data pada *form* ini.

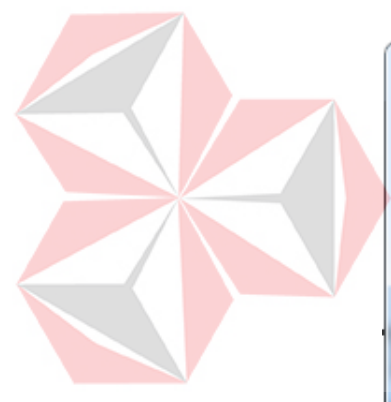

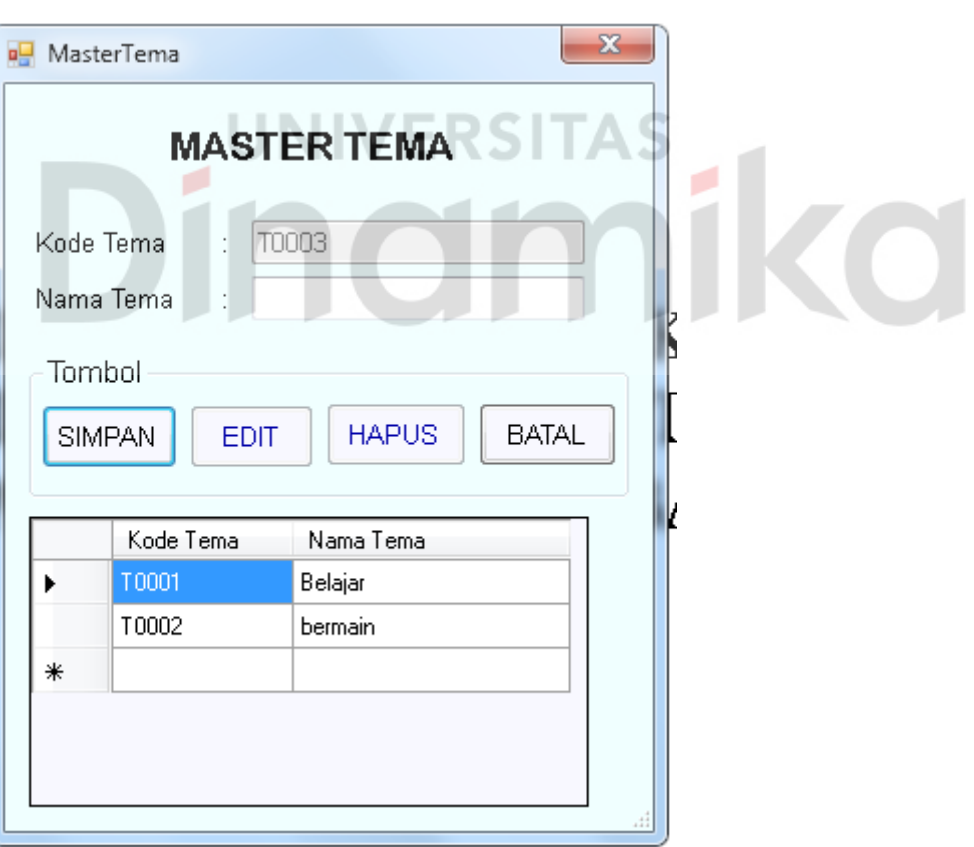

Gambar 4.44 Tampilan *Form Master* Tema

#### **11.** *Form* **Transaksi Pendaftaran Siswa Baru**

Pada *Form* transaksi pendaftaran siswa baru *user* dapat mengelola pendaftaran siswa baru, yaitu menambahkan data siswa, ayah, ibu, keadaan sebelum masuk TK, penyakit dan imunisasi yang pernah didapat dimana no pendaftaran, NIS akan muncul secara otomatis sesuai dengan no terakhir data siswa dan pendaftaran siswa baru. Dalam *form* ini terdapat beberapa tombol, yaitu tombol pilih gambar dan tombol daftar. Tombol pilih gambar digunakan untuk memilih gambar di computer. Tombol daftar untuk menginputkan data pendaftaran siswa baru.

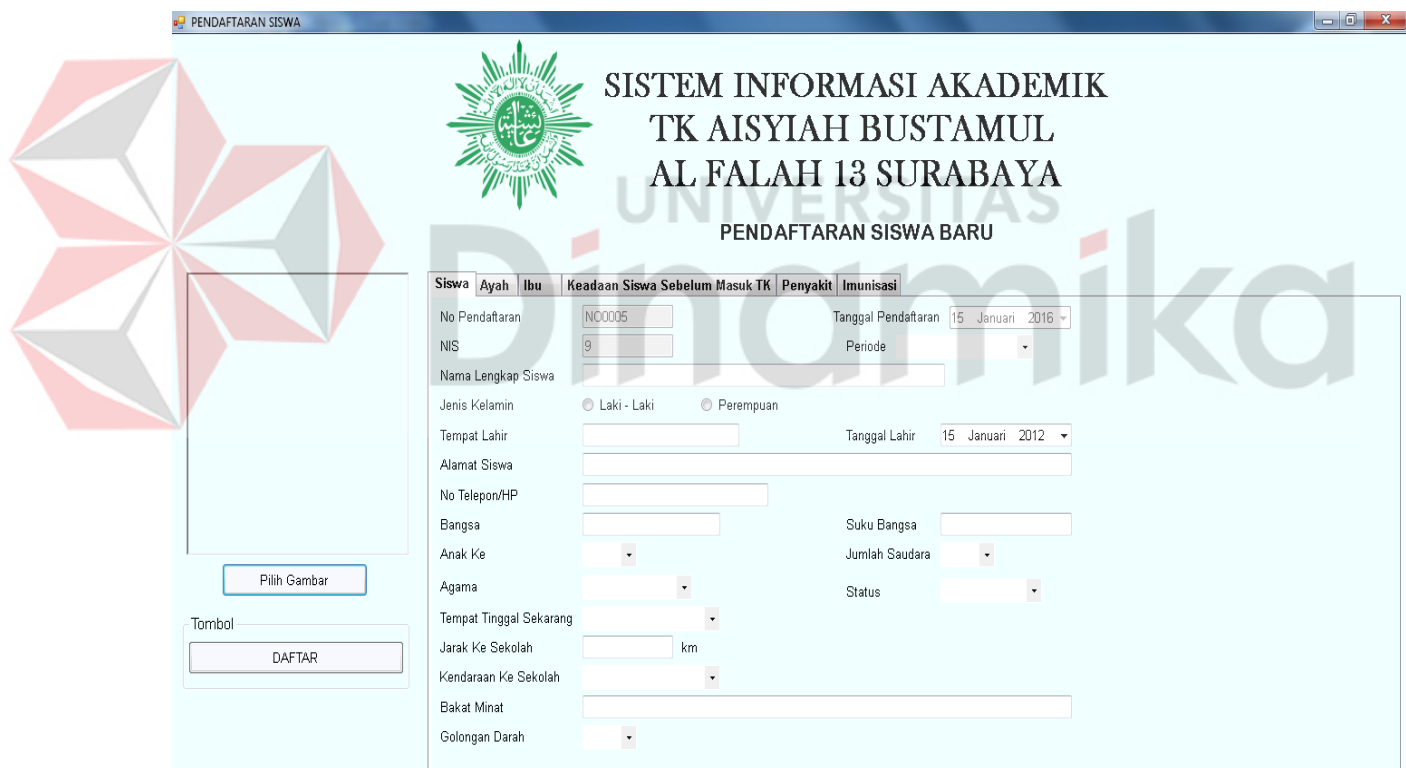

Gambar 4.45 Tampilan *Form* Pendaftaran Siswa Baru

## **12.** *Form* **Transaksi Acak Kelas**

Pada *Form* transaksi acak kelompok *user* dapat mengelola acak kelompok yaitu mwmilih kelompok, memilih periode, memilih tanggal lahir anaka kemudian pilih tombol Cari, maka data siswa yang lahir pada bulan dan tahun yang dipilih akan mucul pada *datagridview* sebelah kanan tombol cari. Kemudian *click* pada kolom yang di inginkan,tekan tombol tambah data, data akan muncul di *datagridview* sebelah kiri, apabila ingin menghapus data yang akan disimpan, maka pilih tombol hapus dibawah. Setelah data nama siswa yang diinginkan sesuai maka pilih tombol simpan yang ada di atas.

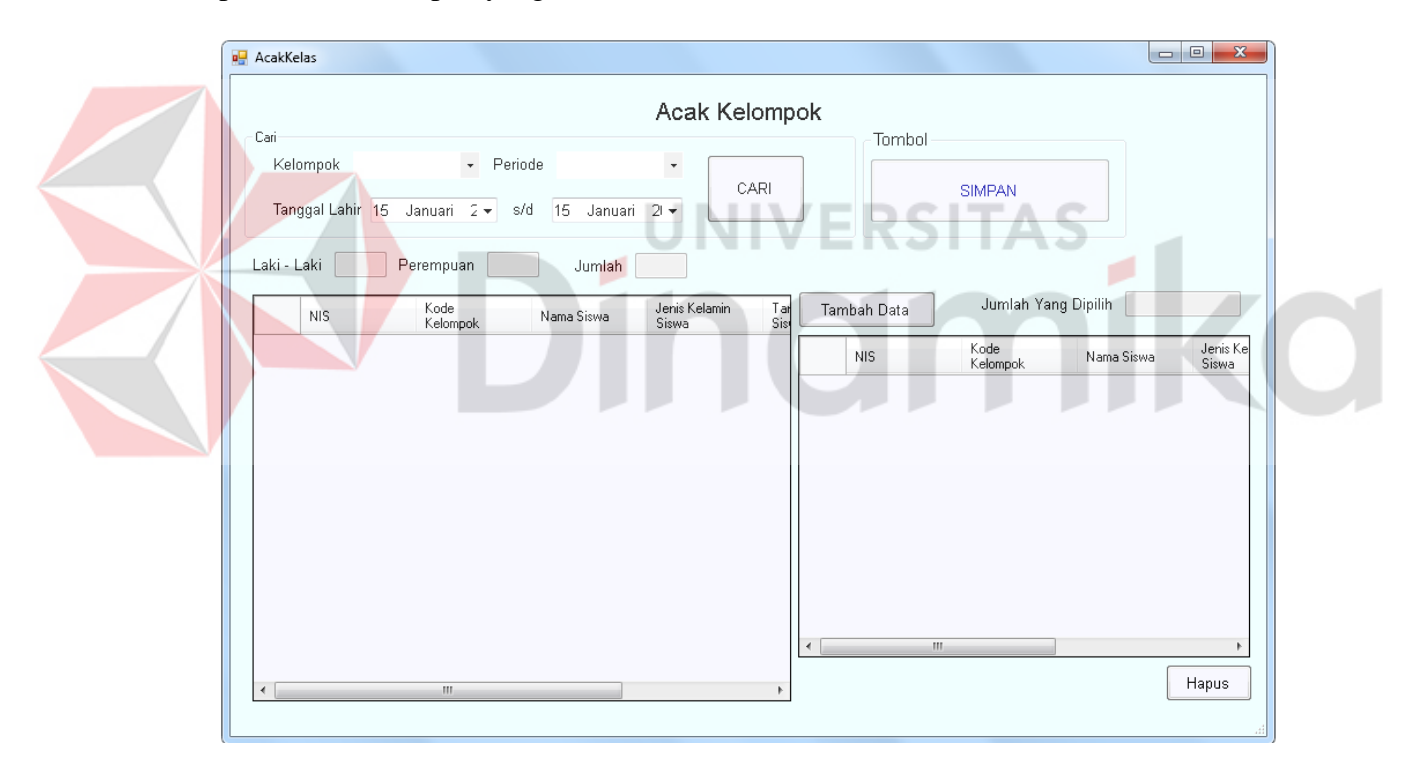

Gambar 4.46 Tampilan *Form* Acak Kelompok

#### **13.** *Form* **Transaksi Pendaftaran Estrakurikuler**

Pada *Form* transaksi pendaftaran ekstrakurikuler, *user* dapat mengelola data pendaftaran ekstrakurikule, yaitu memilih periode, nama ekstrakurikuler, kelompok dan nama siswa dimana no pendaftaran, akan muncul secara otomatis sesuai dengan no terakhir data pendaftaran ekstrakurikuler. Dalam *form* ini terdapat beberapa tombol, yaitu tombol simpan, *edit*, hapus dan tombol batal. Tombol simpan berfungsi untuk menyimpan data yang di *input*kan oleh *user*. Tombol *edit* berfungsi untuk menyimpan perubahan data pada aplikasi ini. Tombol hapus berfungsi untuk menghapus data dengan terlebih dahulu melakukan *double-click*  pada datagridiew kemudian tekan tombol hapus. Tombol batal berfungsi apabila *user* tidak jadi untuk menambahkan data pada *form* ini.

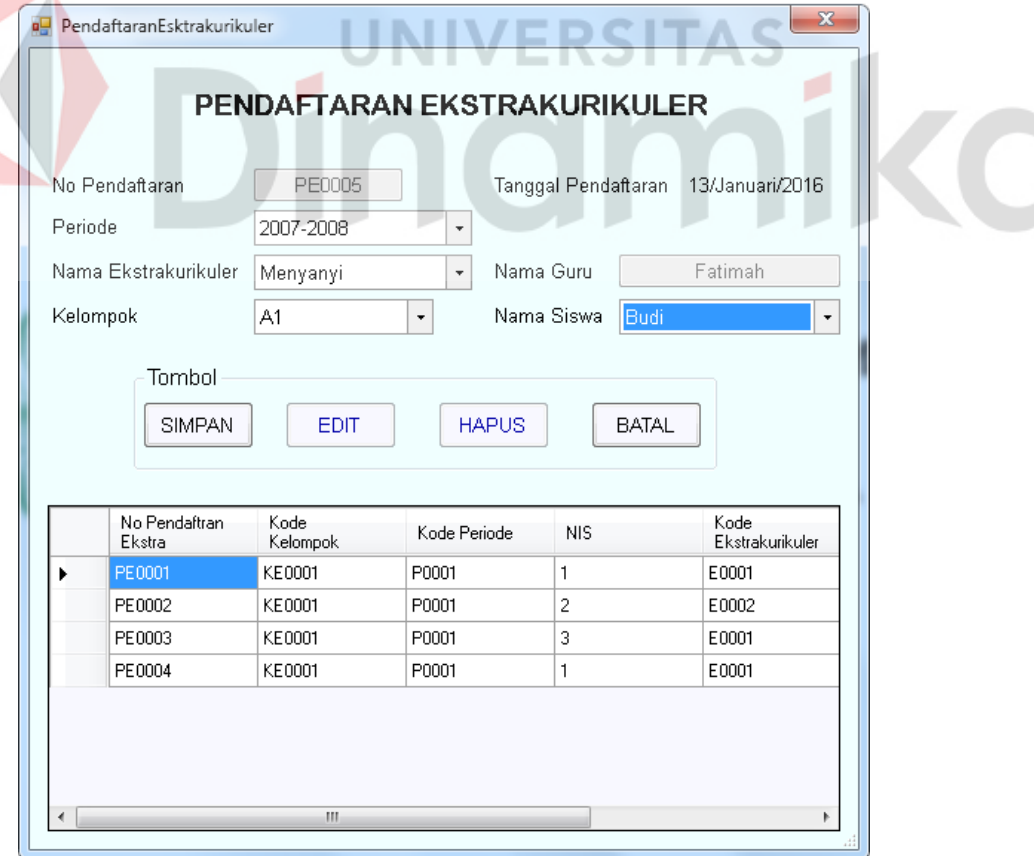

Gambar 4.47 Tampilan *Form* Pendaftaran Ekstrakurikuler

#### **14.** *Form* **Transaksi Pendaftaran Karyawisata**

E

Pada *Form* transaksi pendaftaran karyawisata, *user* dapat mengelola data pendaftaran karyawisata, yaitu memilih periode, nama kayawisata, kelompok dan nama siswa dimana no pendaftaran, akan muncul secara otomatis sesuai dengan no terakhir data pendaftaran karyawisata. Dalam *form* ini terdapat beberapa tombol, yaitu tombol simpan, *edit*, hapus dan tombol batal. Tombol simpan berfungsi untuk menyimpan data yang di *input*kan oleh *user*. Tombol *edit* berfungsi untuk menyimpan perubahan data pada aplikasi ini. Tombol hapus berfungsi untuk menghapus data dengan terlebih dahulu melakukan *double-click* pada datagridiew kemudian tekan tombol hapus. Tombol batal berfungsi apabila *user* tidak jadi untuk menambahkan data pada *form* ini.

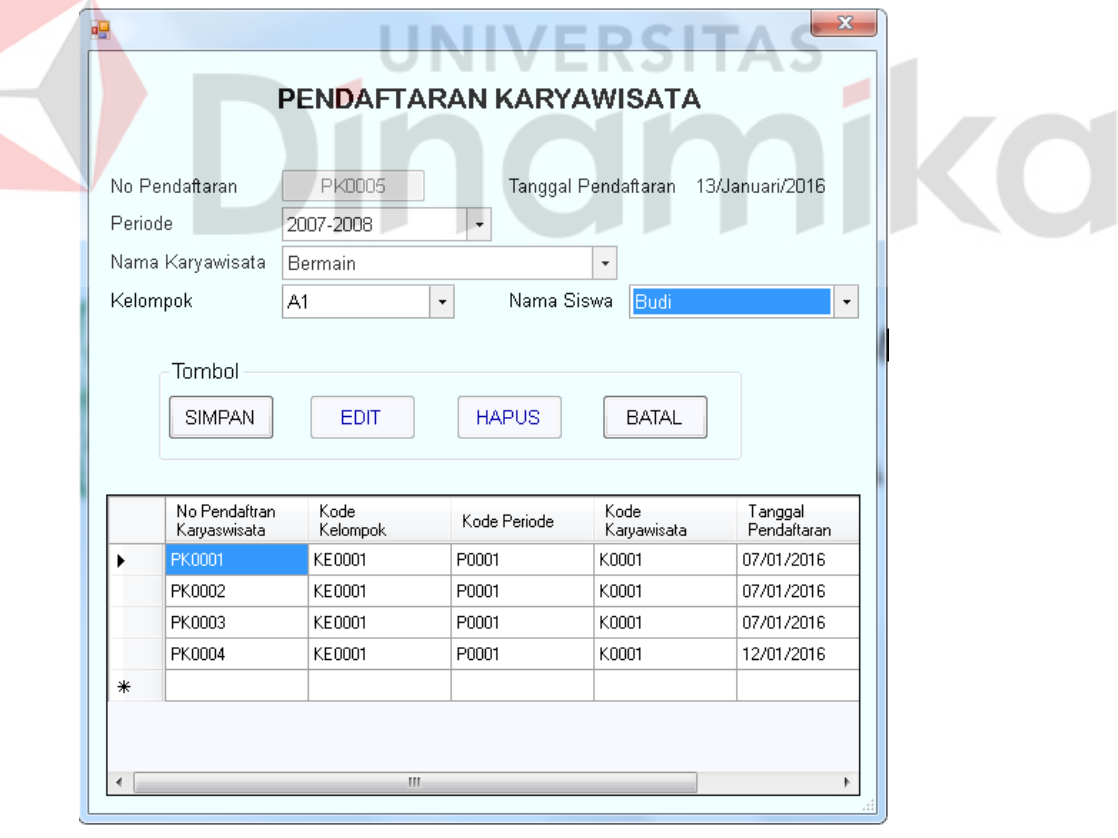

Gambar 4.48 Tampilan *Form* Pendaftaran Karyawisata

## **15.** *Form* **Laporan Ekstrakurikuler**

Pada *form* laporan ekstrakurikuler, user dapat memilih tanggal berapa pendaftaran ekstrakurikuler nya, kemudian pilih nama ekstrakurikuler dan pilih tombol tampil, untuk menampilkan laporan.

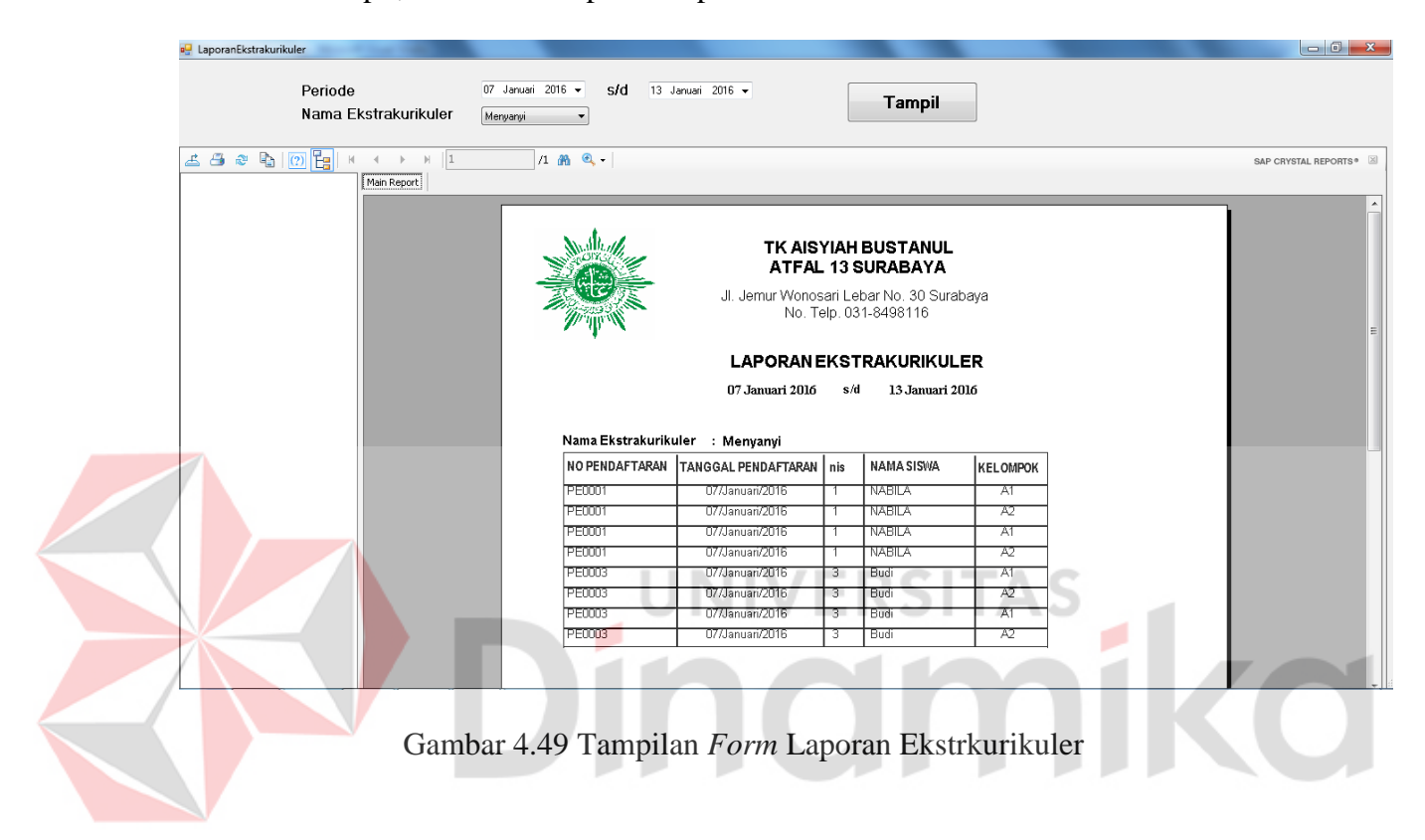

## **16.** *Form* **Laporan Karyawisata**

Pada *form* laporan karyawisata, user dapat memilih tanggal berapa pendaftaran karyawisatanya, kemudian pilih nama karyawisata dan pilih tombol tampil, untuk menampilkan laporan.

| a <sup>n</sup> Laporan_karyawisata |                                                      |                                |                                    |               |                                          |                      |                      |
|------------------------------------|------------------------------------------------------|--------------------------------|------------------------------------|---------------|------------------------------------------|----------------------|----------------------|
| Periode<br>Nama Karyawisata        | 07 Januari 2016 -<br>Bermain<br>$\blacktriangledown$ | s/d<br>13 Januari 2016 -       |                                    | <b>Tampil</b> |                                          |                      |                      |
| Tempat Karyawisata                 | Taman Indah                                          |                                |                                    |               |                                          |                      |                      |
| க்க இ  <mark>ெ</mark> ⊫ு பே        | $H$  1<br>$\mathbb{R}$ .                             | $1$ $m$ $Q$ $\cdot$            |                                    |               |                                          |                      | SAP CRYSTAL REPORTS® |
|                                    | Main Report                                          |                                |                                    |               |                                          |                      |                      |
|                                    |                                                      |                                |                                    |               |                                          |                      |                      |
|                                    |                                                      |                                |                                    |               |                                          |                      |                      |
|                                    |                                                      |                                |                                    |               | TK AISYIAH BUSTANUL                      |                      |                      |
|                                    |                                                      |                                |                                    |               | <b>ATFAL 13 SURABAYA</b>                 |                      |                      |
|                                    |                                                      |                                |                                    |               | Jl. Jemur Wonosari Lebar No. 30 Surabaya |                      |                      |
|                                    |                                                      |                                |                                    |               | No. Telp. 031-8498116                    |                      |                      |
|                                    |                                                      |                                |                                    |               |                                          |                      |                      |
|                                    |                                                      |                                |                                    |               | <b>LAPORAN KARYAWISATA</b>               |                      |                      |
|                                    |                                                      |                                |                                    |               |                                          |                      |                      |
|                                    |                                                      |                                | 07 Januari 2016                    |               | s/d                                      | 13 Januari 2016      |                      |
|                                    |                                                      | Nama Karyawisata : Bermain     |                                    |               |                                          |                      |                      |
|                                    |                                                      |                                | Tempat Karyawisata : Taman Indah   |               |                                          |                      |                      |
|                                    |                                                      |                                | NO PENDAFTARAN TANGGAL PENDAFTARAN | <b>NIS</b>    | <b>NAMA SISWA</b>                        | <b>NAMA KELOMPOK</b> |                      |
|                                    |                                                      | <b>PK0001</b>                  | 07/01/2016                         | 2             | Raka                                     | A1                   |                      |
|                                    |                                                      | <b>PKUUT</b>                   | U7/U1/2016                         | 2             | <b>TRaka</b>                             | Æ                    |                      |
|                                    |                                                      | <b>PKUUUZ</b>                  | U7/U1/2016                         |               | NABILA                                   | মা                   |                      |
|                                    |                                                      | <b>PKUUUZ</b>                  | U7/U1/2016                         |               | <b>NABILA</b>                            | Æ                    |                      |
|                                    |                                                      | <b>PKUUUS</b>                  | U//U1/2U16                         |               | <b>NABILA</b>                            | ΑĪ                   |                      |
|                                    |                                                      | <b>HKOOOS</b><br><b>PKUUU4</b> | U//U1/2U16<br>12/01/2016           |               | <b>NABILA</b><br><b>Budi</b>             | A2<br>ΑĪ             |                      |
|                                    |                                                      | <b>PK0004</b>                  | 12/01/2016                         | З             |                                          | A2                   |                      |
|                                    |                                                      |                                |                                    | З             | 1 Budi                                   |                      |                      |

Gambar 4.50 Tampilan *Form* Laporan Karyawisata

# **17.** *Form* **Laporan Siswa Baru**

Pada *form* laporan siswa baru, user dapat memilih tanggal berapa pendaftaran siswa baru-nya, kemudian pilih status siswa baru atau pindahan dan pilih tombol tampil, untuk menampilkan laporan.

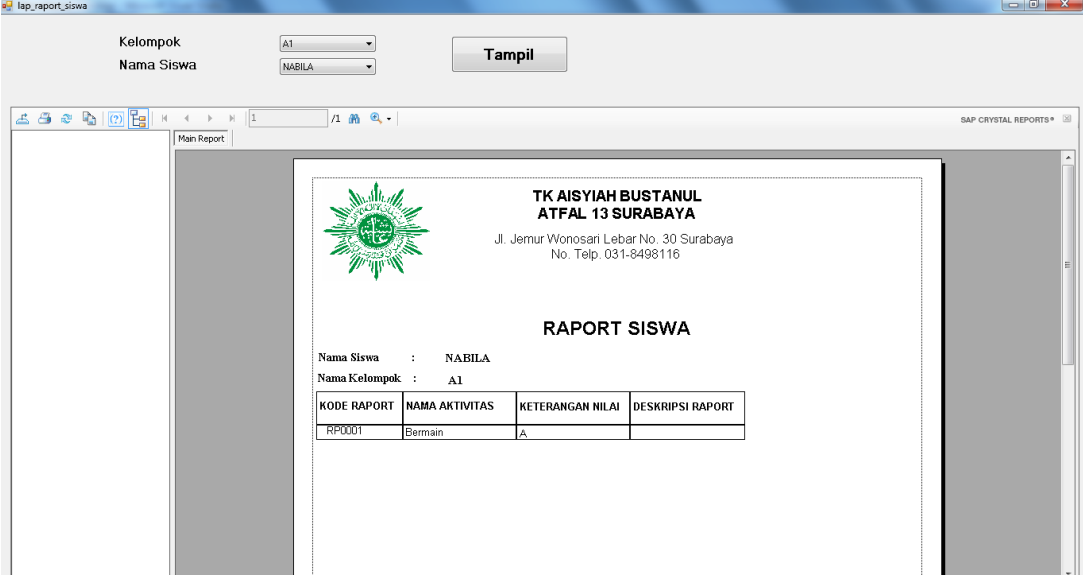

Gambar 4.51 Tampilan *Form* Laporan Siswa Baru

## **18.** *Form* **Raport**

Pada *form* raport siswa, user dapat memilih kelompok berapa, kemudian pilih nama

siswa siapa dan pilih tombol tampil, untuk menampilkan raport siswa.

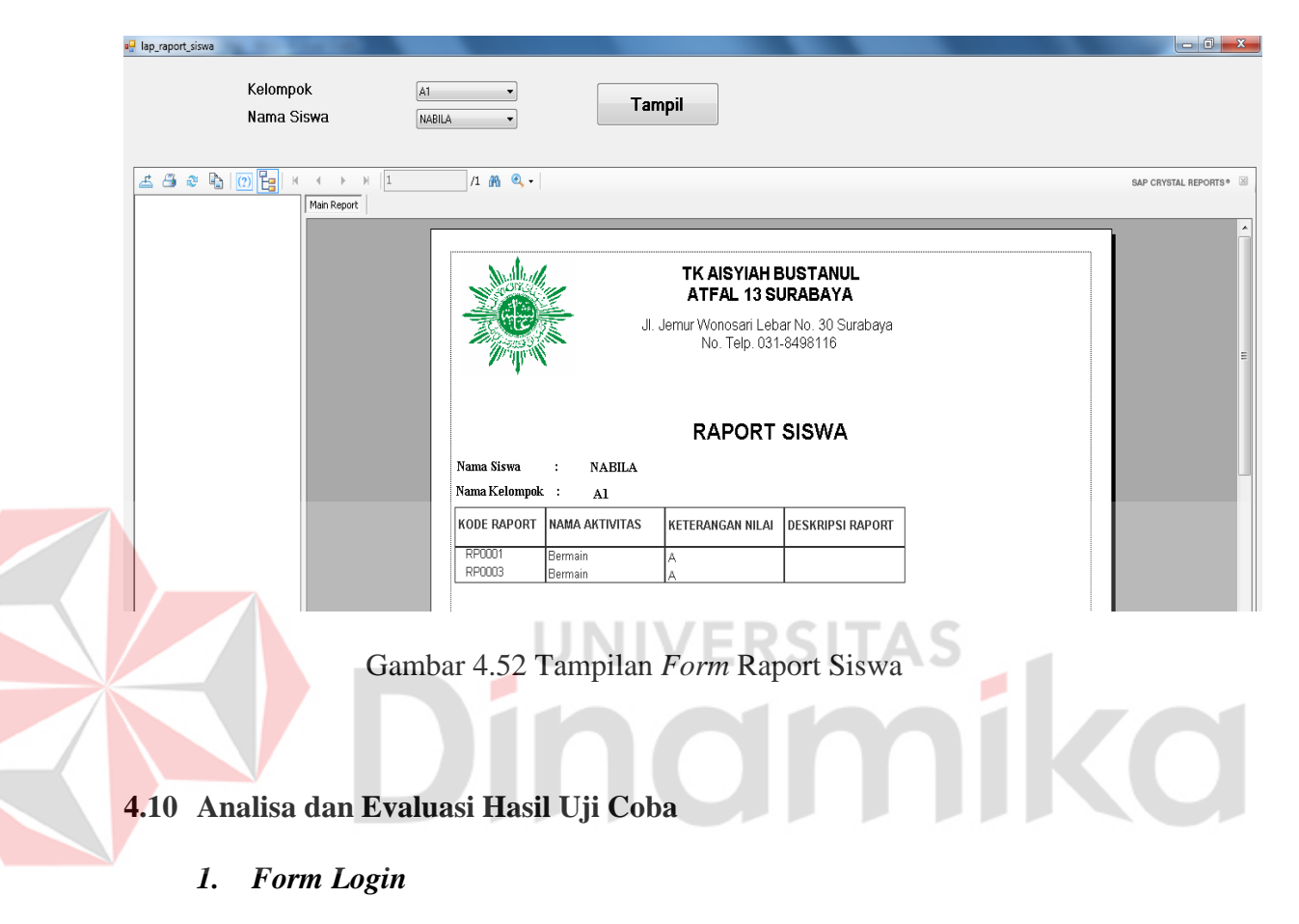

Di dalam form login terdapat 5 ujian test case.

Tabel 4.23 Evaluasi Uji Coba *Login*

| <b>TUJUAN</b>                                   | <b>INPUT</b>                        | <b>OUTPUT YANG DIHASILKAN</b>                                                    |
|-------------------------------------------------|-------------------------------------|----------------------------------------------------------------------------------|
| Login<br>mmenggunakan<br>password yang<br>benar | Memasukkan<br>$password =$<br>admin | x<br>Login<br>Anda Berhaisl Login<br>ΟK<br>------------------------------------- |

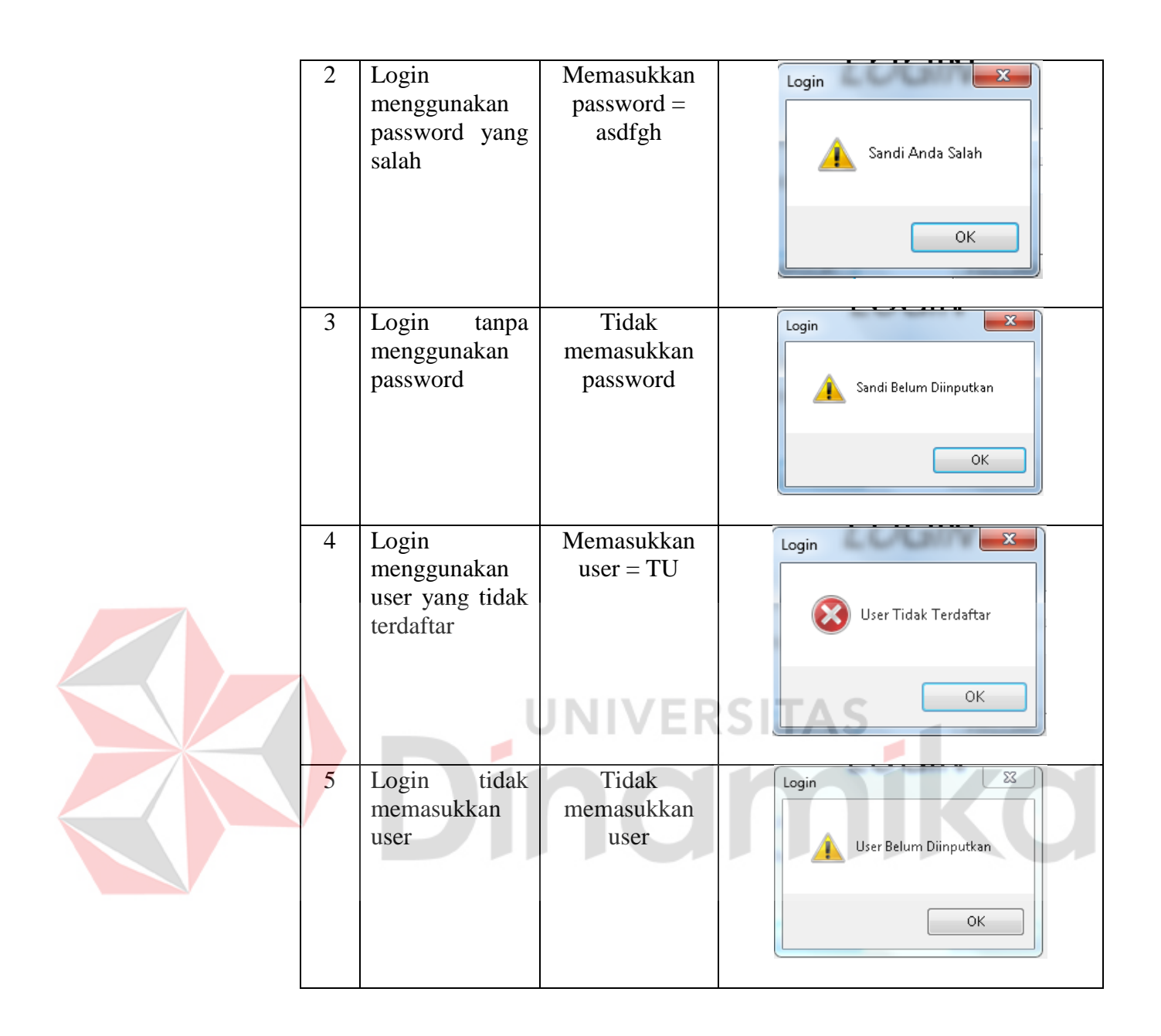

## **2.** *Form Master* **Aktivitas**

Di dalam form master aktivitas terdapat 3 ujian test case

Tabel 4.24 Evalusi Uji Coba Aktivitas

| NΩ | <b>TUJUAN</b>  | <b>INPUT</b>   | <b>OUTPUT YANG DIHASILKAN</b>                                    |  |  |
|----|----------------|----------------|------------------------------------------------------------------|--|--|
|    | Menyimpan      | Tidak          | Informasi                                                        |  |  |
|    | tanpa          | memasukkan     | [67] Isi Dulu Nama Aktivitas Untuk Menyimpan Data Aktivitas Baru |  |  |
|    | memasukkan     | nama aktivitas |                                                                  |  |  |
|    | nama aktivitas |                | OK                                                               |  |  |

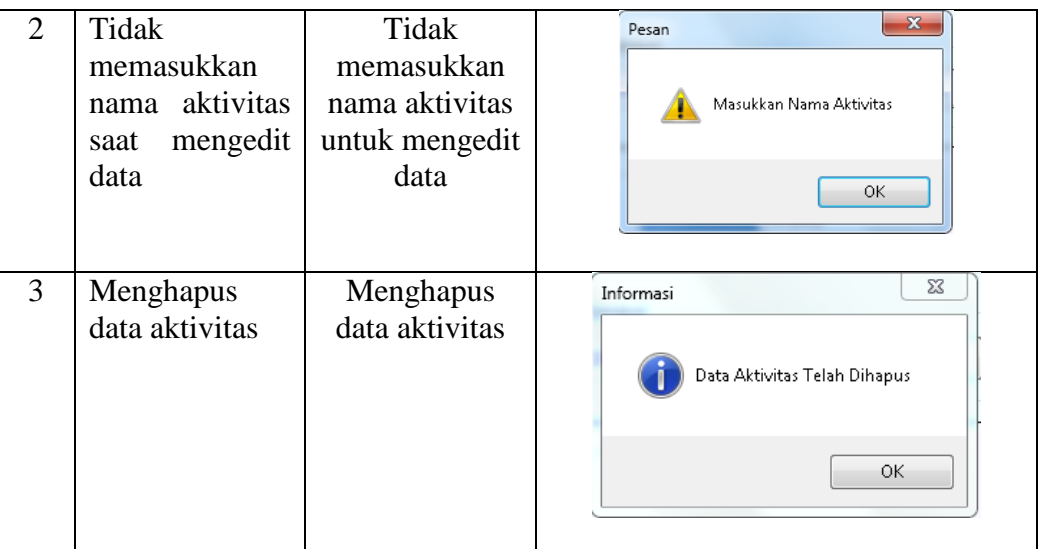

# **3.** *Form Master* **Ekstrakurikuler**

Di dalam form master ekstrakurikuler terdapat 3 ujian test case:

**NO TUJUAN INPUT OUTPUT YANG DIHASILKAN** 1 Menyimpan Tidak tanpa memasukkan 15 Dulu Nama Ekstrakurikuler Untuk Menyimpan Data Ekstrakurikuler memasukkan nama ekstrakurikuler nama  $\begin{array}{|c|c|} \hline \quad \circ\kappa \end{array}$ ekstrakurikuler 2 Tidak Tidak memasukkan memasukkan  $\overline{\mathbf{x}}$ Pesan nama nama ekstrakurikuler ekstrakurikuler Masukkan Nama Ekstrakurikuler saat mengedit untuk mengedit data data  $OK$ 3 Menghapus Menghapus data data  $\mathbf{x}$ Informasi ekstrakurikuler ekstrakurikulerData Ekstra Telah Dihapus ΟK

Tabel 4.25 Evaluasi Uji Coba Ekstrakurikuler

# **4.** *Form Master* **Guru**

Di dalam form master guru terdapat 3 ujian test case:

| NO             | <b>TUJUAN</b>                                          | <b>INPUT</b>                                                                     | <b>OUTPUT YANG DIHASILKAN</b>                       |
|----------------|--------------------------------------------------------|----------------------------------------------------------------------------------|-----------------------------------------------------|
| $\mathbf{1}$   | Menyimpan<br>tanpa<br>memasukkan<br>nama guru          | Tidak<br>memasukkan<br>nama guru                                                 | $\mathbf{x}$<br>Pesan<br>Masukkan Nama Guru<br>0K   |
| $\overline{2}$ | Tidak<br>memasukkan<br>nama guru saat<br>mengedit data | Tidak<br>memasukkan<br>nama guru<br>untuk mengedit<br>data<br><b>JNIVERSITAS</b> | $\mathbf{x}$<br>Pesan<br>Masukkan Nama Guru<br>ΟK.  |
| 3              | Menghapus<br>data guru                                 | Menghapus data<br>guru                                                           | $-23$<br>Informasi<br>Data Guru Telah Dihapus<br>ОK |

Tabel 4.26 Evaluasi Uji Coba Guru

# **5.** *Form Master* **Karyawisata**

Di dalam form master karyawisata terdapat 3 ujian test case:

| NO             | <b>TUJUAN</b>                                                          | <b>INPUT</b>                                                         | <b>OUTPUT YANG DIHASILKAN</b>                                     |
|----------------|------------------------------------------------------------------------|----------------------------------------------------------------------|-------------------------------------------------------------------|
| $\mathbf{1}$   | Menyimpan<br>tanpa<br>memasukkan<br>nama<br>karyawisata                | Tidak<br>memasukkan<br>nama<br>karyawisata                           | $\mathbf{x}$<br>Pesan<br>Masukkan nama Karyawisata<br>OK.         |
| $\overline{2}$ | Tidak<br>memasukkan<br>nama<br>karyawisata<br>mengedit<br>saat<br>data | Tidak<br>memasukkan<br>nama<br>karyawisata<br>untuk mengedit<br>data | $\mathbf{x}$<br>Pesan<br>Masukkan nama Karyawisata<br>0K.         |
| $\overline{3}$ | Menghapus<br>data<br>karyawisata                                       | Menghapus<br>data<br>karyawisata                                     | $\mathbf{x}$<br>Informasi<br>Data Karyawisata Telah Dihapus<br>0K |

Tabel 4.27 Evaluasi Uji Coba Karyawisata

# **6.** *Form Master* **Kelompok**

Di dalam form master kelompok terdapat 3 ujian test case:

| NO             | <b>TUJUAN</b>                                           | <b>INPUT</b>                            | <b>OUTPUT YANG DIHASILKAN</b>                   |
|----------------|---------------------------------------------------------|-----------------------------------------|-------------------------------------------------|
| $\mathbf{1}$   | Menyimpan                                               | Tidak                                   | $\mathbf{x}$<br>Pesan                           |
|                | tanpa<br>memasukkan<br>nama kelompok                    | memasukkan<br>nama<br>kelompok          | Masukkan Nama kelompok                          |
|                |                                                         |                                         | OK.                                             |
| $\overline{2}$ | Tidak                                                   | Tidak                                   | $\mathbf{x}$<br>Informasi                       |
|                | memasukkan<br>nama kelompok<br>mengedit<br>saat<br>data | memasukkan<br>nama<br>kelompok<br>untuk | Data Kelompok Telah Dihapus                     |
|                |                                                         | mengedit<br>data                        | OK.                                             |
| $\overline{3}$ | Menghapus data<br>kelompok                              | Menghapus<br>data<br>kelompok           | $\mathbf{x}$<br>Pesan<br>Masukkan Nama Kelompok |
|                |                                                         |                                         | ОK                                              |

Tabel 4.28 Evaluasi Uji Coba Kelompok

# **7.** *Form Master* **Nilai**

Di dalam form master nilai terdapat 3 ujian test case:

![](_page_94_Picture_164.jpeg)

![](_page_94_Picture_165.jpeg)

![](_page_95_Picture_136.jpeg)

# **8.** *Form Master* **Periode**

Di dalam form master periode terdapat 3 ujian test case:

![](_page_95_Picture_137.jpeg)

![](_page_95_Picture_138.jpeg)

![](_page_96_Picture_118.jpeg)

# **9.** *Form Master* **Tema**

Di dalam form master periode terdapat 3 ujian test case:

| NO             | <b>TUJUAN</b>            | <b>INPUT</b>     | <b>OUTPUT YANG DIHASILKAN</b> |
|----------------|--------------------------|------------------|-------------------------------|
| $\mathbf{1}$   | Menyimpan                | Tidak            | $\mathbf{x}$<br>Pesan         |
|                | tanpa                    | memasukkan       |                               |
|                | memasukkan               | nama peiode      | Masukkan Nama Tema            |
|                | nama peiode              |                  |                               |
|                |                          |                  |                               |
|                |                          |                  | UNIVERSITAS<br>ОK             |
|                |                          |                  |                               |
| $\overline{2}$ | Tidak                    | Tidak            | $\mathbf{x}$<br>Pesan         |
|                | memasukkan               | memasukkan       |                               |
|                | peiode<br>nama           | nama periode     | Masukkan nama tema            |
|                | mengedit<br>saat<br>data | untuk            |                               |
|                |                          | mengedit<br>data |                               |
|                |                          |                  | ОK                            |
|                |                          |                  |                               |
| 3              | Menghapus data           | Menghapus        | $\mathbf{x}$<br>Informasi     |
|                | periode                  | data periode     |                               |
|                |                          |                  | Data Tema Telah Dihapus       |
|                |                          |                  |                               |
|                |                          |                  |                               |
|                |                          |                  | 0K                            |
|                |                          |                  |                               |

Tabel 4.31 Evaluasi Uji Coba Tema

#### **BAB V**

#### **PENUTUP**

#### **5.1 Kesimpulan**

Kesimpulan yang dapat diambil dari pembuatan Sistem Informasi Akademik pada TK Aisyiyah Bustanul Athfal 13 Surabaya adalah sebagai berikut:

- 1. Berdasarkan hasil uji coba, Sistem Informasi Akademik dapat berjalan dengan baik.
- 2. Dengan adanya Sistem Informasi Akademik ini pengguna lebih mudah untuk mendapatkan informasi secara cepat dan akurat

#### **5.2 Saran**

# INIVERSITA

Berdasarkan penjelasan tentang sistem informasi yang telah dibuat, dapat diberikan saran untuk pengembangan sistem ini sebagai berikut:

- 1. Diperlukan suatu prosedur pengamanan data yang dapat ditambahkan pada tahapan pengembangan selanjutnya pada Sistem Informasi Akademik.
- 2. Diharapkan dapat dikembangkan menjadi sistem informasi akademik yang lebih baik lagi agar penggunaan sistem ini dapat berjalan secara efektif dan efisien.

## **DAFTAR PUSTAKA**

Bahra, A. 2005. *Analisa Dan Desain Sistem Informasi.* Tangerang: Graha Ilmu.

Dispendik. 2003. *Sistem Pendidikan Nasional.* Jakarta: Balai Pustaka.

- Hall, J. A. 2006. *Information Technology Auditing.* Boston: 20 Channel center Street.
- Hasan, A. 2010. *Kamus Besar Bahasa Indonesia.* Jakarta: PT Gramedia Pustaka Utama.

Jogiyanto. 2005. *Analisa Dan Desain.* Yogykarta: Andi Offset.

Krismiaji. 2005. *Sistem Informasi Akuntansi.* Yogyakarta: Unit Penerbit dan Percetakan Akademi Manajemen Perusahaan YKPN.

Ladjamudin. 2005. *Analisa Dan Perancangan Sistem Pengolahan Data .* Tangerang: Graha Ilmu.

Mahyuzir, T. D. 1995. *Analisa Dan Perancangan Sistem Pengolahan Data.* Jakarta: Elek Media Komputindo.

Susanto. 2009. *Pendekatan Strategik Manajemen.* Jakarta: Esensi.

Sutabri, T. 2012. *Analisa Sistem Informasi.* Yogyakarta: Andi Offset.

Whitten, B. a. 2001. *System Analysis and Design Method.* Boston: Mc-Graw-Hill.